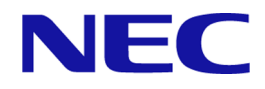

# **iStorage V110/V310 Universal Volume Manager** ユーザガイド

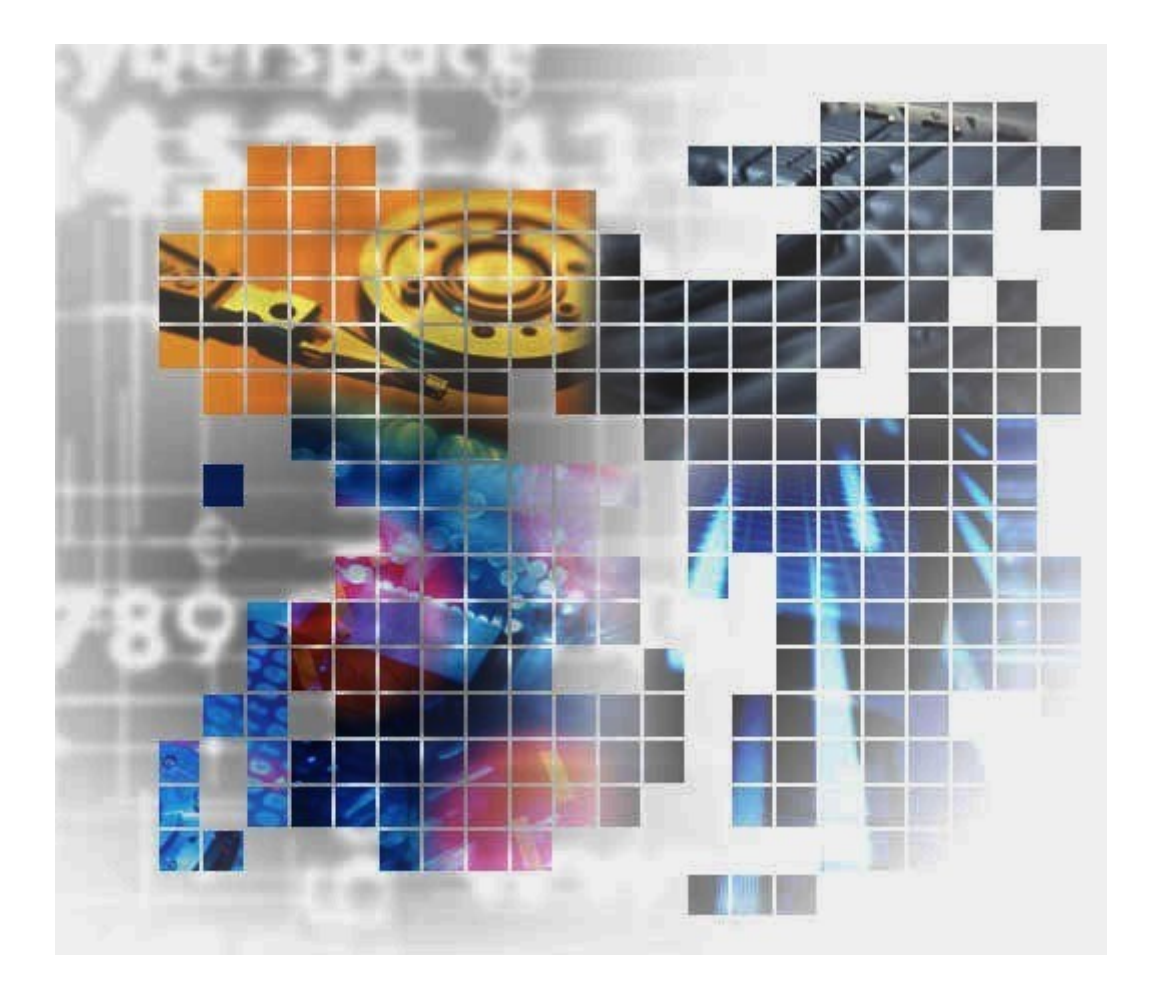

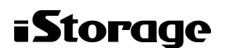

IV-UG-021-004-01

## 著作権

© NEC Corporation 2024

## 免責事項

このマニュアルの内容の一部または全部を無断で複製することはできません。

このマニュアルの内容については、将来予告なしに変更することがあります。

本書の内容については万全を期して作成いたしましたが、万一ご不審な点や誤り、記載もれ などお気づきのことがありましたら、お買い求めの販売窓口にご連絡ください。

当社では、本装置の運用を理由とする損失、逸失利益等の請求につきましては、いかなる責 任も負いかねますので、あらかじめご了承ください。

## 商標類

Amazon Web Services, AWS, Powered by AWS ロゴは、Amazon.com, Inc. またはその関連会 社の商標です。

Linux は、Linus Torvalds 氏の日本およびその他の国における登録商標または商標です。

Microsoft は、米国 Microsoft Corporation の米国およびその他の国における登録商標または商 標です。

Oracle と Java は、Oracle Corporation 及びその子会社、関連会社の米国及びその他の国におけ る登録商標です。

Windows は、米国 Microsoft Corporation の米国およびその他の国における登録商標または商 標です。

その他記載の会社名,製品名は,それぞれの会社の商標もしくは登録商標です。

## 輸出時の注意

本製品を輸出される場合には、外国為替及び外国貿易法の規制並びに米国輸出管理規則など 外国の輸出関連法規をご確認の上、必要な手続きをお取りください。

なお、不明な場合は、弊社担当営業にお問い合わせください。

## 発行

2024 年 4 月

# 目次

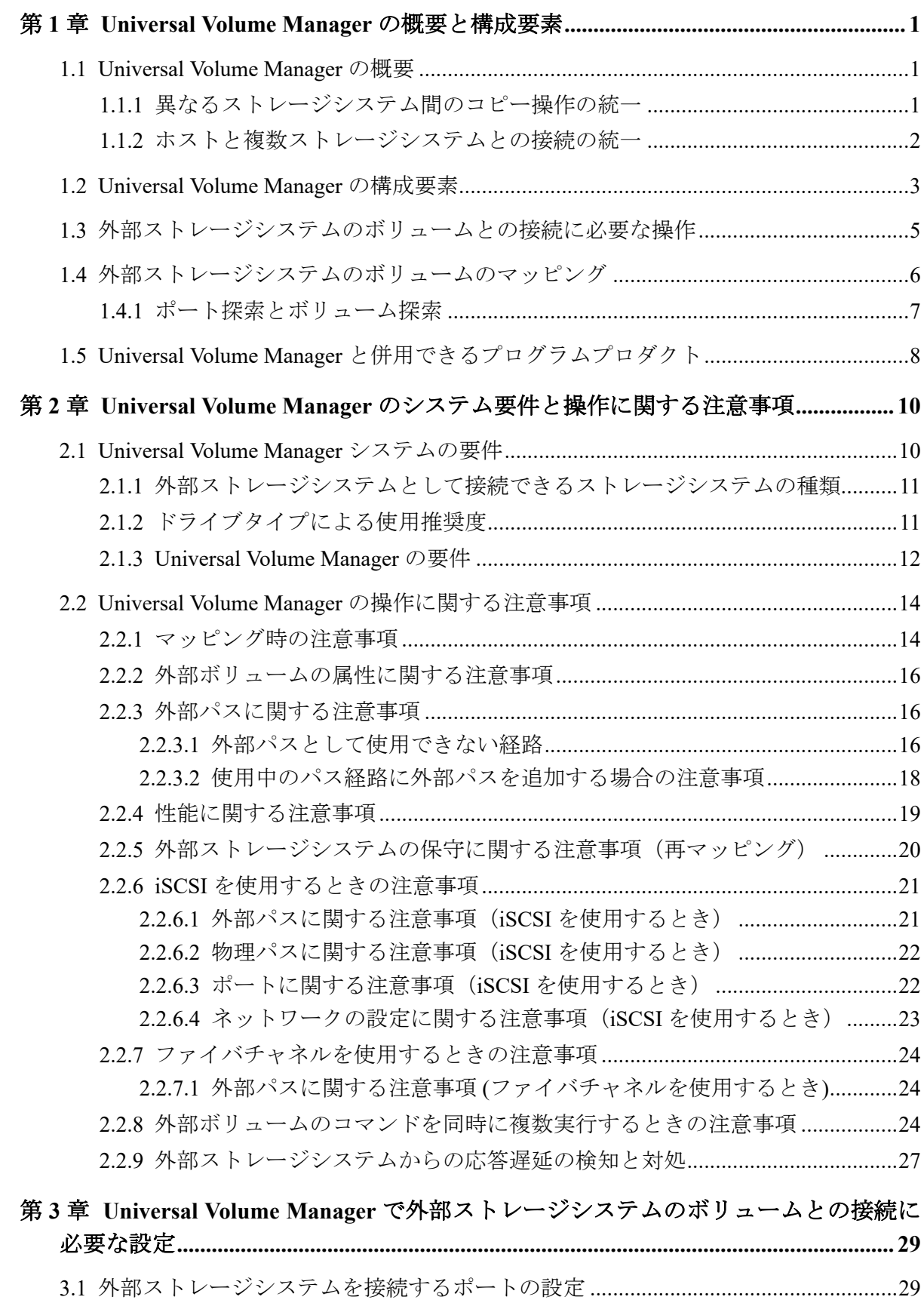

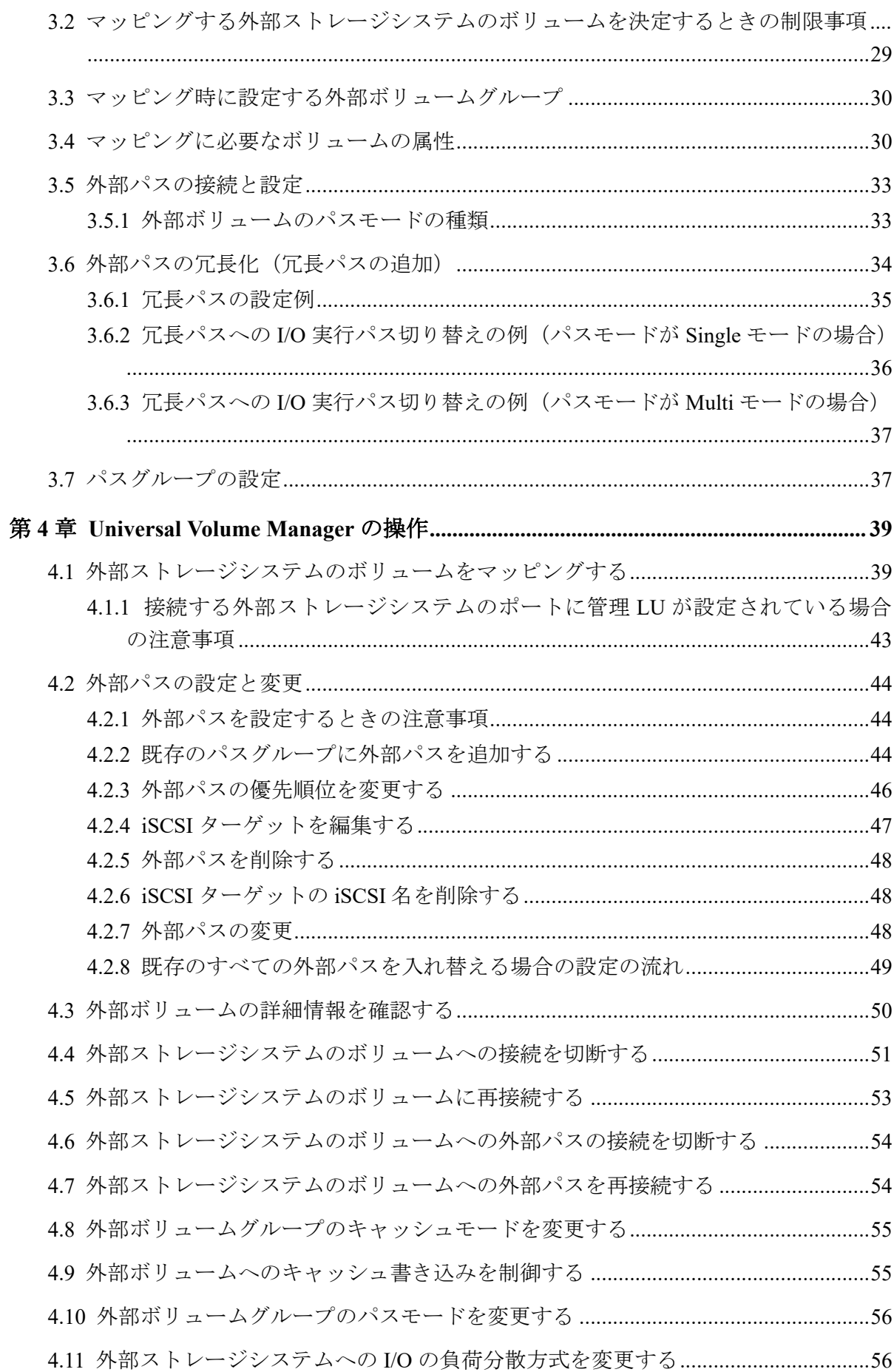

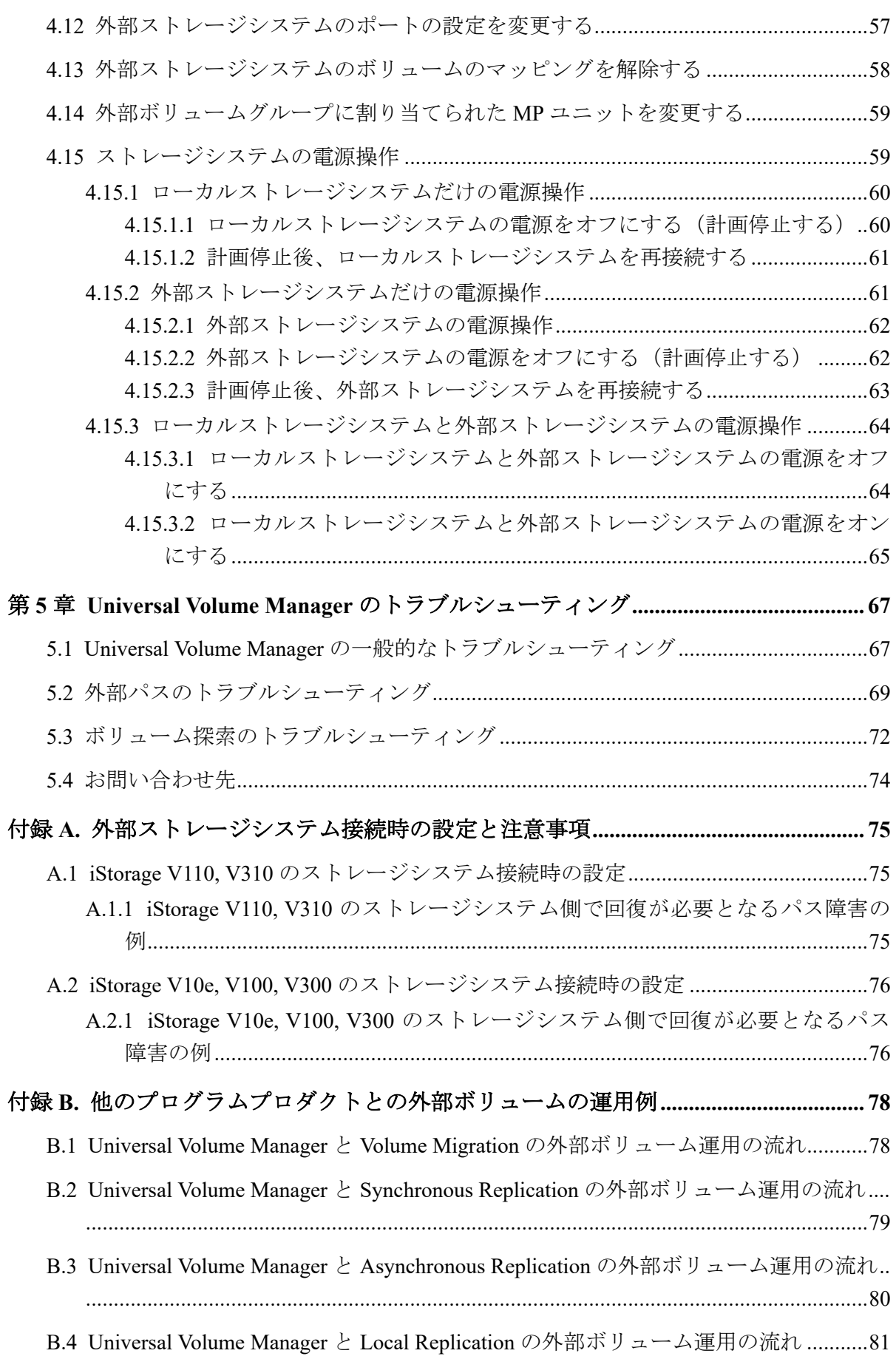

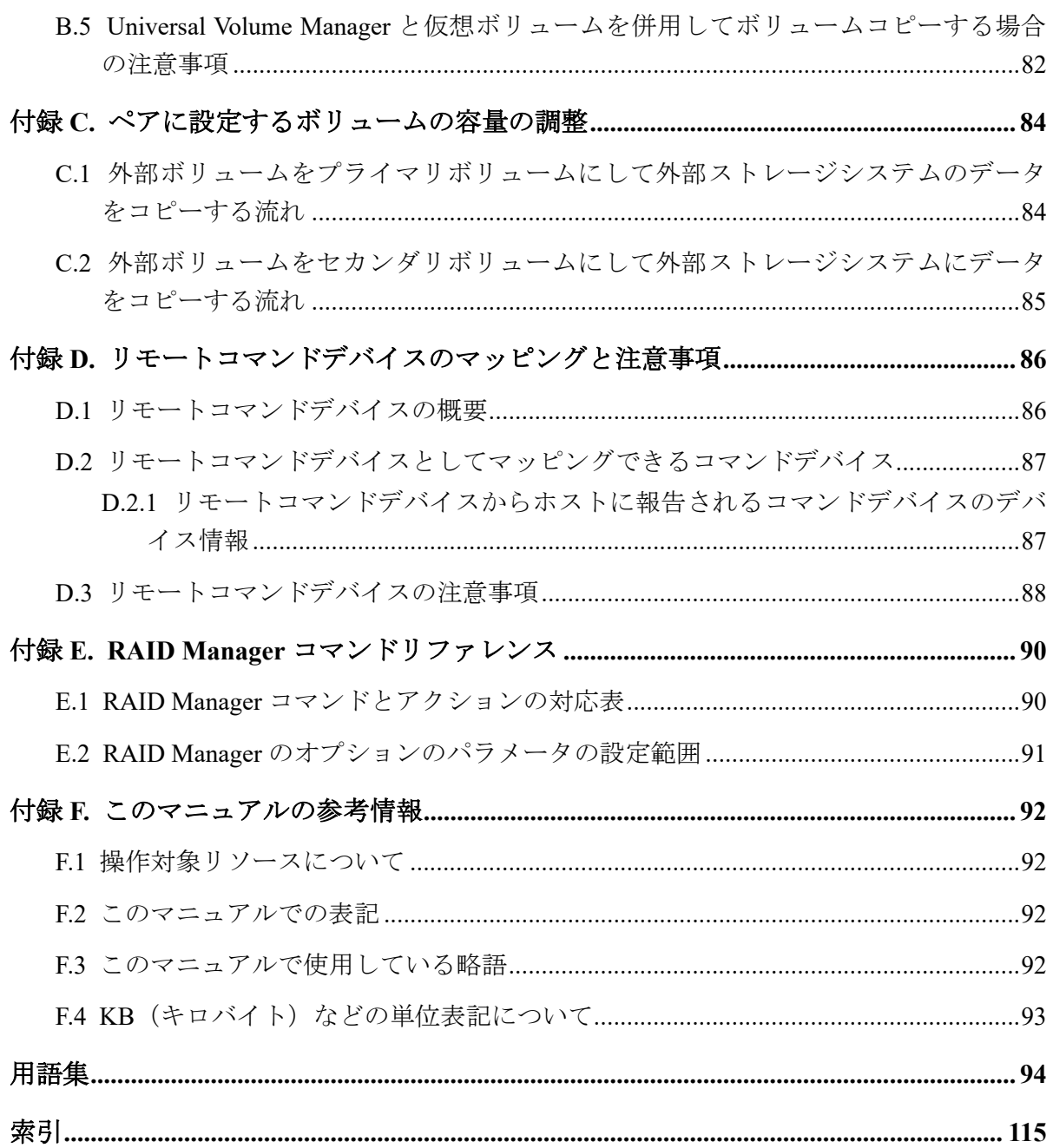

## はじめに

このマニュアルでは、Universal Volume Manager の概要について説明しています。

## 対象ストレージシステム

このマニュアルでは、次に示すストレージシステムに対応する製品(プログラムプロダク ト)を対象として記述しています。

- iStorage V110
- iStorage V310

このマニュアルでは特に断りのない限り、上記モデルのストレージシステムを単に「スト レージシステム」または「本ストレージシステム」と称することがあります。

## マニュアルの参照と適合ファームウェアバージョン

このマニュアルは、次の DKCMAIN ファームウェアバージョンに適合しています。

• iStorage V110/V310

A3-01-00-40 以降

## 対象読者

このマニュアルは、次の方を対象読者として記述しています。

- ストレージシステムを運用管理する方
- Linux または Windows を使い慣れている方
- Web ブラウザを使い慣れている方

## このマニュアルの位置付け

このマニュアルでは、主に Universal Volume Manager の機能、操作の準備、およびトラブル シューティングについて説明します。

詳細な操作方法については、次の各管理ツールのマニュアルを参照してください。

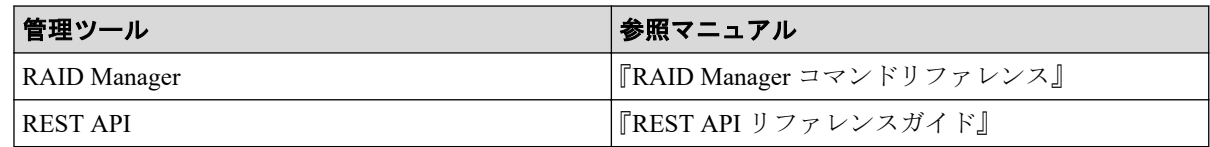

## マニュアルで使用する記号について

このマニュアルでは、注意書きや補足情報を、次のとおり記載しています。

### 注意

データの消失・破壊のおそれや、データの整合性がなくなるおそれがある場合などの注意を示しま す。

### メモ

解説、補足説明、付加情報などを示します。

### ヒント

より効率的にストレージシステムを利用するのに役立つ情報を示します。

## 「Snapshot Advanced」の表記について

このマニュアルでは、Snapshot Advanced のことを、Snapshot または SS と表記することがあ ります。

## 「容量削減機能が有効なボリューム」について

このマニュアルで「容量削減機能が有効なボリューム」と記載されている場合、データ削減 共有ボリュームのことを示します。

# <span id="page-8-0"></span>第 1 章 Universal Volume Manager の概要と構成 要素

Universal Volume Manager の概要について説明します。

## 1.1 Universal Volume Manager の概要

Universal Volume Manager は、本ストレージシステムを含む複数のストレージシステムを、 まるで 1 つのストレージシステムであるかのように扱えるプログラムプロダクトです。 Universal Volume Manager を使用すると、システム管理者は機種の異なる複数のストレージ システム内のボリュームを、本ストレージシステム内のボリュームと同様に管理できるよう になります。

例えば、Universal Volume Manager を使用すると次のことが統一できます。

- ・異なるストレージシステム間のコピー操作
- ・ホストと複数のストレージシステムとの接続

関連リンク

参照先トピック 異なるストレージシステム間のコピー操作の統一(1 ページ) [ホストと複数ストレージシステムとの接続の統一\(](#page-9-0)2ページ)

## 1.1.1 異なるストレージシステム間のコピー操作の統一

異なるストレージシステム間でデータをコピーする場合、通常は、使用するストレージシス テムによってコピー操作が異なります。

Universal Volume Manager をインストールすると、ローカルストレージシステム内のボ リューム間でデータをコピーするのと同じ操作で、次の操作ができます。

- ローカルストレージシステム内のボリュームと、外部ストレージシステムのボリューム 間のコピー
- 異なる外部ストレージシステムのボリューム間のコピー

異なるストレージシステム間のコピー操作の統一の概要を次の図に示します。

<span id="page-9-0"></span>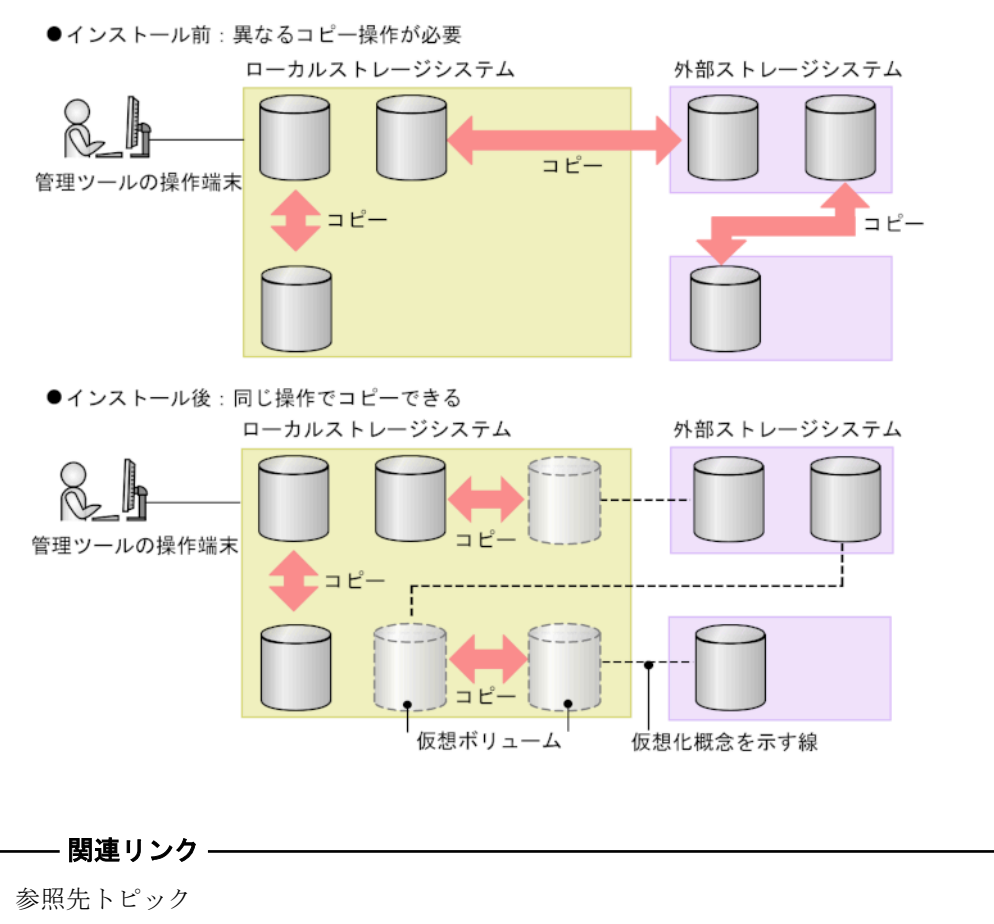

[Universal Volume Manager](#page-8-0) の概要 (1 ページ)

## 1.1.2 ホストと複数ストレージシステムとの接続の統一

複数のストレージシステムを使ったシステムでは、通常、ホストはすべてのストレージシス テムにアクセスする必要があります。システム管理者がホストからボリュームへの接続を 設定するには、それぞれのストレージシステムに応じた設定方法に従う必要があります。

Universal Volume Manager をインストールすると、システム管理者はホストからローカルス トレージシステムへの接続を設定するだけで済みます。設定完了後、ホストからは、ローカ ルストレージシステム内のボリュームを操作するのと同じ方法で、外部ストレージシステム 内のボリュームを操作できます。

ホストと複数ストレージシステムとの接続の統一の概要を次の図に示します。

<span id="page-10-0"></span>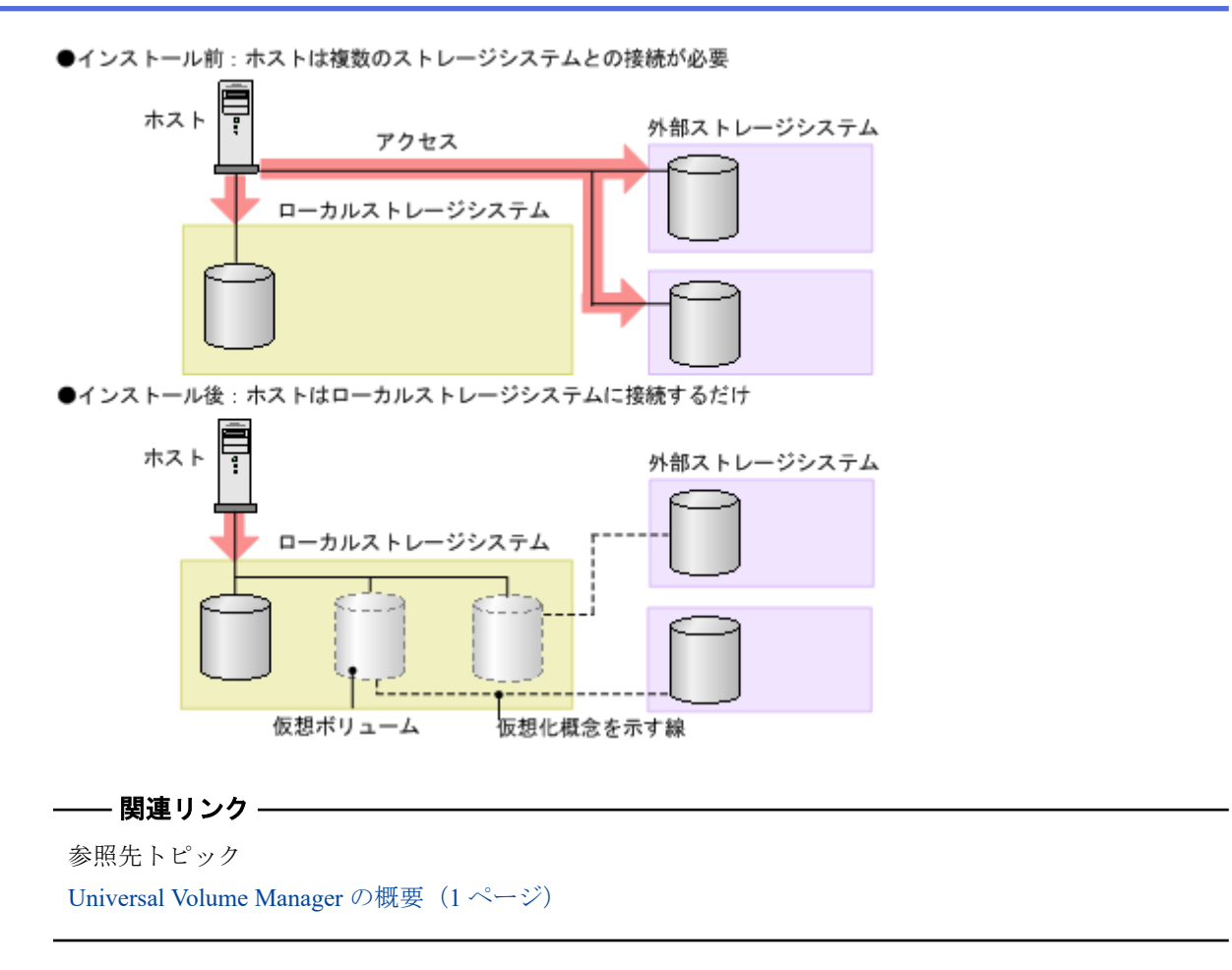

## 1.2 Universal Volume Manager の構成要素

Universal Volume Manager を使用したシステムは、通常次の要素で構成されています。 Universal Volume Manager の構成要素の関係を次の図に示します。

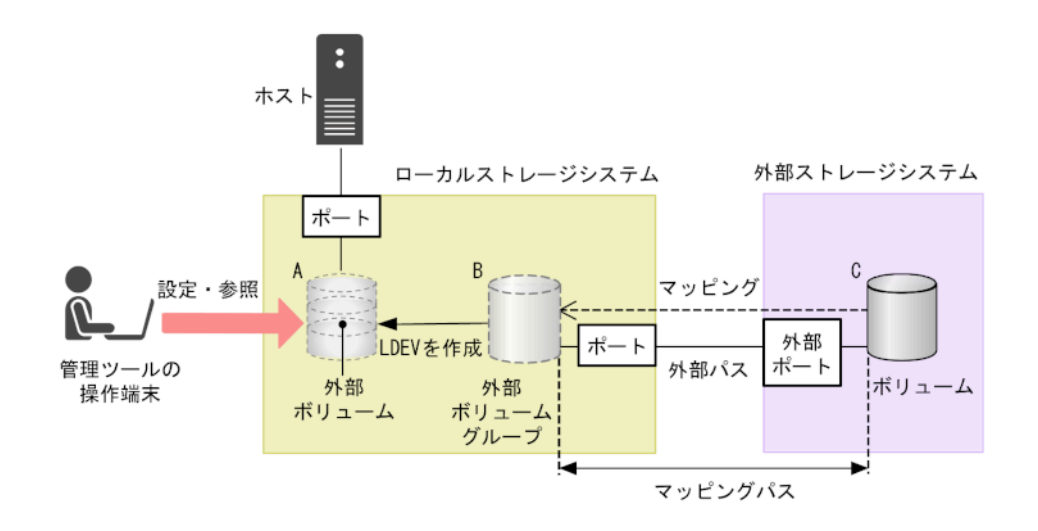

• ローカルストレージシステム:

接続元の本ストレージシステムを「ローカルストレージシステム」と呼びます。

• 外部ストレージシステム:

接続先のストレージシステムを「外部ストレージシステム」と呼びます。他のマニュア ルでは、外部デバイスと呼ぶこともあります。

Universal Volume Manager は、iStorage M シリーズ、iStorage V シリーズ、AWS Storage Gateway (キャッシュ型の Volume Gateway) を、接続できる外部ストレージシステムと してサポートしています。これらのボリュームは、ホストにとっては、ローカルスト レージシステムの内部ボリュームとして認識されます。

• 管理ツールの操作端末:

管理ツールが動作しているコンピュータです。

• Universal Volume Manager:

本ストレージシステムを含む複数のストレージシステムを、まるで 1 つのストレージシ ステムであるかのように扱えるプログラムプロダクトです。

• 外部ストレージシステムのボリューム(図の C):

外部ストレージシステム内にあるボリューム (図の C) のことを、「外部ストレージシ ステムのボリューム」と呼びます。

Universal Volume Manager を使って接続元ストレージシステムのボリュームとしてマッ ピングされた、外部ストレージシステム内のボリュームです。

• 外部ストレージシステムのボリュームをマッピングしている、ローカルストレージシス テムのボリューム(図の B):

ローカルストレージシステムで管理する仮想的なボリューム (図のB)のことを「外部 ボリュームグループ」と呼びます。

Universal Volume Manager を使ってローカルストレージシステムのボリュームとして外 部ストレージシステムのボリュームをマッピングした、ローカルストレージシステム内 の仮想的なボリュームです。

• 外部ボリュームグループに作成した LDEV(図の A):

外部ボリュームグループ(図のB)を、実際にホストや他プログラムプロダクトから使 用するには、システム管理者が、外部ボリュームグループ内に LDEV を作成する必要 があります(図の A)。LDEV は、外部ストレージシステムのボリュームをマッピング した後に VLUN 機能(Virtual LUN)を使用して作成します。作成した LDEV のことを、 「外部ボリューム」と呼びます。

#### ヒント

Virtual LUN 機能の概念に当てはめた場合、外部ボリュームグループ(外部ストレージシステ ムのボリュームをマッピングしている仮想ボリューム)は VDEV に、外部ボリューム(外部 ボリュームグループに作成した LDEV)は LDEV に該当します。そのため、マッピングが完 了したあとは、ローカルストレージシステムのパリティグループ内に LDEV を作成するのと

<span id="page-12-0"></span>同様に、Virtual LUN 機能を使用して外部ボリュームグループに可変ボリュームを作成できま す。VDEV および LDEV の詳細については、『システム構築ガイド』を参照してください。

• 外部パス:

Universal Volume Manager を使用する前に、ローカルストレージシステムのポートから、 外部ストレージシステムのポートまでをケーブルで接続します。このケーブルで接続 されたポート間の経路のことを「外部パス」と呼びます。

• マッピング:

ローカルストレージシステムから外部ストレージシステムのボリュームを操作するた めには、マッピングが必要です。システム管理者は、外部ストレージシステムのボ リュームをローカルストレージシステムの外部ボリュームグループ(図の B)として マッピングします。マッピング後は、ローカルストレージシステムから、パリティグ ループを操作するのと同様に外部ボリュームグループを操作できます。

• マッピングパス:

マッピングによって、外部ストレージシステムのボリュームと外部ボリュームグループ との間にパスが自動的に設定されます。このパスを「マッピングパス」と呼びます。 マッピングパスは、ボリュームとボリュームを結ぶパスです。マッピングパスの一部 に、外部パスを使用しています。

## 1.3 外部ストレージシステムのボリュームとの接続 に必要な操作

外部ストレージシステムのボリュームとの接続に必要な操作を次の図に示します。

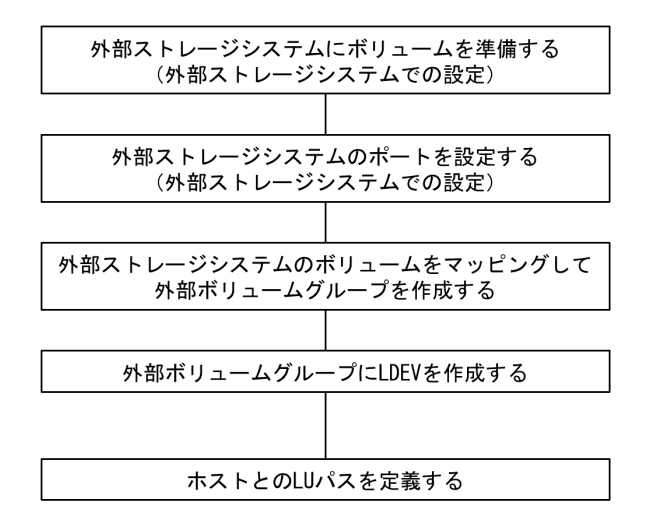

外部ストレージシステムをローカルストレージシステムに接続しただけでは、外部ストレー ジシステムからローカルストレージシステムを認識できません。

<span id="page-13-0"></span>ローカルストレージシステムから外部ストレージシステムに接続されたポートに対して外 部 Target ポートを探索することで、初めて外部ストレージシステムからローカルストレージ システムをホストとして認識できます。

#### ヒント

外部 Target ポートを探索しても、その後マッピングせずに 15 分以上経過した場合は、再び外部ス トレージシステムからローカルストレージシステムを認識できない場合があります。

外部ストレージシステムのボリュームをホストから使えるようにする設定を次に示します。

- 1. 外部ストレージシステムに、ボリュームを準備します。
- 2. 外部ストレージシステムのポートとシステムオプションを設定します。 操作方法は、ご使用の外部ストレージシステムのマニュアルを参照してください。
- 3. 外部ストレージシステムのボリュームをマッピングし、外部ボリュームグループを作 成します。
- 4. 外部ボリュームグループに LDEV を作成します。
- 5. LU パスを設定します。

LU パスを設定する手順については、『システム構築ガイド』を参照してください。

#### 関連リンク

参照先トピック 外部ストレージシステムのボリュームをマッピングする (39ページ)

## 1.4 外部ストレージシステムのボリュームのマッピ ング

外部ストレージシステムのボリュームをローカルストレージシステムから操作するには、外 部ストレージシステムのボリュームのマッピングが必要です。マッピングとは、外部スト レージシステムのボリュームに、ローカルストレージシステムから操作するために必要な管 理番号を割り当てることです。外部ストレージシステムのボリュームに管理番号を割り当 てると、システム管理者は、外部ストレージシステムのボリュームをローカルストレージシ ステムのパリティグループであるかのように管理できるようになります。また、外部ボ リュームグループに作成した LDEV(外部ボリューム)は内部ボリュームと同じように管理 できます。この管理番号は、「外部ボリュームグループ番号-通し番号」で表されます(例:  $2-1, 50-3$ 

Universal Volume Manager のマッピングの概念を図に示します。

<span id="page-14-0"></span>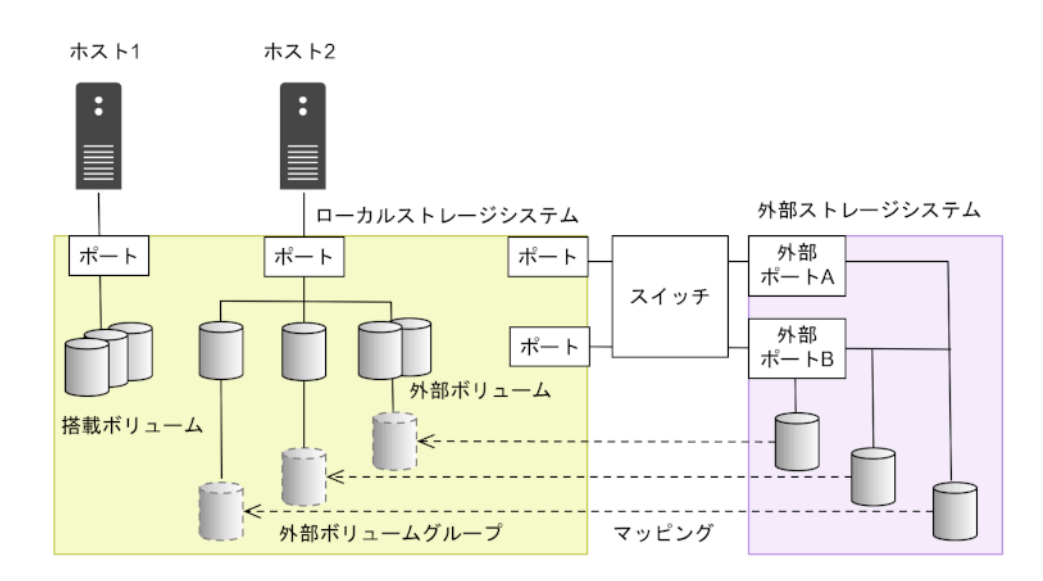

図では、Universal Volume Manager によってローカルストレージシステムに他のストレージ システムを接続しています。ローカルストレージシステムは、外部ストレージシステム接続 用のポートからスイッチを経由して、外部ストレージシステムと接続しています。接続した 外部ストレージシステムのボリュームは、ローカルストレージシステムのボリュームとして マッピングされています。

図のように、外部ストレージシステムのボリュームをローカルストレージシステムのボ リュームとしてマッピングすれば、外部ストレージシステムのボリュームをローカルスト レージシステムのボリュームであるかのようにローカルストレージシステムから操作でき るようになります。

#### ヒント

外部ストレージシステムのボリュームがローカルストレージシステムのボリュームとしてマッピ ングされている場合、そのボリュームにアクセスしたりコピーしたりできるのは、ローカルスト レージシステムに接続しているホストだけです。外部ストレージシステムに接続しているホスト からは、ローカルストレージシステムにマッピングされているボリュームへのアクセスやコピーは できません。

#### —— 関連リンク

参照先トピック ポート探索とボリューム探索 (7ページ)

## 1.4.1 ポート探索とボリューム探索

ポート探索とボリューム探索は、外部ストレージシステムのボリュームを見つけるための処 理で、外部ストレージシステムのボリュームのマッピング時および外部パスの追加時に実行 します。

<span id="page-15-0"></span>ポート探索とは、ローカルストレージシステムの外部ストレージシステムへ接続するポート から、接続先の外部ストレージシステムの Target ポートを検索し、情報を取得する処理のこ とです。ポート探索を実行することで、管理ツール上に外部ストレージシステムの最新情報 を表示できます。

ボリューム探索は、外部ストレージシステムの Target ポートからボリュームを検索し、情報 を取得する処理のことです。ボリューム探索を実行することで、管理ツール上に外部スト レージシステムのボリュームの最新情報を表示できます。

#### —— 関連リンク -

参照先トピック 外部ストレージシステムのボリュームのマッピング (6ページ)

## 1.5 Universal Volume Manager と併用できるプログ ラムプロダクト

Universal Volume Manager を使ってマッピングした外部ストレージシステムのボリューム は、本ストレージシステムのプログラムプロダクトを使って使用したり管理したりできま す。各プログラムプロダクトで外部ボリュームを使用する場合の操作方法と注意事項につ いては、各プログラムプロダクトのユーザーズガイドを参照してください。

## LUN Manager

マッピングしたボリュームをホストから使用するには、LUN Manager を使って LU パスを設 定する必要があります。

外部ストレージシステムのボリュームをマッピングしているポートのトポロジ設定は変更 できません。

## Virtual LUN (Virtual LUN)

Virtual LUN 機能を使って外部ボリュームグループ内に LDEV を作成した場合、作成された LDEV のキャッシュモードは作成元の外部ボリュームグループの設定と同じになります。

### Volume Migration

外部ボリュームを Volume Migration で使用できます。

### Synchronous Replication

外部ボリュームを Synchronous Replication で使用できます。

## Active Mirror

外部ボリュームを Active Mirror で使用できます。

## Asynchronous Replication

外部ボリュームを Asynchronous Replication で使用できます。

## Local Replication

外部ボリュームを Local Replication で使用できます。

## Dynamic Provisioning

外部ボリュームを Dynamic Provisioning で使用できます。

## SNMP Agent

外部ボリュームの情報を表示できます。

外部ストレージシステムへ接続するポートの情報を表示できます。

#### メモ

Universal Volume Manager と Snapshot Advanced の併用はできません。

#### 関連リンク -

```
参照先トピック
Universal Volume Manager と Volume Migration の外部ボリューム運用の流れ (78 ページ)
Universal Volume Manager と Synchronous Replication の外部ボリューム運用の流れ (79 ページ)
Universal Volume Manager と Asynchronous Replication の外部ボリューム運用の流れ (80 ページ)
Universal Volume Manager と Local Replication の外部ボリューム運用の流れ (81ページ)
外部ボリュームをプライマリボリュームにして外部ストレージシステムのデータをコピーする流れ (84
ページ)
外部ボリュームをセカンダリボリュームにして外部ストレージシステムにデータをコピーする流れ (85
ページ)
```
# <span id="page-17-0"></span>第 2 章 Universal Volume Manager のシステム要 件と操作に関する注意事項

Universal Volume Manager のシステム要件と操作に関する注意事項について説明します。

## 2.1 Universal Volume Manager システムの要件

Universal Volume Manager の操作に必要な要件は次のとおりです。

## 本ストレージシステム(1 台目のストレージシステム)

本ストレージシステムに必要なハードウェアとファームウェアが、すべて使用できるように 設定されている必要があります。

## 1 台目のストレージシステム以外のストレージシステム

外部ストレージシステムとして使用するストレージシステムが必要です。

## 管理ツールの操作端末

ストレージシステムを操作するための管理ツールの操作端末が必要です。

## Universal Volume Manager プログラムプロダクトに必要なラ イセンスキー

Universal Volume Manager を操作するためには、ライセンスキーを使って Universal Volume Manager をインストールする必要があります。

#### —— 関連リンク –

参照先トピック [外部ストレージシステムとして接続できるストレージシステムの種類\(](#page-18-0)11ページ) ドライブタイプによる使用推奨度 (11ページ) [Universal Volume Manager](#page-19-0) の要件 (12 ページ)

## <span id="page-18-0"></span>2.1.1 外部ストレージシステムとして接続できるストレージシステ ムの種類

外部ストレージシステムとして接続できるストレージシステムの種類と、それぞれのスト レージシステムの表記に関する備考を次の表にまとめます。表にないストレージシステム についてはお問い合わせください。なお、外部ストレージシステムとして接続できるのは、 ブロックストレージのみです。ブロックストレージ以外のストレージシステムは接続でき ません。

外部ストレージシステムごとの固有設定については、「付録 A. [外部ストレージシステム接](#page-82-0) [続時の設定と注意事項\(](#page-82-0)75 ページ)」を参照してください。設定に関する記載がない場合、 通常、ローカルストレージシステムと接続する外部ストレージシステムのポートは、 Windows ホストに接続する Target ポートとして設定する必要があります。設定の詳細につ いては、必要に応じてサードパーティーベンダにお問い合わせください。

ローカルストレージシステムと外部ストレージシステム間の接続形態については、外部スト レージシステムごとにサポート状況が異なりますので、お問い合わせください。

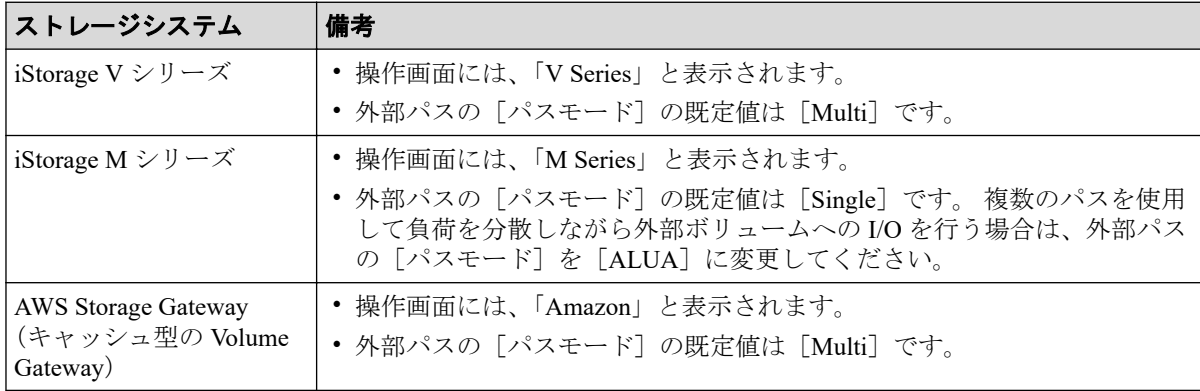

#### —— 関連リンク -

参照先トピック

[Universal Volume Manager](#page-17-0) システムの要件 (10ページ)

## 212 ドライブタイプによる使用推奨度

外部ボリュームのドライブタイプによる使用用途の推奨可否を次の表に示します。

この表は、あくまでも推奨度を示しており、実際の使用可否は、お客様環境の使用方法や性 能要件に依存します。

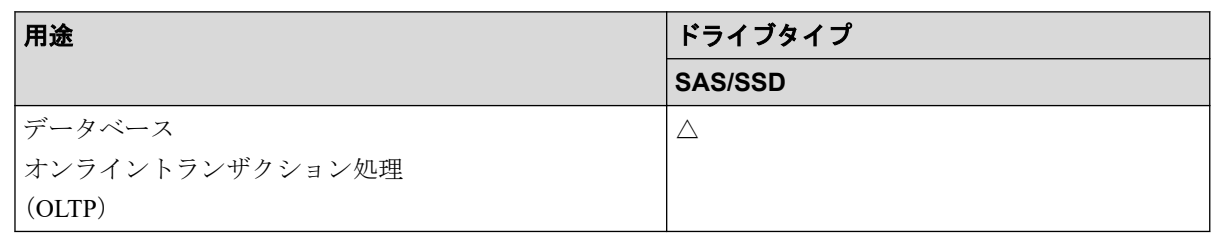

<span id="page-19-0"></span>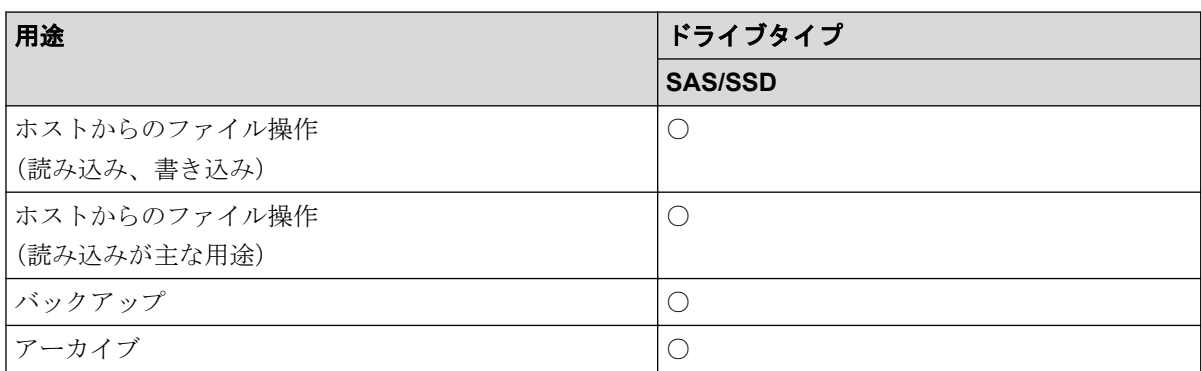

#### (凡例)

○:使用可

△: 推奨しません

#### —— 関連リンク –

参照先トピック

[Universal Volume Manager](#page-17-0) システムの要件 (10ページ)

## 2.1.3 Universal Volume Manager の要件

Universal Volume Manager の要件を次の表にまとめます。

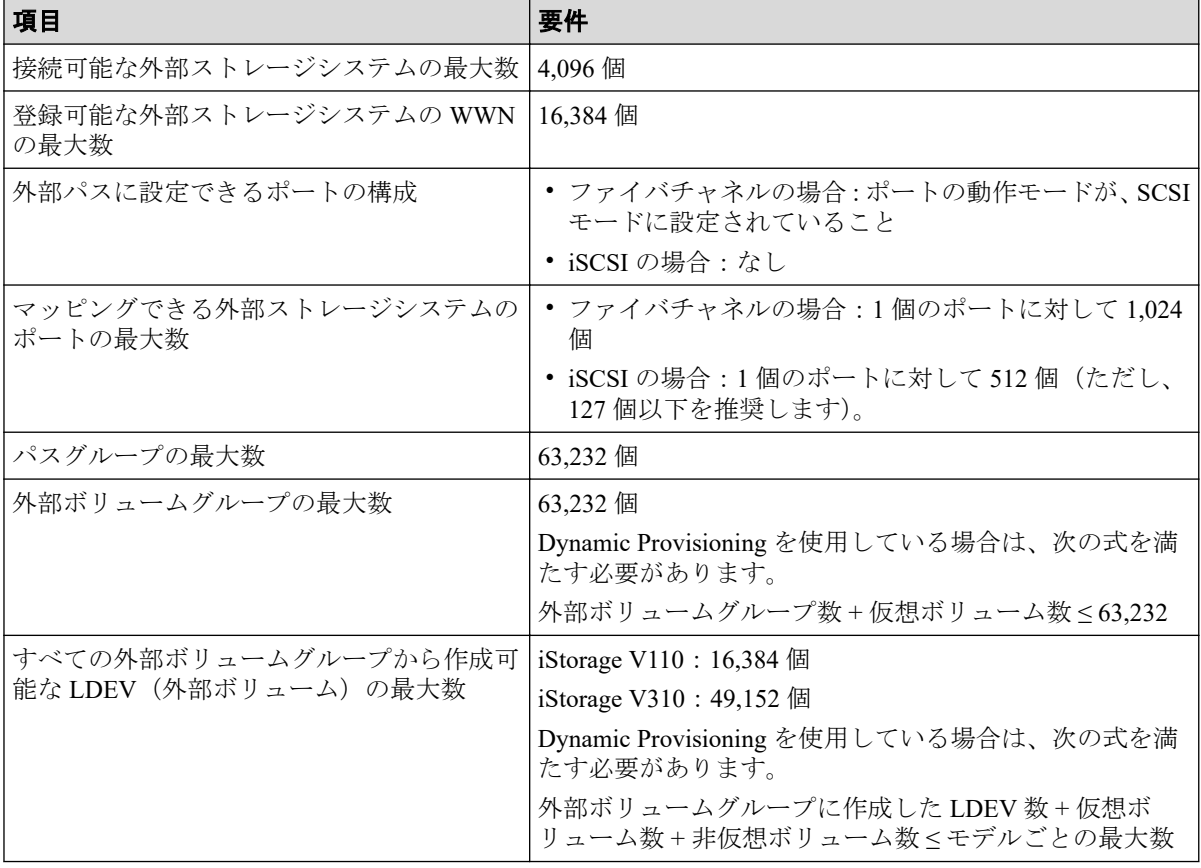

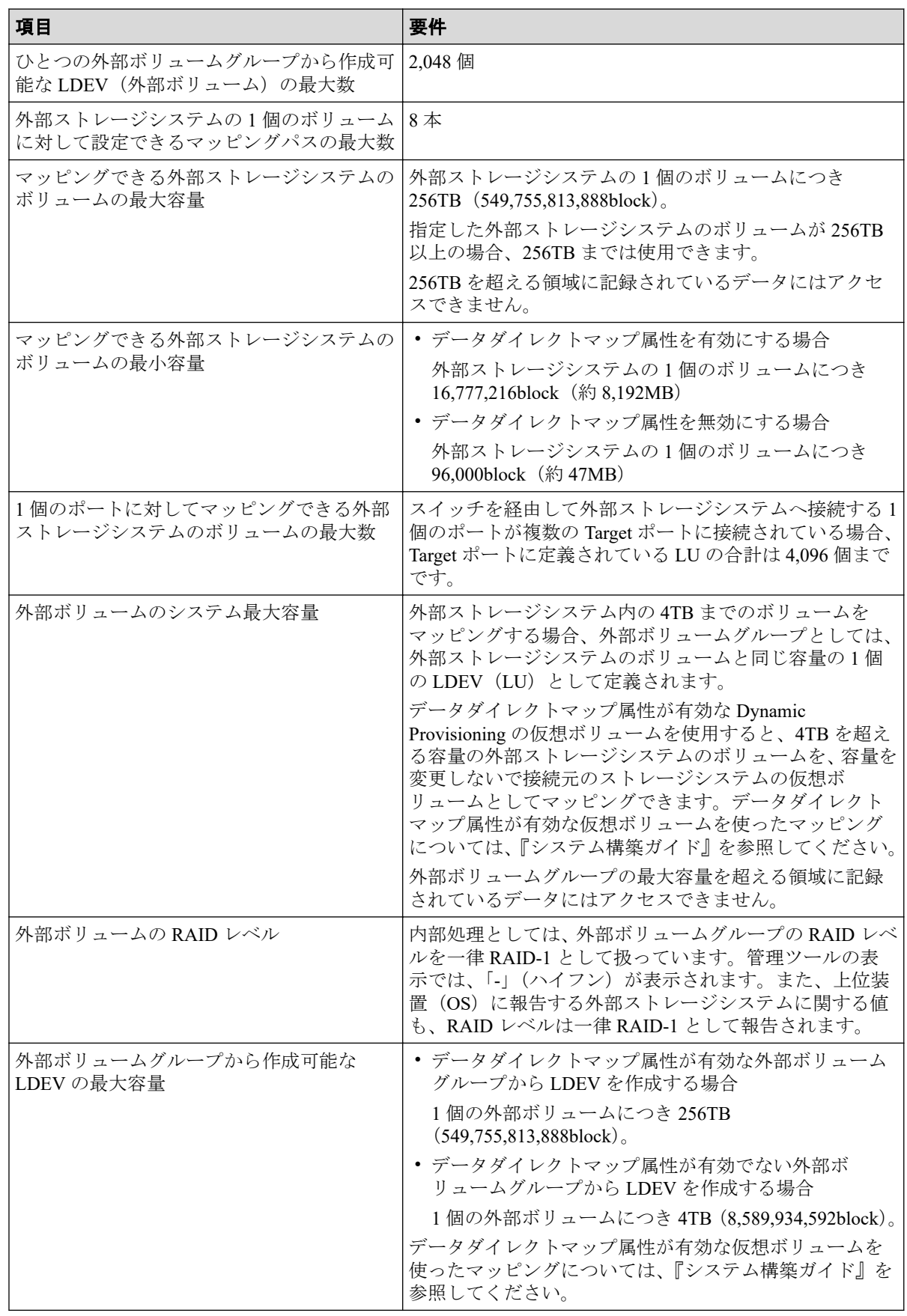

### -- 関連リンク --

参照先トピック

```
Universal Volume Manager システムの要件 (10 ページ)
ポートに関する注意事項 (iSCSI を使用するとき) (22 ページ)
マッピング時に設定する外部ボリュームグループ (30ページ)
```
## 2.2 Universal Volume Manager の操作に関する注意 事項

Universal Volume Manager の操作に関する注意事項について説明します。

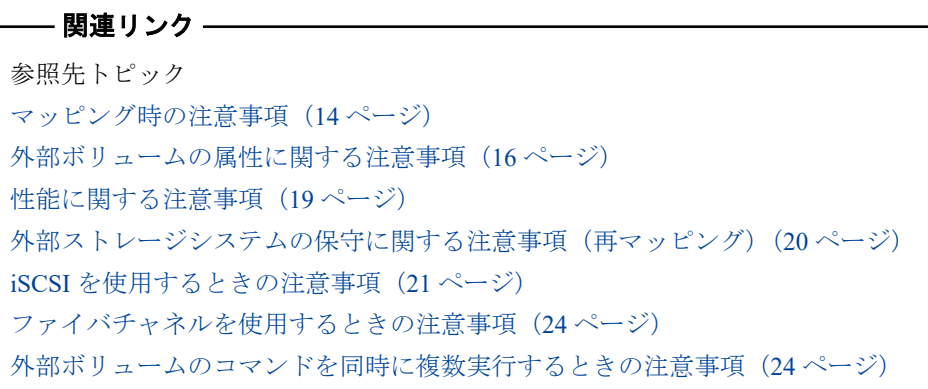

### 2.2.1 マッピング時の注意事項

• マッピングする前に、外部ストレージシステムのボリュームがホストからリザーブされ ていないことを確認してください。

ホストからリザーブされているボリュームは、マッピングできません。マッピングした いボリュームがホストからリザーブされている場合は、リザーブの設定を解除してから マッピングしてください。

• マッピングした外部ストレージシステムのボリュームには、ホストからリザーブの設定 をしないでください。

マッピングしたボリュームにリザーブを設定すると、外部ボリュームが閉塞状態になり ます。

• マッピングした外部ストレージシステムのボリュームには、ローカルストレージシステ ム側だけからアクセスしてください。

例えば、次のような用途でアクセスしないでください。

- 外部ストレージシステム側に接続したホストからアクセスする。
- 外部ストレージシステム側の機能(コピー機能など)を使ってアクセスする。
- 他の iStorage から外部ボリュームとしてアクセスする。

ローカルストレージシステム以外の装置から、外部ボリュームとして使用中のボリュー ムにアクセスした場合、ローカルストレージシステム以外の装置とローカルストレージ システム間のアクセスを排他できないため、データ不正が発生する可能性があります。 ローカルストレージシステムに接続している外部ストレージシステムのボリュームの うち、ローカルストレージシステムのボリュームとしてマッピングされていないボ リュームについては、ホストからのアクセスに制限はありません。

- 外部ストレージシステムの中間ボリューム(マルチプラットフォームボリューム)は、 ローカルストレージシステムのボリュームとしてマッピングしないでください。
- 所有権を持つ外部ストレージシステムを接続する場合、外部ストレージシステムのプラ イマリコントローラへの外部パスを、プライマリパスとして設定してください。

所有権とは、ボリュームを制御する独占権のことです。所有権を持つコントローラをプ ライマリコントローラと呼びます。所有権を持たないコントローラへの外部パスがプ ライマリパスとして設定されている場合、所有権の切り替えが発生し、性能に影響する おそれがあります。

- 外部ストレージシステムの設定を変更する場合、まず、ローカルストレージシステムに マッピングされている外部ストレージシステムのボリュームを切断してからマッピン グを解除し、その後、外部ストレージシステムの設定変更後に再マッピングする必要が あります。マッピングをし直さなかった場合、ローカルストレージシステムで外部ボ リュームを使用できなくなります。
- 外部ストレージシステムのボリュームがマッピングされているローカルストレージシ ステムのボリュームに LU パスが設定されている場合、マッピングは解除できません。
- 外部ボリュームが、Synchronous Replication、Asynchronous Replication、Local Replication、または Active Mirror などのペアを作成するボリュームに指定されている場 合、マッピングは解除できません。
- 外部ボリュームがプールボリュームに設定されている場合、マッピングは解除できませ ん。
- 外部ボリュームが Quorum ディスクに設定されている場合、マッピングは解除できませ  $h_{\circ}$

#### 関連リンク

参照先トピック

Universal Volume Manager の操作に関する注意事項 (14 ページ) 外部ストレージシステムのボリュームをマッピングする (39ページ) 外部ストレージシステムのボリュームのマッピングを解除する (58ページ)

### <span id="page-23-0"></span>2.2.2 外部ボリュームの属性に関する注意事項

• 外部ボリュームグループに作成されるすべての LDEV の外部ボリューム属性は、同じ になります。

Virtual LUN 機能を使って LDEV を再作成した場合も、属性は引き継がれます。

- 外部ボリュームグループ内の LDEV は、すべて同じキャッシュモードになります。
- 外部ストレージシステム側で設定されているボリュームの属性(例えば、ポートセキュ リティ、LUN Security の属性など)は、マッピング時には引き継がれません。 必要に応じて、マッピング後のボリュームに対してローカルストレージシステム側から 設定してください。
- 外部ボリュームグループに、T10 PI 属性が有効な LDEV は作成できません。

—— 関連リンク –

参照先トピック

Universal Volume Manager の操作に関する注意事項 (14 ページ) 外部ストレージシステムのボリュームをマッピングする (39ページ)

## 2.2.3 外部パスに関する注意事項

### 2.2.3.1 外部パスとして使用できない経路

ローカルストレージシステムと外部ストレージシステムをファイバチャネルで接続する場 合、次のようなローカルストレージシステムのポートと外部ストレージシステムのポート間 の経路は外部パスとして使用できません。外部パスとして使用できない経路を使用した場 合、外部ストレージシステムからローカルストレージシステムへの接続が切断される可能性 があります。外部パスとして使用できる経路を使用してください。

- 1. iStorage V シリーズ以外の外部ストレージシステムのポートを起点とし、ローカルスト レージシステムのポートを終点とする I/O パス※で使用中の経路
- 2. [1] の I/O パスにおけるローカルストレージシステムのポートを、起点として使用す る経路

#### 注※

Universal Volume Manager と同様の他社のストレージ仮想化機能等、外部ストレージシス テムからローカルストレージシステムに対し I/O を発行する経路を指します。

## 外部パスとして使用できない経路

ポート A を起点、ポート B を終点とする経路は外部パスとして使用できません。ポート A を起点、ポート B を終点とする経路を外部パスとして使用した場合、ポート B を起点、ポー ト A を終点とする I/O パスが切断される可能性があります。

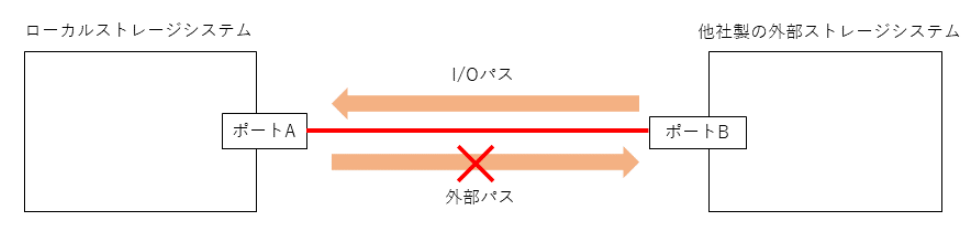

ポート A を起点、ポート C を終点とする経路は外部パスとして使用できません。ポート A を起点、ポート C を終点とする経路を外部パスとして使用した場合、ポート B を起点、ポー ト A を終点とする I/O パスが切断される可能性があります。

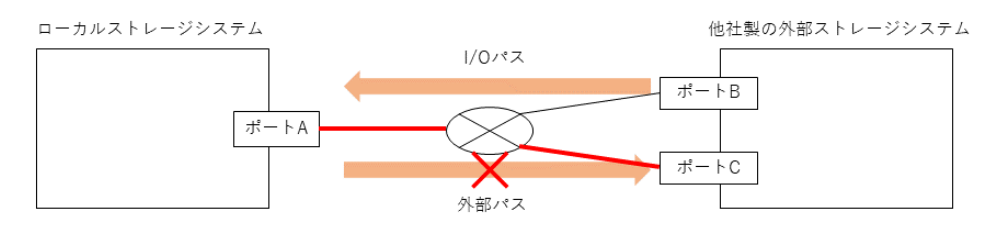

#### メモ

- RAID Manager には、外部ストレージシステムからローカルストレージシステムへの接続の切 断の可能性がある処理を抑止するコマンドオプションがあります。詳細は、「2.2.3.2 [使用中](#page-25-0) のパス経路に外部パスを追加する場合の注意事項 (18ページ)」を参照してください。
- 外部ストレージシステムが iStorage V シリーズの場合は、使用中の外部パス、リモートパスと 同一経路に外部ストレージシステムへの外部パスを追加できます。ただし、外部ストレージ システムからのパスが一時的に切断される可能性があります。詳細は、「2.2.3.2 [使用中のパ](#page-25-0) ス経路に外部パスを追加する場合の注意事項 (18ページ)」を参照してください。

## 外部パスとして使用できる経路

ポート C を起点、ポート D を終点とする経路を外部パスとして使用可能です。

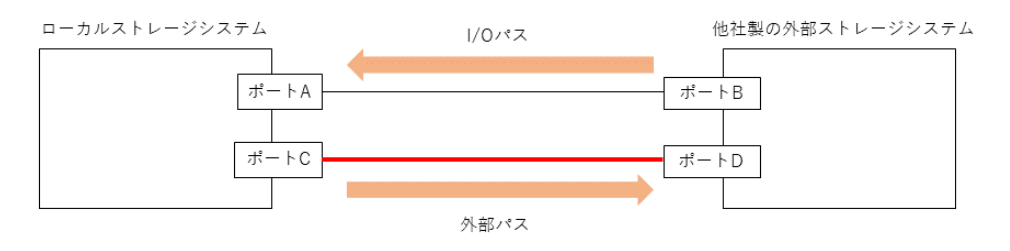

## <span id="page-25-0"></span>2.2.3.2 使用中のパス経路に外部パスを追加する場合の注意事項

外部パスを追加する際は、同じ経路を使用する他のパスに注意してください。他のパスと同 じ経路への外部パス追加可否を示します。

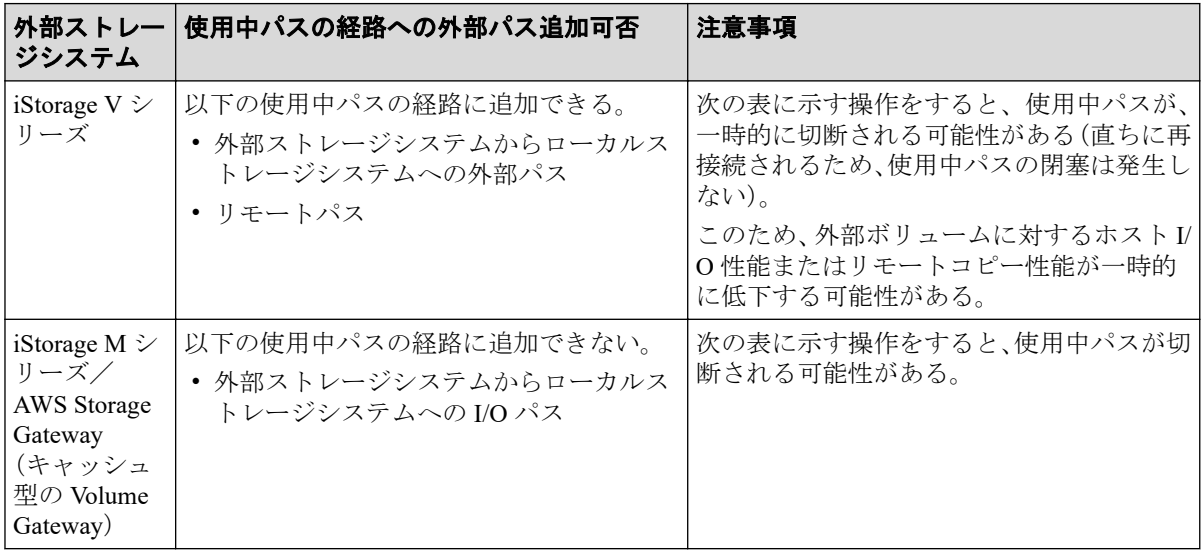

#### 表 **2-2** 接続の切断が発生する可能性がある操作

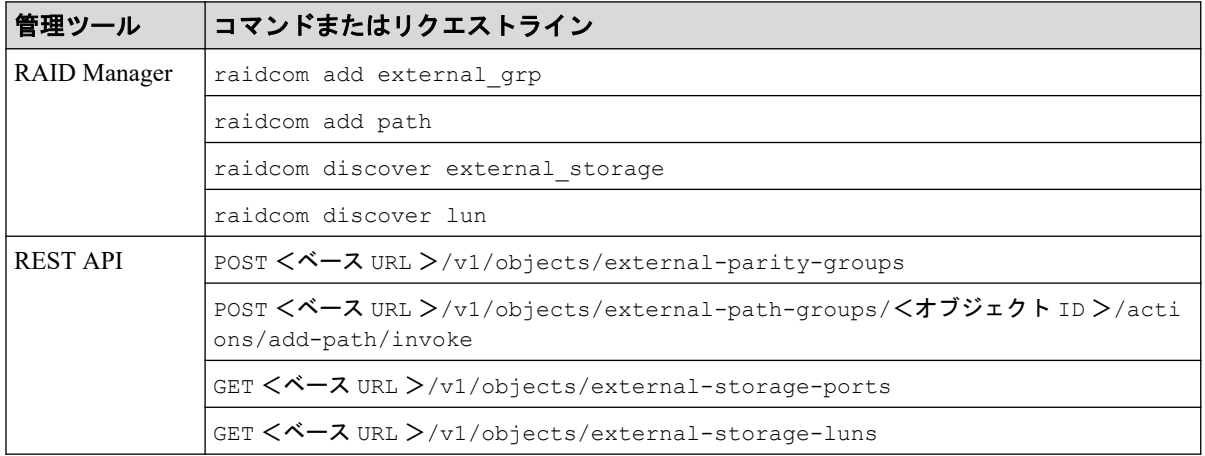

iStorage V シリーズの外部ストレージシステムに上記操作をする場合は、外部パスまたはリ モートパスとして使用中でない経路を使用するよう、接続構成を変更してください。また は、外部ボリュームに対するホスト I/O 性能またはリモートコピー性能が一時的に低下して も問題ないことを確認してから操作してください。

iStorage V シリーズ以外の外部ストレージシステムに上記操作をする場合は、外部ストレー ジシステムからローカルストレージシステムへの I/O パスに使用していない経路を使用し てください。

## より安全に運用するために

上記の RAID Manager コマンドには、外部ストレージシステムからローカルストレージシス テムへの接続の切断の可能性がある処理を抑止するコマンドオプション「-safety\_check\_e nable」を指定できます。

- <span id="page-26-0"></span>• raidcom discover external storage コマンドに-safety check enable オプショ ンを指定すると、接続の切断の可能性がある経路は"Unknown"と表示されます。
- iStorage V シリーズの外部ストレージシステムが"Unknown"の場合は、一時的な接続 の切断により当該経路を使用する外部ボリュームのホスト I/O 性能またはリモートコ ピー性能が一時的に低下する可能性があります。外部パスまたはリモートパスとして 使用中でない経路を使用するよう、接続構成を変更してください。または、一時的な性 能低下が発生しても問題ない場合には、-safety check enable オプションを指定せず にコマンドを実行してください。
- iStorage V シリーズ以外の外部ストレージシステムが"Unknown"の場合は、外部スト レージシステムからローカルストレージシステムへの I/O パスに使用していない経路 を使用するよう、接続構成を変更してください。
- 詳細は『RAID Manager コマンドリファレンス』を参照してください。

## 2.2.4 性能に関する注意事項

• 外部ボリュームの読み込みや書き込みの性能は、外部ストレージシステムの性能や状況 の影響を受けます。

外部ストレージシステムに高い負荷がかかっている場合、外部ボリュームの読み込みや 書き込み処理の速度が遅くなります。

• 外部ボリュームに対して、外部ストレージシステムの I/O 性能以上の I/O をローカルス トレージシステムに接続したホストから実行した場合、ホストからのコマンドが時間切 れ(Timeout)になるおそれがあります。

外部ストレージシステムが受け付け可能な I/O 流入量の最大値より、ホストから外部ボ リュームへの I/O 流入量が多くなった場合、ホストからローカルストレージシステムへ のコマンドがタイムアウトになるおそれがあります。外部ストレージシステムの I/O 流入量の限界を考慮して構成してください。

• 外部ボリュームに対して、本ストレージシステムの各プログラムプロダクトの機能によ る I/O 処理を実行した場合、外部ストレージシステムの I/O 性能以上に I/O 処理を実行 すると、コマンドが時間切れ(Timeout)になりエラーが発生することがあります。 外部ストレージシステムが受け付け可能な I/O 流入量の最大値より、各プログラムプロ

ダクトから外部ボリュームへの I/O 流入量が多くなった場合、各プログラムプロダクト のコマンドがタイムアウトになり、エラーが発生するおそれがあります。外部ストレー ジシステムの I/O 流入量の限界を考慮して構成してください。

• ホストから外部ボリュームを使用する場合、外部ボリュームのパス閉塞監視時間に注意 してください。

ホストのコマンドタイムアウト時間よりもパス閉塞監視時間が長い場合、外部ストレー ジシステムの電源オフ時や障害時に、ホストからのコマンドがタイムアウトになるおそ <span id="page-27-0"></span>れがあります。ホスト I/O を重視する場合は、外部ボリュームのパス閉塞監視時間を、 ホストのコマンドタイムアウト時間以下に設定してください。

#### 関連リンク

参照先トピック

Universal Volume Manager の操作に関する注意事項 (14ページ)

## 2.2.5 外部ストレージシステムの保守に関する注意事項(再マッピ ング)

外部ストレージシステムの設定を変更する場合、まず、ローカルストレージシステムにマッ ピングされている外部ストレージシステムのボリュームを切断してからマッピングを解除 し、その後、外部ストレージシステムの設定変更後に再マッピングする必要があります。 マッピングをし直さなかった場合、ローカルストレージシステムで外部ボリュームを使用で きなくなります。

再マッピングが必要になる外部ストレージシステムの設定の例を次に示します。

- ローカルストレージシステムに接続しているすべての Target ポートの WWN/iSCSI 名 を変更する
- 外部ストレージシステムのシリアル番号を変更する
- 外部ストレージシステムのボリュームの LUN を変更する
- 外部ストレージシステムのボリュームの容量を変更する

上記以外にも、ホストを直接外部ストレージシステムに接続している場合で、ホスト側で再 設定が必要となる外部ストレージシステムの設定を変更したときは、Universal Volume Manager でも再マッピングが必要です。

ローカルストレージシステムに接続している一部の Target ポートの WWN/iSCSI 名を変更 する場合は、ローカルストレージシステムにマッピングされているボリュームを解除する必 要はありません。マッピングを解除せずに外部ストレージシステムの WWN/iSCSI 名を変 更する流れを次に示します。

1. 外部ストレージシステムの WWN/iSCSI 名を変更します。

WWN/iSCSI 名の変更方法については、『システム構築ガイド』を参照してください。 WWN/iSCSI 名を変更すると、WWN/iSCSI 名を変更した Target ポートを使用している 外部パスが閉塞します。

- 2. WWN/iSCSI 名を変更した Target ポートとローカルストレージシステムとの間に外部 パスを追加します。
- 3. 手順 1 で閉塞した外部パスを削除します。

<span id="page-28-0"></span>マッピングを解除する前には、LU パスへの割り当てを解除したり、そのボリュームが Synchronous Replication などのペアを作成していないか、などを確認したりする必要があり ます。

#### —— 関連リンク —

参照先トピック Universal Volume Manager の操作に関する注意事項 (14 ページ) 外部ストレージシステムのボリュームをマッピングする (39 ページ) 外部ストレージシステムのボリュームのマッピングを解除する (58ページ)

### 22.6 iSCSI を使用するときの注意事項

iSCSI を使用してシステムを構築するときには、次に示す注意が必要です。 iSCSI に関する説明は、『システム構築ガイド』を参照してください。

#### 関連リンク

参照先トピック Universal Volume Manager の操作に関する注意事項 (14 ページ) 外部パスに関する注意事項 (iSCSI を使用するとき) (21 ページ) 物理パスに関する注意事項 (iSCSI を使用するとき) (22 ページ) ポートに関する注意事項 (iSCSI を使用するとき) (22 ページ) ネットワークの設定に関する注意事項 (iSCSI を使用するとき) (23 ページ)

## 2.2.6.1 外部パスに関する注意事項(iSCSI を使用するとき)

- 1 つのパスグループには、同一のプロトコルの外部パスだけを追加してください。ファ イバチャネルと iSCSI の外部パスが、1 つのパスグループ内に混在しないようにしてく ださい。
- 外部パスに iSCSI を使用する場合、パス閉塞監視時間は 40 秒以上に設定してください。 パス閉塞監視時間を 40 秒より短く設定した場合、スイッチのスパニングツリーなど ネットワーク上の遅延要因によって、外部パスが閉塞するおそれがあります。

ホストから外部ボリュームを使用する場合、ホストのコマンドタイムアウト時間は、パ ス閉塞監視時間よりも長く設定してください。パス閉塞監視時間がホストのコマンド タイムアウト時間よりも長い場合、外部ストレージシステムの電源オフ時や障害時に、 ホストからのコマンドがタイムアウトになるおそれがあります。

• iSCSI パスを追加したあとで、iSCSI ターゲットへのログインテストを実行して、ログ インできるかを確認してください。ログインできない iSCSI パスがあると、これらに対 しても接続しようとするのでストレージシステムやネットワークに負荷がかかり、外部 ストレージシステムのボリュームを認識できないおそれがあります。

<span id="page-29-0"></span>iSCSI ターゲットへログインできない iSCSI パスは、iSCSI ターゲットの編集や外部ス トレージシステムの設定を確認して、ログインできるかを確認してください。または iSCSI パスを削除してください。

## 2.2.6.2 物理パスに関する注意事項(iSCSI を使用するとき)

- ファイバチャネルまたは iSCSI の物理パスを交換するときには、交換する物理パスを使 用している外部パスを事前に削除してください。
- ホストとストレージシステム間の物理パス、およびストレージシステム間の物理パスで は、同一プロトコルを使用することを推奨します。

次の例のように、使用するプロトコルが混在する場合、ホストとストレージシステム間 のコマンドのタイムアウト時間には、ストレージシステム間のコマンドのタイムアウト 時間以上の値を設定してください。

- ホストとストレージシステム間の物理パス:ファイバチャネル
- ストレージシステム間の物理パス: iSCSI

## 2.2.6.3 ポートに関する注意事項(iSCSI を使用するとき)

- iSCSI ポートのパラメータの設定を変更するときは、一時的に iSCSI の接続が切断され、 その後再接続されます。システムへ影響がないように、I/O 負荷の低い時間帯にパラ メータの設定を変更してください。
- ホストと接続している iSCSI ポートの設定を変更すると、ホストでログが出力されるこ とがありますが、問題ありません。システムログを監視しているシステムでは、アラー トが出力されるおそれがあります。アラートが出力された場合は、iSCSI ポートの設定 を変更したあと、ホストが再接続されているかどうかを確認してください。
- ストレージシステム間の接続に iSCSI を使用している場合、同一のポートを使用してホ ストと接続しているときでも、遅延 ACK を無効にしてください。 ポートの遅延 ACK が有効の場合、ホストから外部ボリュームの認識に時間が掛かるこ とがあります。ボリュームが 2,048 個のときは、8 分掛かります。なお、遅延 ACK のデ フォルトは有効に設定されています。
- ポートの選択型 ACK は有効(デフォルト)のままにしてください。
- 長距離での接続など、ストレージシステム間の回線で遅延が発生する環境では、ローカ ルストレージシステムと外部ストレージシステムの両方で、iSCSI ポートのウィンドウ サイズを 1,024KB まで変更できます。なお、iSCSI ポートのウィンドウサイズのデフォ ルトは 64KB です。
- Universal Volume Manager では、外部ストレージシステムの iSCSI ターゲットごとに、 外部パスの接続が確立されます。1 個のポート当たりの iSCSI の外部パス数は最大 512 です。ただし、1 個のポート当たりの外部パス数は、127 以下にすることを推奨します。

<span id="page-30-0"></span>• iSCSI ポートはフラグメント処理(パケットの分割処理)をサポートしていません。ス イッチの最大送信単位(MTU)の値が、iSCSI ポートの MTU の値より小さい場合、パ ケットが消失し、正常に通信できないおそれがあります。スイッチの MTU の値は iSCSI ポートの MTU 値以上の値を設定してください。MTU の設定および値に関して は、スイッチのマニュアルを参照してください。

なお、iSCSI ポートの MTU の値は 1500 以下に設定できません。MTU の値が 1500 未満 の WAN 環境では、フラグメント処理によって分割されたデータを送受信できません。 この場合、WAN 環境に合わせて WAN ルータの最大セグメントサイズ (MSS) を小さ くしてから、iSCSI ポートに接続してください。または、MTU の値が 1500 以上の WAN 環境で使用してください。

• Universal Volume Manager で、仮想ポートモードを有効にした iSCSI ポートを使用する には、RAID Manager によるコマンド操作が必要です。詳細は「付録 [E. RAID Manager](#page-97-0) コマンドリファレンス (90ページ)」を参照してください。

また、仮想ポートモードの有効化も、RAID Manager で設定する必要があります。

ローカルストレージシステムの iSCSI ポート内に設定した複数の仮想ポートから同一 の外部ストレージの iSCSI ポートに対して、外部パスを設定しないでください。

物理的な iSCSI ポートで障害が発生した場合、対象となる iSCSI ポート内に設定された すべての仮想ポートも障害の影響を受けるため、冗長パスとして機能しません。

したがって、外部ストレージ接続するパスおよび冗長パスは、物理的に異なる iSCSI ポート間で使用することを推奨します。

• 1 つのポートを、ホストとの接続(Target 属性)とストレージシステムとの接続(Initiator 属性)の両方に使用できます。

## 2.2.6.4 ネットワークの設定に関する注意事項(iSCSI を使用する とき)

- iSCSI ポートに接続しているスイッチのポートでは、スパニングツリーの設定を無効に してください。スイッチでスパニングツリー機能を有効にすると、リンクがアップまた はダウンするときに、ネットワーク上でパケットがループしなくなります。このとき に、パケットが約 30 秒間遮断されるおそれがあります。スパニングツリーの設定を有 効にする必要がある場合は、スイッチの Port Fast 機能を有効にしてください。
- ストレージシステム間のネットワーク経路で、iSCSI ポートの転送速度よりも転送速度 が低い回線を使用した場合、パケットが消失し、回線品質が低下します。iSCSI ポート の転送速度と回線が、同一の転送速度となるシステム環境を構築してください。
- ストレージシステム間の回線の遅延はシステム環境によって異なるため、事前にシステ ムを検証して、最適な iSCSI ポートのウィンドウサイズの設定を確認してください。回 線の遅延の影響が大きいと判断した場合は、WAN 最適化・高速化の装置の適用を検討 してください。

<span id="page-31-0"></span>• iSCSI を使用する場合、TCP/IP でパケットを送受信します。このため、パケットの量が 通信回線の許容量を超えてしまうことや、パケットの再送が発生することがあり、性能 に大きく影響を与えるおそれがあります。性能を重視する重要なシステムの場合は、 ファイバチャネルを使用してください。

### 2.2.7 ファイバチャネルを使用するときの注意事項

ファイバチャネルを使用してシステムを構築するときには、次に示す注意が必要です。 ファイバチャネルに関する説明は、『システム構築ガイド』を参照してください。

#### — 関連リンク —

参照先トピック Universal Volume Manager の操作に関する注意事項 (14 ページ) 外部パスに関する注意事項 (ファイバチャネルを使用するとき) (24 ページ)

## 2.2.7.1 外部パスに関する注意事項 (ファイバチャネルを使用する とき)

- 外部パスにファイバチャネルを使用してポートスピードを自動(Auto)に指定する場 合、パス閉塞監視時間を 10 秒以上に指定してください。パス閉塞監視時間を 9 秒以内 に指定する場合は、ポートスピードを自動(Auto)以外に指定してください。
- パス閉塞監視時間が短い場合、ネットワーク上の遅延やスピードネゴシエーションの時 間の超過によって、パスが閉塞するおそれがあります。

#### —— 関連リンク —

参照先トピック ファイバチャネルを使用するときの注意事項 (24ページ)

## 2.2.8 外部ボリュームのコマンドを同時に複数実行するときの注意 事項

RAID Manager または REST API から外部ボリュームの操作を複数同時実行すると操作が失 敗または正しい結果が得られない場合があります。そのため、以下のコマンドは、ストレー ジシステムに対して 1 つずつ操作を実行する運用を推奨します。複数同時実行する運用は 非推奨です。

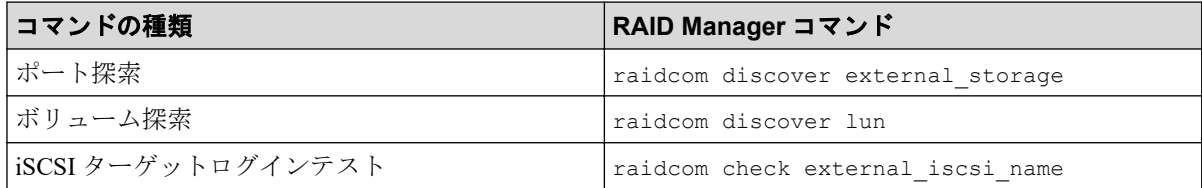

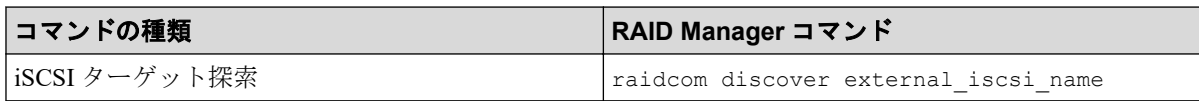

#### メモ

非推奨の運用例を示します。非推奨の運用をすると、正常に動作しない場合があります。

- 1 人のユーザが、同じストレージシステムに対して、raidcom discover external\_storage コマンドを同時に複数実行する。
- 複数のユーザが、同じストレージシステムを操作している環境で、同時にそれぞれのユーザ が 1 つまたは複数の raidcom discover external\_storage コマンドを同じストレージシス テムに対して実行する。

RAID Manager で外部ボリュームのコマンド操作を同時に複数実行して、エラーが発生した 場合の対処方法を次の表に示します。

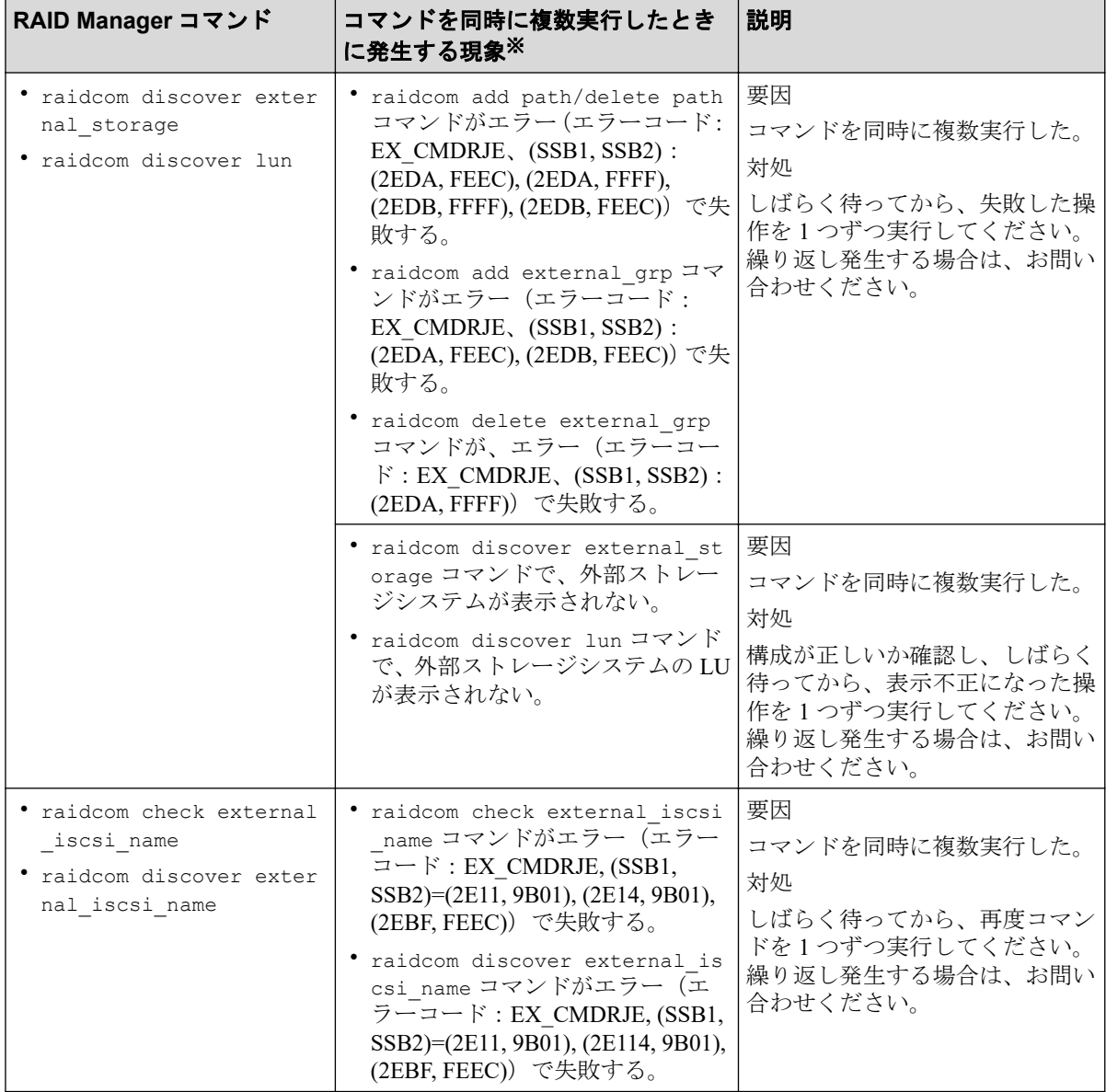

#### 注※

REST API から、外部ボリュームのコマンドを同時に複数実行すると、同様の現象が発 生する場合があります。

REST API で外部ボリュームのコマンド操作を同時に複数実行して、エラーが発生した場合 の現象を次の表に示します。REST API の詳細は、REST API のマニュアルを参照してくださ  $V_{0}$ 

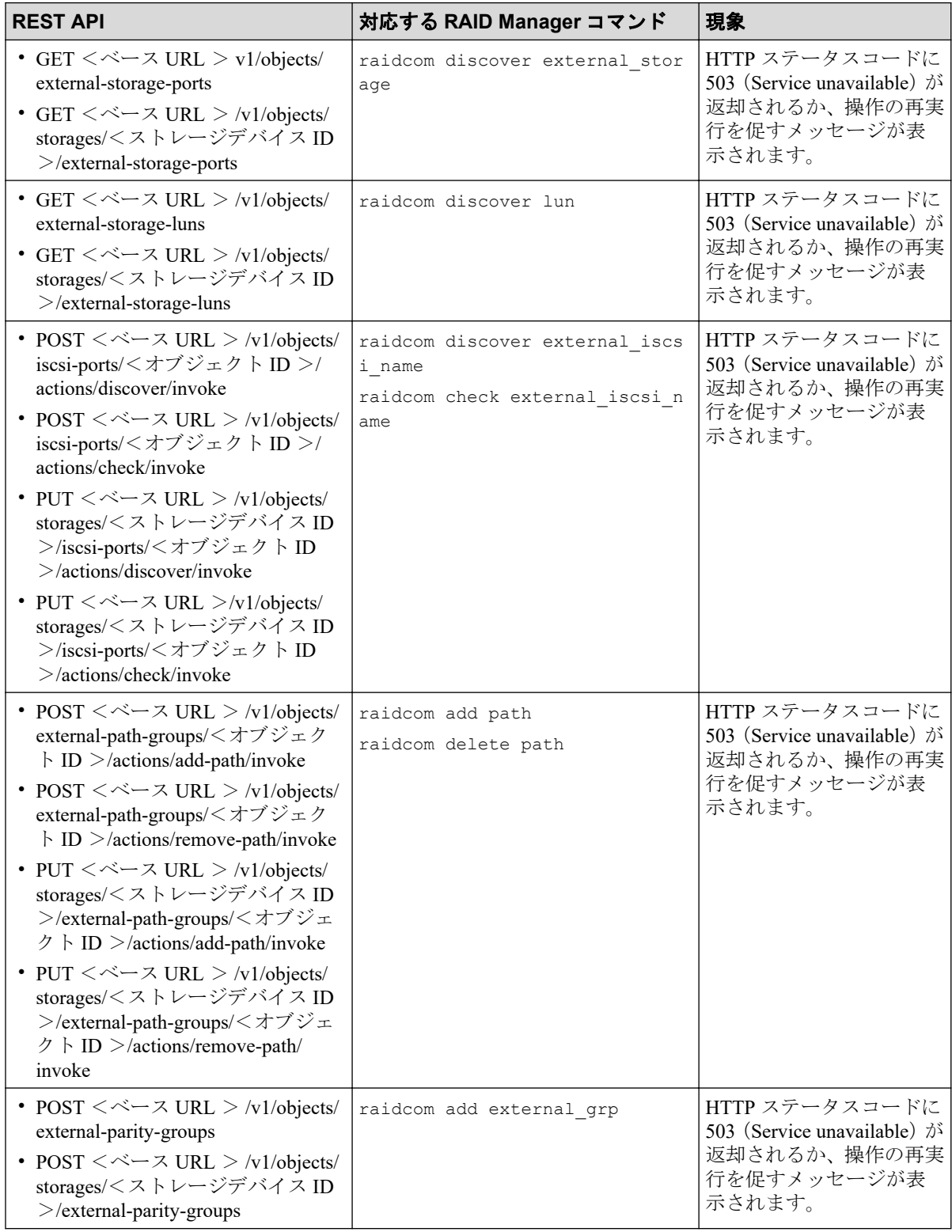

<span id="page-34-0"></span>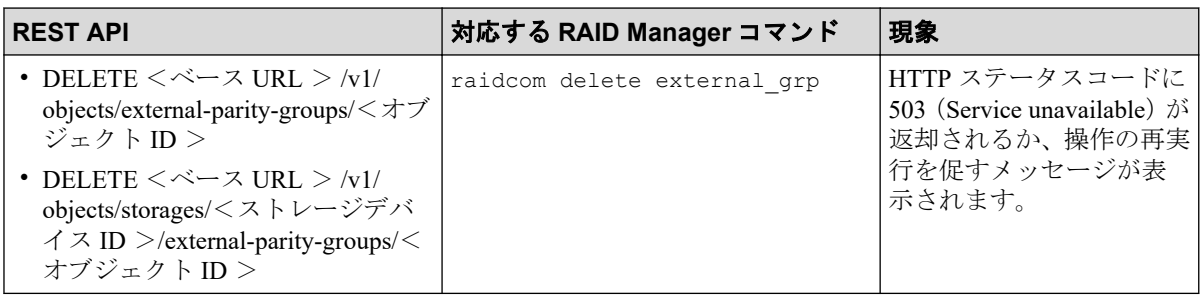

#### 関連リンク

参照先トピック

Universal Volume Manager の操作に関する注意事項 (14 ページ)

## 2.2.9 外部ストレージシステムからの応答遅延の検知と対処

## タイムアウト(レスポンス遅延)の検知

ローカルストレージシステムと接続している外部ストレージシステムの不具合や、ストレー ジシステム間のスイッチなどの通信経路の不具合の影響により、ホストのレスポンス遅延が 発生する可能性があります。

ローカルストレージシステムから外部ストレージシステムへコマンドを発行した際に、外部 ストレージシステムからのレスポンスが、外部パスの I/O タイムアウト値(デフォルトは 15 秒)を超えると、外部パスのタイムアウトが発生します。外部パスが二重化されている構成 では、他方の外部パスからコマンドがリトライされ、処理が継続されます。しかし、外部ス トレージシステムや通信経路(スイッチなど)の不具合が原因でタイムアウトが発生してい る場合は、他方の外部パスに切り替わっても、引き続きタイムアウトが発生する可能性があ ります。このような外部ストレージシステムの不具合や、通信経路の不具合を検知して対策 することにより、ホストとストレージシステム間のレスポンス遅延が解消される場合があり ます。

## タイムアウト(レスポンス遅延)の発生通知

- 外部パスのタイムアウトが一定時間内に一定回数以上発生すると、SIM 21d2xx が報告 されます。
- システムオプションモード 1282 を設定することにより、外部パスの I/O タイムアウト 値に関わらず、外部ストレージシステムからのレスポンスで、15 秒を超えるレスポン ス遅延が一定回数以上発生した場合も、SIM 21d2xx が報告されます。

システムオプションモード 1282 は、RAID Manager の raidcom modify system\_opt コマン ドで設定してください。

## SIM 21d2xx が報告された場合の対処

SIM 21d2xx が報告された場合は、外部ストレージシステムや通信経路に不具合が発生して いる可能性があります。外部ストレージシステムや通信経路を確認してください。また、外 部ストレージシステムや通信経路に不具合がない場合でも、次に示すようなシステム設計の 問題や使用上の問題によって、SIM 21d2xx が報告される可能性があります。これらを確認 し、問題がある場合は対策してください。

- 外部ストレージシステムの各種の設定値
- 外部ストレージシステムの性能を超える負荷
- 通信経路の性能を超える負荷

## 外部パスの I/O タイムアウトの設定に関する注意事項

ホストからの I/O に使用するボリュームの場合は、外部パスの I/O タイムアウト値を 15 秒以 内に設定してください(デフォルトは 15 秒です)。ただし、運用上の都合により、すでに 15 秒より長い時間が設定されていて、I/O タイムアウト値を変更できない場合は、システム オプションモード 1282 を設定してください。システムオプションモード 1282 を設定せず に I/O タイムアウト値に 15 秒より長い値を設定すると、レスポンス遅延が発生しても(レ スポンス遅延の多発によってホストからアクセスできない状態になっても)、SIM 21d2xx が 報告されないことがあります。

#### —— 関連リンク –

参照先トピック 外部ストレージシステムのポートの設定を変更する (57ページ) RAID Manager コマンドとアクションの対応表 (90ページ)
# <span id="page-36-0"></span>第 3 章 Universal Volume Manager で外部スト レージシステムのボリュームとの接続に 必要な設定

Universal Volume Manager の設定操作を開始する前に、外部ストレージシステムのボリュー ムとの接続に必要な情報を決定します。

# 3.1 外部ストレージシステムを接続するポートの設 定

ローカルストレージシステムと外部ストレージシステム間の接続形態に応じて、ローカルス トレージシステムのポートにトポロジとデータ転送速度を設定してください。トポロジと データ転送速度の設定方法については『システム構築ガイド』を参照してください。外部ス トレージシステム側でも接続形態に応じた設定が必要になる可能性があります。必要に応 じて外部ストレージシステム側のサポートに確認してください。

ポートに外部ストレージシステムを接続すると、管理ツールの操作端末から外部ストレージ システムの情報を参照できるようになります。外部ストレージシステムへ接続するポート 1つに対して複数台の外部ストレージシステム (iStorage V シリーズ以外のストレージシス テムを含む)を混在して接続できます。このとき、外部ストレージシステムへ接続している ポートが稼働中でも外部ストレージシステムを追加できます。

# 3.2 マッピングする外部ストレージシステムのボ リュームを決定するときの制限事項

ポートに外部ストレージシステムを接続すると、外部ストレージシステムのボリュームを ローカルストレージシステムのボリュームとしてマッピングできるようになります。どの 外部ストレージシステムのどのボリュームをローカルストレージシステムのボリュームと してマッピングするのかを確認しておいてください。

マッピングするボリュームを決定するときの制限事項を次に示します。

• 外部ストレージシステムのボリュームをローカルストレージシステムのボリュームと してマッピングしている場合、外部ボリュームグループの最大容量を超える領域に記録 されているデータにはアクセスできません。

例えば、外部ストレージシステムの 100GB のボリュームを 70GB の外部ボリュームグ ループとしてマッピングした場合、外部ストレージシステムのボリュームの 30GB は ローカルストレージシステム側から使用できません。

<span id="page-37-0"></span>• 外部ストレージシステムのボリュームをローカルストレージシステムのボリュームと してマッピングする場合、外部ボリュームグループの最小容量を満たさないボリューム はマッピングできません。

例えば、外部ストレージシステムの 10GB のボリュームを、最小容量が 30GB 必要な外 部ボリュームグループとしてマッピングできません。

関連リンク

参照先トピック 外部ストレージシステムのボリュームをマッピングする (39ページ)

# マッピング時に設定する外部ボリュームグルー プ

外部ストレージシステムのボリュームをローカルストレージシステムのボリュームとして 使用するには、外部ストレージシステムのボリュームを外部ボリュームグループにマッピン グする必要があります。この外部ボリュームグループに作成した LDEV が、外部ボリューム になります。1 つの外部ボリュームグループの中に、複数の LDEV を作成することができま す。

外部ボリュームグループには、番号を付ける必要があります。

#### —— 関連リンク -

参照先トピック [Universal Volume Manager](#page-19-0) の要件 (12 ページ) 外部ストレージシステムのボリュームをマッピングする (39 ページ)

# 3.4 マッピングに必要なボリュームの属性

外部ストレージシステムのボリュームをローカルストレージシステムのボリュームとして マッピングするときに、ボリュームの属性を設定します。ボリュームの属性は、マッピング 時に設定できます。

設定する属性を次に説明します。

### キャッシュモード(有効 または 無効)

ホストからの書き込みデータを、外部ストレージシステムに同期で反映させるか(無効)、 非同期で反映させるか(有効)を設定します。ここで設定する有効/無効に関係なく、ロー カルストレージシステムへの全 I/O は、常にキャッシュを使用します。また、書き込み処理 は 2 つあるキャッシュに常にバックアップされます。

- キャッシュモードを有効に設定すると、ローカルストレージシステムは、ホストからの 書き込みデータをすべてローカルストレージシステム自体のキャッシュに受け取った 時点で、ホストに処理の終了を報告します。その後書き込みデータは、外部ストレージ システムに非同期で反映されます。
- キャッシュモードを無効に設定すると、ローカルストレージシステムは、ホストからの 書き込みデータをすべて外部ストレージシステムに反映させてから、ホストに処理の終 了を報告します。

キャッシュモードの設定について、次の点に注意してください。

- ホストから直接書き込まれたデータ以外(Local Replication などによって書き込まれた データ)は、キャッシュモードの設定に関係なく非同期で反映されます(有効に設定し たときと同じ動作です)。
- キャッシュモードを有効に設定する場合は、システムへの負荷を考慮して設定してくだ さい。

通常、キャッシュモードを有効に設定すると、ローカルストレージシステム自体の キャッシュを使用してホストからの書き込みデータを非同期で外部ストレージシステ ムに反映するので、ホストからの書き込みに対するレスポンスが速くなったり、ホスト からの書き込み処理の性能が向上したりします。

ただし、キャッシュの使用率が 60%を超えるような、システムへの負荷が高い環境で は、負荷を下げるためにローカルストレージシステムがホストからの書き込みを抑止し ます。

このため、キャッシュモードを有効に設定しても、キャッシュモードを無効に設定した ときと比べて、ホストからの書き込みに対するレスポンスが遅くなったり、ホストから の書き込み処理の性能が低下したりするおそれがあります。

• Dynamic Provisioning 用のプールにプールボリュームとして登録されている LDEV があ り、かつ、そのプールから容量削減機能が有効な仮想ボリュームが作成されている場 合、ホストからその仮想ボリュームへ直接書き込まれたデータは、キャッシュモードの 設定に関係なく、非同期で反映されます。

## キャッシュ流入制御(有効または無効)

外部ストレージシステムのボリュームへの書き込みができなくなった場合に、キャッシュメ モリへの書き込みを制限するか(有効)、書き込みを続けるか(無効)を設定します。デフォ ルトでは、無効(書き込みを続ける)が設定されています。

• キャッシュ流入制御を有効に設定すると、外部ストレージシステムのボリュームへの書 き込みができなくなった場合、キャッシュメモリへの書き込みを制限します。キャッ シュメモリへの書き込みを制限することで、キャッシュメモリにデステージできない データがたまることを防ぎます。

• キャッシュ流入制御を無効に設定すると、外部ストレージシステムのボリュームへの書 き込みができなくなったあとでも、リトライ中に発生した外部ボリュームへの I/O は キャッシュメモリに書き込まれます。外部ボリュームへの書き込みができるようにな ると、キャッシュメモリの内容が外部ストレージシステムのボリュームに書き込まれま す(デステージされます)。

## ALUA モードの使用(有効または無効)

ローカルストレージシステム側でパスモードに ALUA を使用するかどうかを設定します。 デフォルトでは、外部ストレージシステムのプロファイル情報で ALUA をサポートしてい る場合は有効、ALUA をサポートしていない場合は無効が設定されています。ただし、外部 ストレージシステムの装置名称が(generic)と表示されるストレージシステムの場合は、デ フォルトが選択したボリュームによって異なります。

# ロードバランスモード(標準ラウンドロビン、拡張ラウンドロ ビン、または無効)

外部ストレージシステムへの I/O の負荷分散方式 (ロードバランスモード)を設定します。 デフォルトでは、標準ラウンドロビン(推奨値)が設定されています。ただし、外部スト レージシステムの装置名称が(generic)と表示されるストレージシステムの場合は、デフォル トが選択したボリュームによって異なります。選択したボリュームの ALUA 設定が可能な 場合は標準ラウンドロビン、不可能な場合は無効が設定されます。

- ロードバランスモードを標準ラウンドロビンに設定すると、外部ストレージシステムに 対して、I/O が可能な複数のパスに I/O を振り分けます。連続性がない I/O を多く発行 する(シーケンシャルな I/O が少ない)場合に有効です。
- ロードバランスモードを拡張ラウンドロビンに設定すると、外部ストレージシステムに 対して、I/O が可能な複数のパスに I/O を振り分けます。ただし、シーケンシャル I/O の場合は、外部ボリュームを一定の間隔で区切ったときに、同じ区間への I/O には同じ パスを使用することで、I/O を振り分ける頻度を少なくします。1 つ前の I/O と連続性 のある I/O の場合、外部ストレージシステムのキャッシュ機能によって読み込み速度の 向上が期待できます。連続性がある I/O を多く発行する(シーケンシャルな I/O が多 い)場合に有効です。
- ロードバランスモードを無効にすると、Single モードと同じく、外部ストレージシステ ムに対して、I/O が可能なパスのうち優先順位が最も高いパスだけを使用して I/O を実 行します。ロードバランスモードを無効にすると負荷分散が実施されません。このた め、ロードバランスモードを無効にしないことを推奨します。

### 注意

外部ストレージシステムの種別やシステム構成によって拡張ラウンドロビンを設定しても性能が 向上しない場合があります。その場合はデフォルトである標準ラウンドロビンを設定してくださ い。

#### <span id="page-40-0"></span>—— 関連リンク –

参照先トピック 外部ストレージシステムのボリュームをマッピングする (39ページ) 外部ボリュームグループのキャッシュモードを変更する (55ページ) 外部ボリュームへのキャッシュ書き込みを制御する (55 ページ)

# 3.5 外部パスの接続と設定

ケーブルを使用して、外部ストレージシステムとローカルストレージシステム間を複数の経 路で接続しておきます。このとき、ローカルストレージシステムの異なるクラスタのポート から外部ストレージシステムに接続してください。

### —— 関連リンク –

参照先トピック 外部ボリュームのパスモードの種類 (33ページ) 既存のパスグループに外部パスを追加する (44ページ) 外部パスの優先順位を変更する (46ページ) 外部パスを削除する (48 ページ)

### 3.5.1 外部ボリュームのパスモードの種類

外部ボリュームのパスモードには、Single モード、Multi モード、および ALUA モードがあ ります。パスモードがどのモードになるかは、接続する外部ストレージシステムによって決 まっています。各外部ストレージシステムのパスモードについては、「2.1.1 [外部ストレー](#page-18-0) [ジシステムとして接続できるストレージシステムの種類\(](#page-18-0)11 ページ)」を参照してください。

パスモードの設定を変更できるのは、ALUA モードだけです。

- Single モードの場合は、優先順位が最も高いパス(プライマリパス)だけが使用され、 外部ボリュームへの I/O が実行されます。プライマリパスに障害が起きた場合に、次に 優先順位が高いパスを使用します。
- Multi モードの場合は、定義されているすべてのパスが使用されます。複数のパスを使 用して負荷を分散しながら外部ボリュームへの I/O が実行されます(ラウンドロビン制 御)。
- ALUA モードの場合は、定義されているすべてのパスが使用されます。複数のパスを使 用して負荷を分散しながら外部ボリュームへの I/O が実行されます(ラウンドロビン制 御)。ただし、Passive 状態のポートに接続されている外部パスは使用しません。

例えば、パスモードが Single モードの外部ストレージシステムのボリュームをマッピングす ると、マッピング時に設定されたプライマリパスを使用して I/O を実行します。ストレージ システムの保守作業のときや、チャネルプロセッサに故障が発生したときなど、マッピング <span id="page-41-0"></span>時に設定されたプライマリパスが使用できなくなった場合、パスは自動的に冗長パスに切り 替えられます。パスが冗長パスに切り替えられることで、I/O を続行できます。

プライマリパスが使用できない状態が 3 分間継続すると、パスは冗長パスに切り替えられま す。

パスモードが Multi モードまたは ALUA モードの場合は、外部ストレージシステムへの I/O の負荷分散方式(ロードバランスモード)を選択できます。

• 標準ラウンドロビン方式

複数のパスの I/O を制御する標準的な方式です。外部ストレージシステムに対して、 I/O が可能な複数のパスに I/O を振り分けます。拡張ラウンドロビンを適用して I/O 性 能が低下する場合は、この方式を適用してください。

• 拡張ラウンドロビン方式

複数のパスの I/O を制御する拡張方式です。外部ストレージシステムに対して、I/O が 可能な複数のパスに I/O を振り分けます。ただし、シーケンシャル I/O の場合は、外部 ボリュームを一定の間隔で区切ったときに、同じ区間への I/O には同じパスを使用する ことで、I/O を振り分ける頻度を少なくします。

ロードバランスモードを無効にした場合は、Single モードと同じく、外部ストレージシステ ムに対して、I/O が可能なパスのうち優先順位が最も高いパスだけを使用して I/O を実行し ます。

#### —— 関連リンク -

参照先トピック 外部パスの接続と設定 (33 ページ) 外部ボリュームグループのパスモードを変更する (56ページ) [外部ストレージシステムへの](#page-63-0) I/O の負荷分散方式を変更する (56 ページ)

# 3.6 外部パスの冗長化(冗長パスの追加)

冗長化した外部パスの集まりの中で、優先度が最も高い外部パスをプライマリパスと呼び、 プライマリパス以外の外部パスを冗長パスと呼びます。

マッピングしたボリュームの使用を開始するには、外部ボリュームグループから外部スト レージシステムのボリュームへの外部パスを設定する必要があります。

外部パスの冗長化(冗長パスの追加)は、外部パスの設定と同時にできます。また、ボリュー ムのマッピングが完了したあとに、冗長パスを追加することもできます。

#### —— 関連リンク –

参照先トピック 冗長パスの設定例 (35ページ) 冗長パスへの I/O [実行パス切り替えの例\(パスモードが](#page-43-0) Single モードの場合)(36 ページ)

```
実行パス切り替えの例(パスモードが Multi モードの場合) (37 ページ)
既存のパスグループに外部パスを追加する (44ページ)
外部パスの優先順位を変更する (46ページ)
外部パスを削除する (48 ページ)
```
## 3.6.1 冗長パスの設定例

## 冗長パスの設定例(スイッチなし)

冗長パスの設定例を図に示します。この例では、ローカルストレージシステムで外部スト レージシステムへ接続するポートに設定されている「CL1-A」と「CL2-A」に、それぞれ「外 部ポート A」と「外部ポート B」という外部ストレージシステムのポートを接続していま す。またこの図で「CL1」のポートと「CL2」のポートを指定しているように、冗長パスに はローカルストレージシステムの異なるクラスタのポートを指定する必要があります。

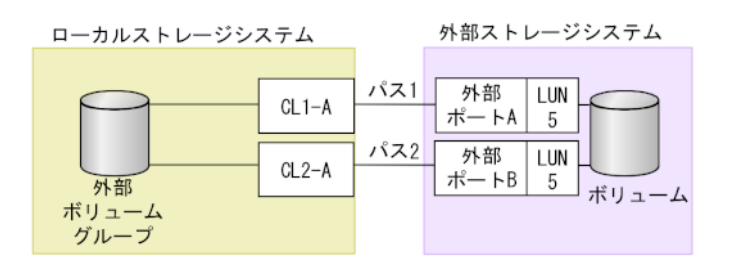

## 冗長パスの設定例 (スイッチあり)

スイッチを使う場合の冗長パスの設定例を図に示します。この例では、ローカルストレージ システムで 2 個のポートを指定し、スイッチを経由して、外部ストレージシステムのポート に接続しています。この場合、ローカルストレージシステムで2個の異なるクラスタのポー トを指定しているため、冗長パスの設定は有効になります。

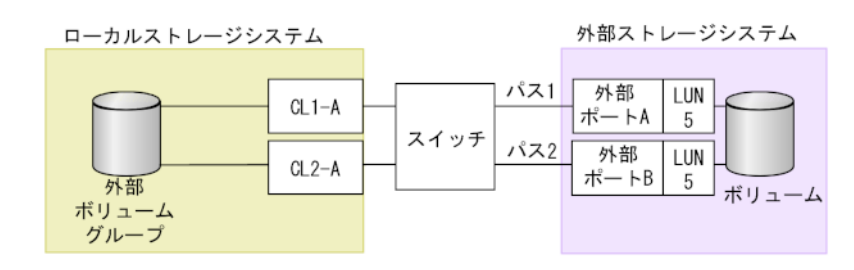

## 冗長パスの設定として無効な例

次の例でも、外部ボリュームグループと外部ストレージシステムのボリュームの間に 2 個の パスが設定されています。しかし、ローカルストレージシステムで指定されているポートは 1個で、スイッチを経由して、外部ストレージシステムで2個のポートを指定しています。

<span id="page-43-0"></span>Universal Volume Manager の冗長パスの設定では、ローカルストレージシステムで 2 個の異 なるクラスタのポートを設定する必要があるため、この例の設定は推奨できません。

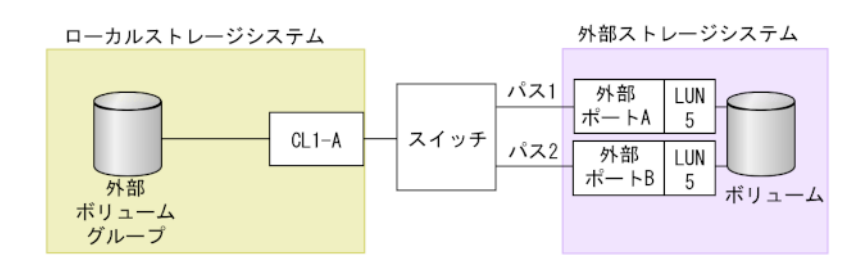

### -- 関連リンク -

参照先トピック

[外部パスの冗長化\(冗長パスの追加\)\(](#page-41-0)34ページ)

# 3.6.2 冗長パスへの I/O 実行パス切り替えの例(パスモードが Single モードの場合)

次の図は、パスモードが Single の場合の例を示しています。I/O を実行しているパスに障害 が発生すると、次に優先順位の高いパスを使用して I/O が実行されます。

I/O を実行しているパスより優先順位の高いパスを回復すると、I/O を実行するパスは、回復 したパスに自動的に切り替えられます。

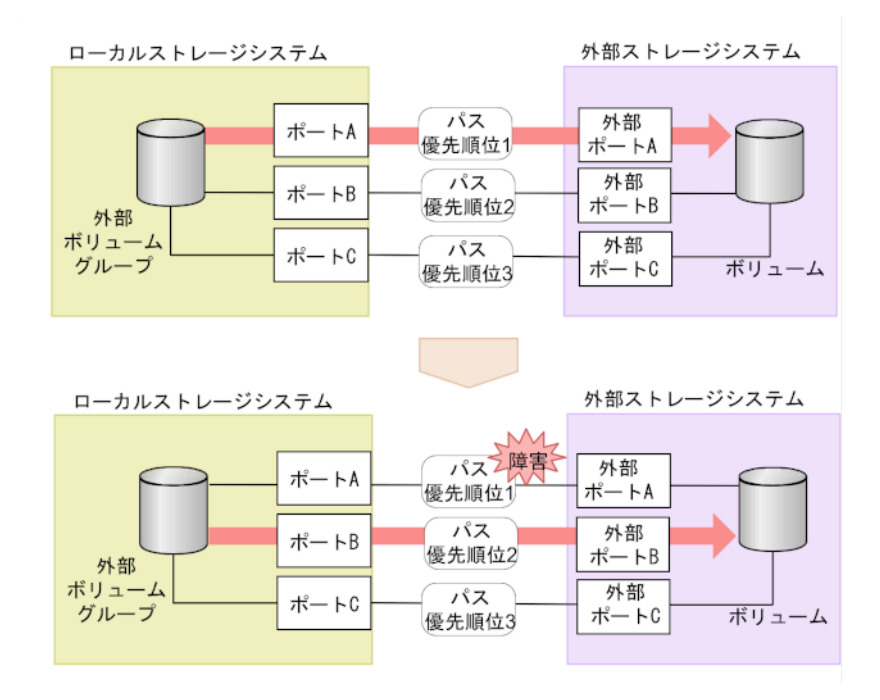

### 関連リンク

参照先トピック

<span id="page-44-0"></span>[外部パスの冗長化\(冗長パスの追加\)\(](#page-41-0)34ページ)

# 3.6.3 冗長パスへの I/O 実行パス切り替えの例(パスモードが Multi モードの場合)

次の図は、パスモードが Multi の場合の例を示しています。1 個のパスに障害が発生すると、 障害が発生したパス以外のパスを使用して I/O が実行されます。

障害が発生したパスを回復すると、回復したパスの使用を自動的に再開します。

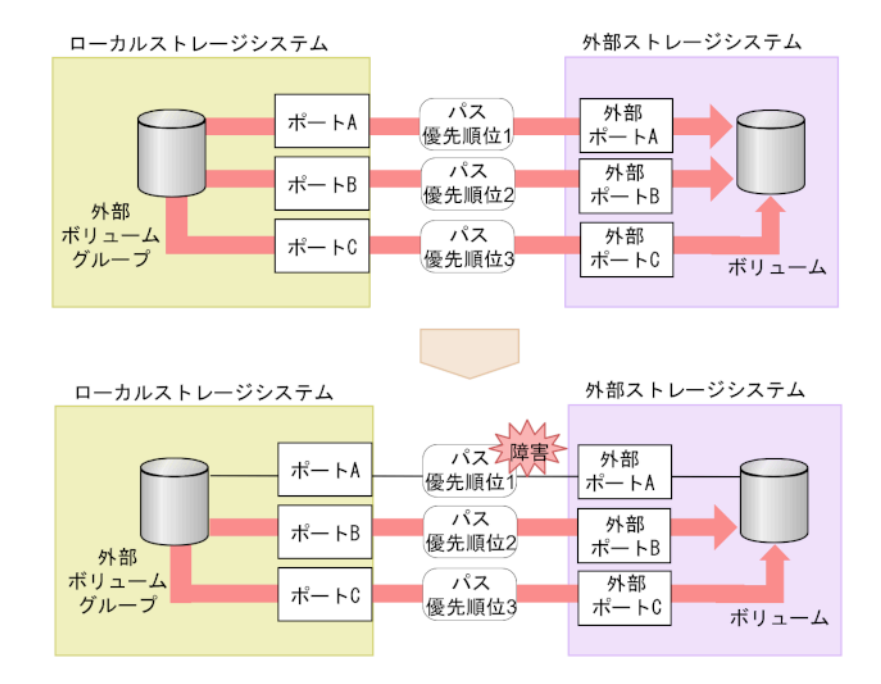

#### — 関連リンク -

参照先トピック [外部パスの冗長化\(冗長パスの追加\)\(](#page-41-0)34ページ)

# 3.7 パスグループの設定

経路に含まれるケーブルやスイッチの障害、またはチャネルプロセッサの障害などに備え て、外部パスの冗長化を推奨します。冗長化によって、外部ストレージシステムの保守時な どにも外部ボリュームの使用を継続できます。外部パスは、8 本まで冗長化できます。

冗長化した外部パスの集まりを複数の外部ボリュームグループが使用する場合、この外部ボ リュームグループをグループ化できます。このグループをパスグループと呼びます。

パスグループは、外部ストレージシステムのボリュームをマッピングする時に自動的に設定 されます。パスグループだけを新規に追加できません。

### —— 関連リンク —

参照先トピック 既存のパスグループに外部パスを追加する (44ページ) 外部パスの優先順位を変更する (46ページ) 外部パスを削除する (48 ページ)

# <span id="page-46-0"></span>第 4 章 Universal Volume Manager の操作

Universal Volume Manager を使用すると、外部ストレージシステムのボリュームをローカル ストレージシステムのボリュームとしてマッピングするなど、外部ボリュームを使用するた めに必要な設定操作を実行できます。

この章では、RAID Manager による、Universal Volume Manager を使った外部ボリュームの設 定操作の流れ、前提条件、および注意事項を説明します。RAID Manager の詳細な操作方法 については、『RAID Manager コマンドリファレンス』を参照してください。

# 4.1 外部ストレージシステムのボリュームをマッピ ングする

外部ストレージシステムのボリュームをローカルストレージシステムのボリュームとして マッピングします。

# 操作で使用するコマンド

- 外部ストレージシステムのポート一覧の取得(raidcom discover external\_storage コマンド)
- 外部ストレージシステム側のポートの LU 一覧の取得(raidcom discover lun コマン ド)
- 外部パスグループ情報の取得(raidcom get path コマンド)
- 外部ストレージシステムのボリュームのマッピング(raidcom add external\_grp コ マンド)
- ボリュームの作成 (raidcom add ldev コマンド)

次のコマンドは、iSCSI 接続の場合のみ使用します。

- 外部ストレージシステム側ポートの iSCSI ターゲット情報の取得(raidcom discover external iscsi name コマンド)
- 外部ストレージシステム側ポートの iSCSI名の登録 (raidcom add external iscsi\_n ame コマンド)
- 外部ストレージシステムの iSCSI名の取得 (raidcom get external iscsi\_name コマ ンド)
- 外部ストレージシステムの iSCSI ターゲットへのログインテスト(raidcom check ext ernal iscsi name  $\exists \forall \forall \mathbf{F}$ )

### 注意

raidcom check external\_iscsi\_name コマンドを実行するには、コマンドを実行するホス トが IPv6 をサポートしている必要があります。ホストが IPv6 をサポートしていない場合は、 EX\_ENOSUP で拒否されます。

## 前提条件

• 必要なロール:ストレージ管理者 (プロビジョニング) ロール

## 操作の流れ

ローカルストレージシステムのポートに接続した外部ストレージシステムのボリュームを マッピングして、外部ボリュームを作成します。操作の流れを次に示します。

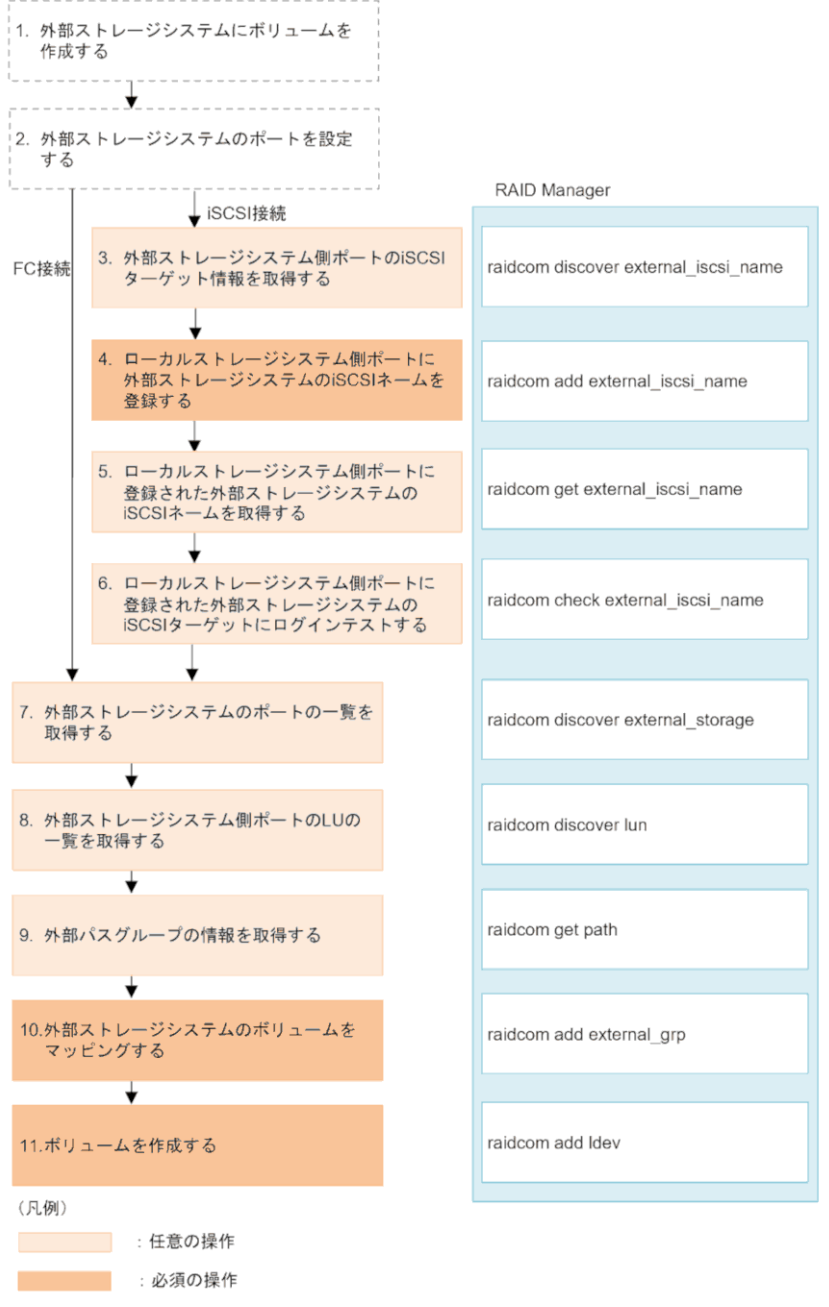

- 
- 1. 外部ストレージシステムにボリュームを作成する

外部ストレージシステムにボリュームを作成します。操作方法は、ご使用の外部スト レージシステムのマニュアルを参照してください。

2. 外部ストレージシステムのポートを設定する

外部ストレージシステムのポートとシステムオプションを設定します。操作方法は、 ご使用の外部ストレージシステムのマニュアルを参照してください。

3. 外部ストレージシステム側ポートの iSCSI ターゲット情報を取得する(iSCSI 接続の場 合)

外部ストレージシステムと iSCSI 接続している場合に、外部ストレージシステム側 ポートの iSCSI ターゲットを探索し、情報を取得します。

4. ローカルストレージシステム側ポートに外部ストレージシステム側ポートの iSCSI 名 を登録する (iSCSI 接続の場合)

外部ストレージシステムと iSCSI 接続している場合に、取得した外部ストレージシス テム側ポートの iSCSI 名を、ローカルストレージシステム側ポートに登録します。

- 5. ローカルストレージシステム側ポートに登録された外部ストレージシステムの iSCSI 名を取得する (iSCSI 接続の場合) 外部ストレージシステムと iSCSI 接続している場合に、ローカルストレージシステム 側ポートに登録されている外部ストレージシステム側ポートの iSCSI 名を取得しま す。
- 6. ローカルストレージシステム側ポートに登録された外部ストレージシステムの iSCSI ターゲットにログインテストする(iSCSI 接続の場合) 外部ストレージシステムと iSCSI 接続している場合に、取得した iSCSI 名で外部スト レージシステムの iSCSI ターゲットにログインできるかどうかをテストします。
- 7. 外部ストレージシステムのポートの一覧を取得する 接続した外部ストレージシステムのポートの情報を取得します。取得した情報は、ボ

リュームをマッピングする際に使用します。

- 8. 外部ストレージシステム側ポートの LU の一覧を取得する 接続した外部ストレージシステムのポートに定義された LU の情報を取得します。取 得した情報は、ボリュームをマッピングする際に使用します。
- 9. 外部パスグループの情報を取得する 既存の外部パスグループを利用してマッピングするときは、外部パスグループの情報 を取得してパスグループ ID を確認します。
- 10. 外部ストレージシステムのボリュームをマッピングする 外部ボリュームグループを作成して、マッピングしたい外部ストレージシステムのボ リュームの情報を登録します。既存のパスグループを利用しない場合、マッピングと 同時にパスグループが作成されます。
- 11. ボリュームを作成する ローカルストレージシステムに作成した外部ボリュームグループにボリュームを作成 します。

### 注意事項

• 各外部ボリュームグループに作成できる各 LDEV の最大容量は 4TB です。データ移行 等の目的で、外部ストレージシステムの 4TB 以上のボリュームをローカルストレージ

システムの 1 つのボリュームにマッピングする必要がある場合、データダイレクトマッ プを使用します。データダイレクトマップについては、『システム構築ガイド』を参照 してください。

- ファイバチャネル接続の場合、マッピングに使用する通信経路に制限があります。制限 に該当する経路を使用してマッピングした場合、通信の切断が発生する可能性がありま す。詳細は「2.2.3 外部パスに関する注意事項 (16ページ)」を参照してください。
- パスグループのみを作成することはできません。必ず同時に外部ボリュームグループ を作成する必要があります。
- 外部ボリュームグループ番号に設定できる値ついては、「[E.2 RAID Manager](#page-98-0) のオプショ [ンのパラメータの設定範囲\(](#page-98-0)91 ページ)」で確認してください。ただし、設定範囲内 の値を指定していても、外部ボリュームグループの最大数までしか作成できません。

関連リンク

参照先トピック マッピング時の注意事項 (14ページ) 外部ボリュームの属性に関する注意事項 (16ページ) 外部ストレージシステムの保守に関する注意事項 (再マッピング) (20ページ) [マッピングする外部ストレージシステムのボリュームを決定するときの制限事項\(](#page-36-0)29 ページ) マッピング時に設定する外部ボリュームグループ (30ページ) マッピングに必要なボリュームの属性 (30ページ) 接続する外部ストレージシステムのポートに管理 LU が設定されている場合の注意事項 (43 ページ) [リモートコマンドデバイスとしてマッピングできるコマンドデバイス\(](#page-94-0)87 ページ) リモートコマンドデバイスの注意事項 (88ページ) Universal Volume Manager と Volume Migration の外部ボリューム運用の流れ (78 ページ) Universal Volume Manager と Synchronous Replication の外部ボリューム運用の流れ (79 ページ) Universal Volume Manager と Asynchronous Replication の外部ボリューム運用の流れ (80ページ) Universal Volume Manager と Local Replication の外部ボリューム運用の流れ (81 ページ)

# 4.1.1 接続する外部ストレージシステムのポートに管理 LU が設定 されている場合の注意事項

ローカルストレージシステムと接続する外部ストレージシステムのポートに管理 LU(例: Universal Xport LU)が設定されている場合、特定の操作が必要です。管理 LU とは、特定の アプリケーションが発行するコマンドを受け取り、アプリケーションを制御および管理する ための LU のことです。管理 LU は特定のアプリケーションからの制御情報を格納するた め、外部ボリュームとしては使用できません。コマンドデバイスは管理 LU ではありませ  $h_{\circ}$ 

ポート探索およびボリューム探索を実行する前には、外部ストレージシステムで次のどれか の操作をしてください。

<span id="page-51-0"></span>次の操作をしなかった場合、ポート探索時およびボリューム探索時に、管理 LU を持つ外部 ストレージシステムを認識できないおそれがあります。

- ローカルストレージシステムと接続するポートから、管理 LU を削除する。
- ローカルストレージシステムと接続するポートに、管理 LU の LUN よりも小さい LUN を持つデータ格納用 LU を最低 1 つ設定する。
- セキュリティ機能を使用して、管理 LU のアクセス属性を読み書き禁止に設定する。

```
—— 関連リンク —
```

```
参照先トピック
```
外部ストレージシステムのボリュームをマッピングする (39ページ)

# 4.2 外部パスの設定と変更

外部パスの設定と変更について説明します。

### —— 関連リンク —

参照先トピック 外部パスを設定するときの注意事項 (44ページ) 既存のパスグループに外部パスを追加する (44ページ) 外部パスの優先順位を変更する (46ページ) iSCSI ターゲットを編集する (47 ページ) 外部パスを削除する (48 ページ) iSCSI ターゲットの iSCSI 名を削除する (48 ページ) 外部パスの変更 (48 ページ) 既存のすべての外部パスを入れ替える場合の設定の流れ (49 ページ)

## 4.2.1 外部パスを設定するときの注意事項

外部パスを設定するときの注意事項を次に示します。

- 既存の外部パスをすべて削除して新しく追加した外部パスと入れ替えることは、1 回の 操作ではできません。外部パスの入れ替え時には 2 回以上の操作に分け、1 回目の設定 時に既存の外部パスの設定を少なくとも 1 個は残すようにしてください。
- 外部パスがあるチャネルボードを減設する際には、減設前にあらかじめその外部パスを すべて削除しておく必要があります。その外部パスを削除せずにチャネルボードを減 設した場合、チャネルボードの減設に失敗します。

## 422 既存のパスグループに外部パスを追加する

## 操作で使用するコマンド

- 外部パスグループの情報の取得(raidcom get path コマンド)
- 外部パスの追加(raidcom add path コマンド)

## 前提条件

• 必要なロール:ストレージ管理者(プロビジョニング)ロール

## 操作の流れ

ローカルストレージシステムと外部ストレージシステム間の外部パスを複数設定すること で、外部ストレージシステムのボリュームへのアクセス経路を冗長化できます。複数の外部 パスを設定するには、パスグループにパスを追加します。パスグループは、ボリュームを マッピングするときに自動的に作成されます。操作の流れを次に示します。

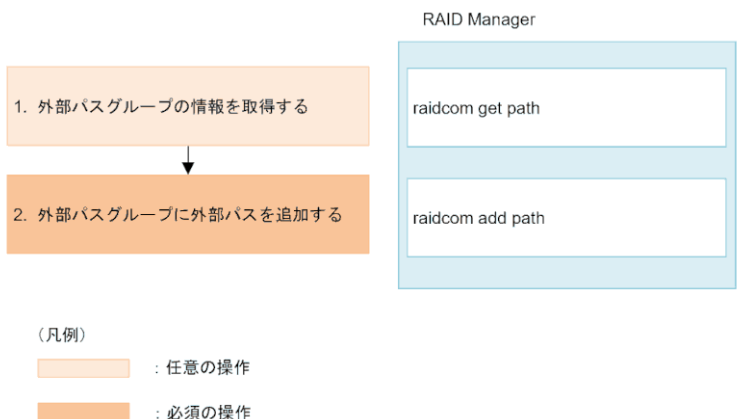

1. 外部パスグループの情報を取得する

操作対象の外部パスグループの情報を取得して、パスグループ ID を確認します。

2. 外部パスグループに外部パスを追加する 外部パスグループを指定して外部パスを追加します。

## 注意事項

- ファイバチャネル接続の場合、外部パスとして使用する通信経路に制限があります。制 限に該当する経路を外部パスとして使用した場合、通信の切断が発生する可能性があり ます。詳細は「2.2.3 [外部パスに関する注意事項\(](#page-23-0)16 ページ)」を参照してください。
- パスを追加した順番に従って、パスの優先順位が決まります。パスの優先度の変更方法 については「4.2.3 [外部パスの優先順位を変更する\(](#page-53-0)46 ページ)」を参照してくださ い。

#### <span id="page-53-0"></span>—— 関連リンク —

参照先トピック 外部パスの接続と設定 (33 ページ) [外部パスの冗長化\(冗長パスの追加\)\(](#page-41-0)34ページ) パスグループの設定 (37ページ) 外部パスの変更 (48 ページ) 既存のすべての外部パスを入れ替える場合の設定の流れ (49 ページ)

## 4.2.3 外部パスの優先順位を変更する

## 操作で使用するコマンド

- 外部パスグループ情報の取得(raidcom get path コマンド)
- 外部パスの削除(raidcom delete path コマンド)
- 外部パスの追加 (raidcom add path コマンド)

### 前提条件

• 必要なロール:ストレージ管理者(プロビジョニング)ロール

## 操作の流れ

外部パスの優先順位は、外部パスグループに登録された順に高くなります。パスの優先度を 変更したい場合は、優先度を上げたいパスより先に登録されたパスを削除してから、再度パ スを登録してください。外部パス操作の流れを次に説明します。

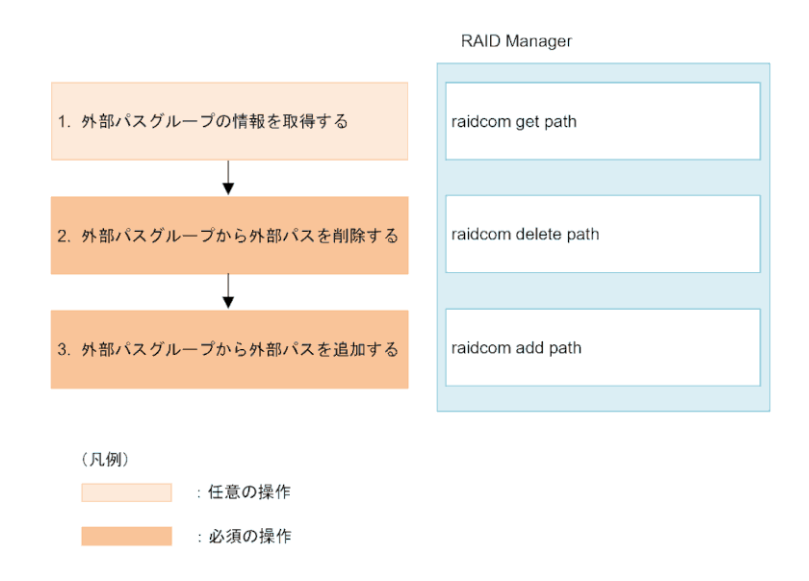

1. 外部パスグループの情報を取得する

<span id="page-54-0"></span>操作対象の外部パスグループの情報を取得して、外部パスの優先順位やパスグループ ID を確認します。

- 2. 外部パスグループから外部パスを削除する 外部パスグループから外部パスを削除する優先順位を下げる外部パスをパスグループ から削除します。
- 3. 外部パスグループに外部パスを追加する 削除した外部パスを外部パスグループに再度追加します。複数のパスを追加する場合 は、優先度の高い順に追加します。

### 注意事項

- ロードバランスモードが標準ラウンドロビンまたは拡張ラウンドロビンの場合、外部パ スの優先度は参照しないため、外部パスの優先度を意識する必要はありません。
- パスの優先度変更に伴い一時的にパスを削除することで、外部パスの冗長性が一時的に 低下します。業務影響の少ない時間帯に実施してください。

—— 関連リンク -

参照先トピック 外部パスの接続と設定 (33 ページ) [外部パスの冗長化\(冗長パスの追加\)\(](#page-41-0)34ページ) [パスグループの設定\(](#page-44-0)37 ページ)

## 4.2.4 iSCSI ターゲットを編集する

ローカルストレージシステム側ポートに登録した外部ストレージシステムの iSCSI ター ゲットの CHAP 設定を編集します。

## 操作で使用するコマンド

- CHAP 認証モードと CHAP 認証方向の編集(raidcom add external\_iscsi\_name コマ ンド)
- CHAP ユーザ名と CHAP ユーザのシークレットパスワードの編集(raidcom modify e xternal chap user コマンド)

## 前提条件

- 必要なロール:ストレージ管理者(プロビジョニング)ロール
- ホストが I/O 処理を実行していないこと。

## <span id="page-55-0"></span>4.2.5 外部パスを削除する

## 操作で使用するコマンド

• 外部パスの削除 (raidcom delete path コマンド)

## 前提条件

— 関連リンク —

• 必要なロール:ストレージ管理者(プロビジョニング)ロール

参照先トピック 外部パスの接続と設定 (33 ページ) [外部パスの冗長化\(冗長パスの追加\)\(](#page-41-0)34ページ) パスグループの設定 (37ページ) 外部パスの変更 (48 ページ) 既存のすべての外部パスを入れ替える場合の設定の流れ (49 ページ)

## 4.2.6 iSCSI ターゲットの iSCSI 名を削除する

ローカルストレージシステム側のポートに登録されている、外部ストレージシステム側の iSCSI 名の情報を削除します。

## 操作で使用するコマンド

• iSCSI ターゲットの iSCSI名の削除 (raidcom delete external iscsi\_name コマン ド)

### 前提条件

- 必要なロール:ストレージ管理者 (プロビジョニング) ロール
- 指定した iSCSI ターゲットを Universal Volume Manager の外部パスで使用していないこ と。

## 4.2.7 外部パスの変更

外部パスを変更するには、変更したい外部パスを削除し、別の外部パスを新たに外部パスと して定義します。

#### 関連リンク

参照先トピック

```
既存のパスグループに外部パスを追加する (44ページ)
外部パスを削除する (48 ページ)
既存のすべての外部パスを入れ替える場合の設定の流れ (49 ページ)
```
## 4.2.8 既存のすべての外部パスを入れ替える場合の設定の流れ

既存のすべての外部パスを新しく追加した外部パスと入れ替える方法について、例を挙げて 説明します。

次の図は、設定の流れと外部パスの状態を示しています。既存の外部パス A および B を削 除し、新しく追加した外部パス C および D を追加する場合、既存の外部パス A および B を 両方とも一度に削除できません。正常に動作する既存の外部パスが少なくとも 1 本設定さ れている必要があるからです。この場合、まず外部パス A を削除して新しく外部パス C を 追加し、設定を適用します。そのあと、外部パス B を削除して新しく外部パス D を追加し ます。

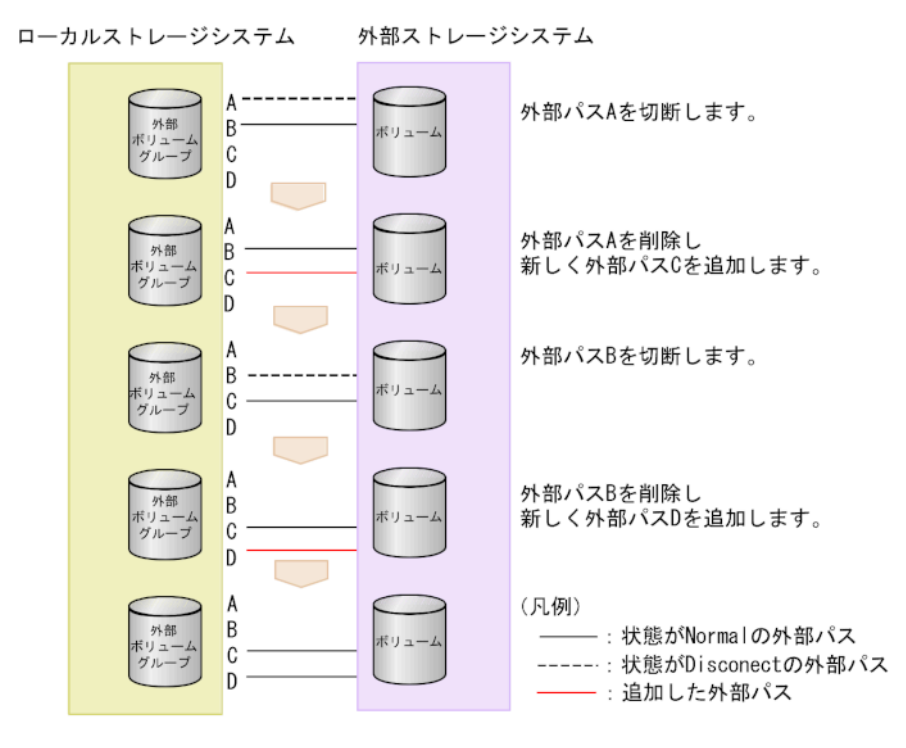

既存のすべての外部パス (A および B) を新しく追加した外部パス (C および D) と入れ替 える流れを次に示します。

## 操作手順

- 1. 外部パス A を切断します。
- 2. 外部パス A が使用しているケーブルを抜き、外部パス C が使用するケーブルを接続し ます。
- 3. 外部パス A の定義を解除して、外部パス C を追加します。
- 4. 外部パス C の状態が正常であることを確認します。 この時点では、正常なパスとして外部パス B および C が設定されています。 以降の手順に従って、外部パス B を削除し、新しい外部パス D を追加します。
- 5. 外部パス B を切断します。
- 6. 外部パス B が使用しているケーブルを抜き、外部パス D が使用するケーブルを接続し ます。
- 7. 外部パス B の定義を解除して、外部パス D を追加します。
- 8. 外部パス D の状態が正常であることを確認します。

#### —— 関連リンク –

参照先トピック 既存のパスグループに外部パスを追加する (44ページ) 外部パスを削除する (48 ページ) 外部パスの変更 (48ページ) [外部ストレージシステムのボリュームへの外部パスの接続を切断する\(](#page-61-0)54ページ)

# 4.3 外部ボリュームの詳細情報を確認する

## 操作で使用するコマンド

- 外部ボリュームグループ情報の取得 (raidcom get external grp コマンド)
- 外部パスグループ情報の取得(raidcom get path コマンド)
- ローカルストレージシステム側ポートに登録された外部ストレージシステムの iSCSI 名の取得 (raidcom get external iscsi\_name コマンド)

### 前提条件

• 必要なロール:ストレージ管理者(プロビジョニング)ロール

#### ―― 関連リンク ―

参照先トピック 外部パスのトラブルシューティング (69ページ)

# <span id="page-58-0"></span>4.4 外部ストレージシステムのボリュームへの接続 を切断する

メンテナンスのために外部ストレージシステムの電源をオフにしたり、ボリュームのマッピ ング設定を解除したりする場合、事前に外部ストレージシステムのボリュームへの接続を切 断する必要があります。また、マッピングされているボリュームに外部ストレージシステム からアクセスする場合も、事前にローカルストレージシステムから外部ストレージシステム のボリュームへの接続を切断してください。外部ストレージシステムからのアクセスが終 了し、ローカルストレージシステムからアクセスするには、関連項目を参照し外部ボリュー ムの使用を再開してください。

外部ストレージシステムのボリュームへの接続を切断すると、外部ボリュームへのホスト I/ O の受け付けが停止され、すでにキャッシュメモリに蓄えられているデータがすべて外部ス トレージシステムのボリュームに書き込まれます(デステージされます)。

外部ストレージシステムのボリュームへの接続を切断しても、マッピング時の設定は保持さ れます。そのため、一度外部ストレージシステムのボリュームへの接続を切断しても、切断 したときの設定で再接続することができます。

### 注意

データダイレクトマップ属性の仮想ボリュームを削除する場合、事前にデータダイレクトマップ属 性のボリュームへの接続を切断する必要があります。データダイレクトマップ属性のボリューム への接続を切断することにより、プールボリューム閉塞を示す SIM RC=627xxx (xxx はプール ID) が出力される可能性があります。データダイレクトマップ属性の仮想ボリュームの削除について は、『システム構築ガイド』を参照してください。

## 外部ストレージシステムのボリュームへの接続を切断する前 に必要な操作

外部ストレージシステムのボリュームへの接続を切断する前に必要な操作を次に示します。

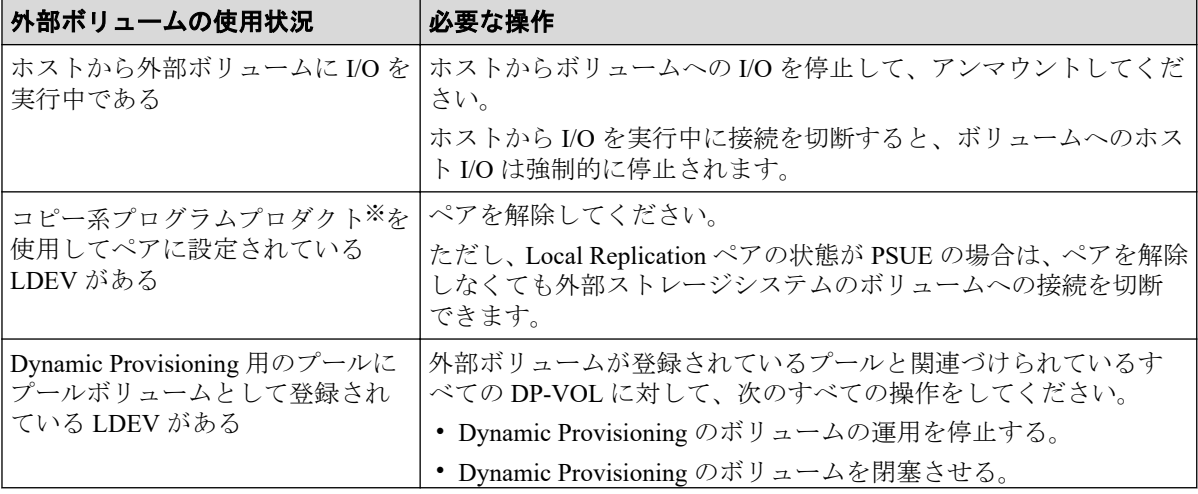

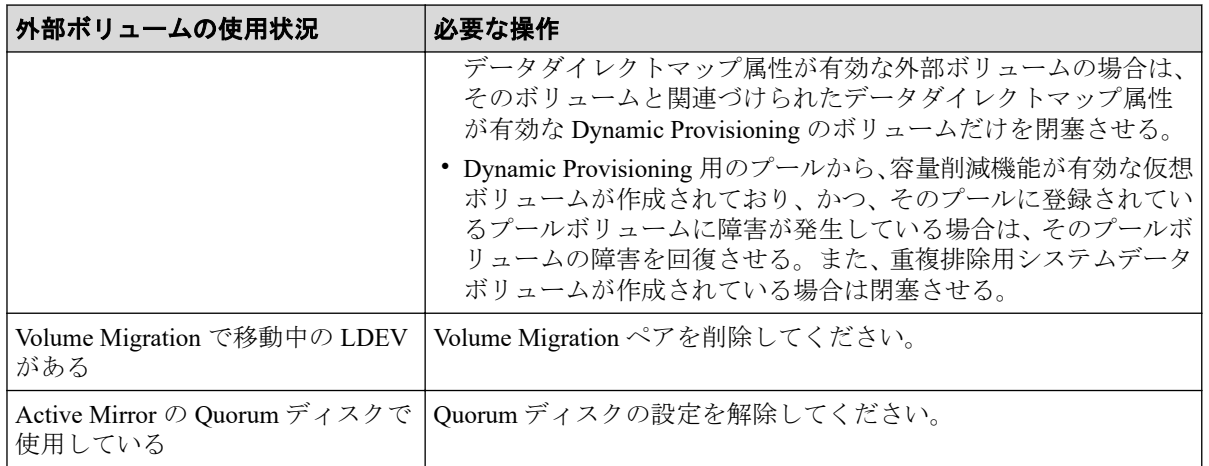

#### 注※

Local Replication、Asynchronous Replication、Synchronous Replication、または Active Mirror を指します。

# 操作で使用するコマンド

• 外部ストレージシステムのボリュームへの接続の切断(raidcom disconnect externa l\_grp コマンド)

## 前提条件

- 必要なロール:ストレージ管理者 (プロビジョニング) ロール
- 外部ストレージシステムのボリュームへの接続を切断する前に必要な操作をすべて完 了していること。

### ヒント

一度、外部ストレージシステムのボリュームへの接続を切断したあと、再度外部ストレージシステ ムを操作したい場合は、操作したいボリュームを再接続します。

### -- 関連リンク -

参照先トピック マッピング時の注意事項 (14ページ) [外部ストレージシステムの電源をオフにする\(計画停止する\)\(](#page-69-0)62ページ) 外部ストレージシステムのボリュームのマッピングを解除する (58ページ) 外部ストレージシステムのボリュームに再接続する (53ページ)

# <span id="page-60-0"></span>4.5 外部ストレージシステムのボリュームに再接続 する

次に示す場合には、外部ストレージシステムのボリュームを再接続することで、外部ボ リュームの使用を再開できます。

- 切断した外部ストレージシステムのボリュームへの接続を再開する場合
- 外部ボリュームの状態が閉塞状態になっている場合

すべての外部パスに障害が発生すると、ローカルストレージシステムは外部ボリューム の状態を閉塞状態にします。この場合、まずは外部ストレージシステムのボリュームを 再接続してください。

再接続しても外部ボリュームの状態が回復しない場合は、関連項目を参照し、トラブル シューティングの手順に従って外部パスを回復してください。外部パスの回復後、閉塞 状態になった外部ボリュームを使用可能な状態に回復するために、外部ストレージシス テムのボリュームを再接続してください。

• 停止していた外部ボリュームの使用を再開する場合

マッピングの設定を保持したまま使用を停止しているボリュームを再接続する場合、 ローカルストレージシステムのボリュームとしてマッピングしているボリュームの定 義済みの構成情報と、実際の外部ストレージシステムのボリュームの状態が一致してい ることを確認してください。また、パスの状態やその他のマッピング構成定義をすべて 確認してください。確認の結果、マッピングしたボリュームとして使用を再開できる場 合は、外部ボリュームへの I/O を可能な状態に設定してください。

外部ストレージシステムのボリュームを再接続した場合、外部ボリュームの使用を再開でき る状態にあるときは、外部ボリュームへの I/O が許可され、ボリュームの使用を再開できま す。しかし、外部ボリュームの使用を再開できる状態にない場合は、外部ボリュームは閉塞 状態のままになります。

### 操作で使用するコマンド

• 外部ストレージシステムのボリュームへの再接続 (raidcom check ext storage ext ernal grp コマンド)

### 前提条件

• 必要なロール:ストレージ管理者 (プロビジョニング) ロール

—— 関連リンク —

参照先トピック

Universal Volume Manager の一般的なトラブルシューティング (67ページ) 計画停止後、外部ストレージシステムを再接続する (63ページ)

# <span id="page-61-0"></span>4.6 外部ストレージシステムのボリュームへの外部 パスの接続を切断する

外部ストレージシステムのボリュームとの接続は保ったまま、外部パスをメンテナンスする 場合に、外部パスを切断します。外部パスを切断すると、外部パスの使用を停止して、スト レージシステムから外すための準備を整えます。外部パスの使用を再開するには、外部パス を再接続します。

### 注意

外部パスの切断は、外部ストレージシステムのボリュームへの接続を停止する操作ではありませ ん。外部パスを切断するには、操作対象にする外部パスを使用している外部ストレージシステムの ボリュームに対して、操作対象にする外部パス以外に、正常な状態の外部パスが設定されている必 要があります。

## 操作で使用するコマンド

• 外部ストレージシステムのボリュームへの外部パスの切断(raidcom disconnect pat h コマンド)

## 前提条件

• 必要なロール:ストレージ管理者 (プロビジョニング) ロール

#### —— 関連リンク -

参照先トピック 既存のすべての外部パスを入れ替える場合の設定の流れ (49 ページ) 外部ストレージシステムのボリュームへの外部パスを再接続する (54 ページ)

# 4.7 外部ストレージシステムのボリュームへの外部 パスを再接続する

切断によって停止していた外部パスの使用を再開する(回復する)場合に、外部パスを再接 続します。

## 操作で使用するコマンド

• 外部ストレージシステムのボリュームへの外部パスの再接続

(raidcom check ext storage path  $\exists \forall \forall \mathcal{F}$ )

## <span id="page-62-0"></span>前提条件

- 必要なロール:ストレージ管理者(プロビジョニング)ロール
- パスの接続状態が回復可能な状態であること。

### 関連リンク

参照先トピック

外部ストレージシステムのボリュームへの外部パスの接続を切断する (54ページ)

# 4.8 外部ボリュームグループのキャッシュモードを 変更する

キャッシュモードの設定では、ホストからの書き込みデータを、外部ストレージシステムに 同期で反映させるか(無効)、非同期で反映させるか(有効)を設定します。

## 操作で使用するコマンド

• 外部ボリュームグループのキャッシュモードの変更 (raidcom modify external\_grp コマンド)

## 前提条件

• 必要なロール:ストレージ管理者(プロビジョニング)ロール

#### — 関連リンク —

参照先トピック マッピングに必要なボリュームの属性 (30ページ)

# 4.9 外部ボリュームへのキャッシュ書き込みを制御 する

キャッシュ流入制御の設定では、外部ストレージシステムのボリュームとの通信ができなく なった場合に、キャッシュへの書き込みを制限するか(有効)、書き込みを続けるか(無効) を設定します。キャッシュ流入制御の設定は、デフォルトでは無効(書き込みを続ける)で す。

## <span id="page-63-0"></span>操作で使用するコマンド

• 外部ボリュームのキャッシュ書き込み制御(raidcom modify external\_grp コマン ド)

### 前提条件

• 必要なロール:ストレージ管理者(プロビジョニング)ロール

# 4.10 外部ボリュームグループのパスモードを変更す る

外部ボリュームグループのパスモードを、 ALUA モード有効または無効に変更できます。

## 操作で使用するコマンド

• 外部ボリュームグループのパスモード変更(raidcom modify external\_grp コマン ド)

### 前提条件

- 必要なロール:ストレージ管理者 (プロビジョニング) ロール
- 外部ストレージシステムが ALUA をサポートしていること

ALUA モードが使用できる外部ボリュームグループに対して ALUA モードを有効にした場 合に、パスモードが ALUA モードになります。ALUA モードが使用できない外部ボリュー ムグループに対して ALUA モードを有効にした場合は、外部ストレージシステムのプロ ファイル情報のパスモードになります。

外部ストレージシステムのプロファイル情報のパスモードは、raidcom get path コマンド で参照できます。

関連リンク 参照先トピック 外部ボリュームのパスモードの種類 (33ページ)

# 4.11 外部ストレージシステムへの I/O の負荷分散方 式を変更する

外部ボリュームグループごとに、外部ストレージシステムへのI/Oの負荷分散方式(ロード バランスモード)を変更できます。

## 操作で使用するコマンド

• 外部ストレージシステムへの I/O 負荷分散方式の変更(raidcom modify external\_gr p コマンド)

### 前提条件

- 必要なロール:ストレージ管理者(プロビジョニング)ロール
- パスモードが Multi モードまたは ALUA モードであること

### — 関連リンク –

参照先トピック 外部ボリュームのパスモードの種類 (33 ページ)

# 4.12 外部ストレージシステムのポートの設定を変更 する

外部パスの設定(Q depth、I/O タイムアウト時間、パス閉塞監視時間)を変更します。

#### 注意

外部ストレージシステムのポートの設定を変更するときの注意事項を次に示します。

- デフォルトの設定で問題がない場合は、デフォルトの設定のまま使用してください。
- ホストからの I/O に使用するボリュームの場合は、I/O タイムアウト時間を 15 秒以内に設定 してください(タイムアウトに関する詳細は「2.2.9 [外部ストレージシステムからの応答遅延](#page-34-0) [の検知と対処\(](#page-34-0)27 ページ)」を参照)。
- ホストからの I/O に使用しないボリュームの場合は、外部ストレージシステムの推奨値に合わ せて設定を変更できます。

### メモ

I/O タイムアウト時間およびパス閉塞監視時間に設定できる値については、「[E.2 RAID Manager](#page-98-0) の [オプションのパラメータの設定範囲\(](#page-98-0)91 ページ)」で確認してください。

I/O タイムアウト時間およびパス閉塞監視時間の初期値は次のとおりです。

- I/O タイムアウト時間:15 秒
- パス閉塞監視時間:10 秒

## <span id="page-65-0"></span>操作で使用するコマンド

• 外部ストレージシステムのポート設定の変更(raidcom modify path コマンド)

## 前提条件

• 必要なロール:ストレージ管理者(プロビジョニング)ロール

# 4.13 外部ストレージシステムのボリュームのマッピ ングを解除する

外部ストレージシステムのボリュームのマッピングを解除するには、外部ボリュームグルー プを削除します。外部ボリュームグループを削除すると、外部ボリュームグループと外部ス トレージシステムのボリュームのマッピングを解除できますが、マッピングを解除したボ リューム内のデータは削除されません。

パスグループは、パスグループに属する最後の外部ボリュームグループを削除したときに削 除されます。

## 操作で使用するコマンド

• 外部ストレージシステムのボリュームのマッピング解除(raidcom delete external\_ grp コマンド)

### 前提条件

- 必要なロール:ストレージ管理者(プロビジョニング)ロール
- 外部ストレージシステムのボリュームを切断して、キャッシュ内のデータをすべてボ リュームに書き込んでおくこと。

### 注意事項

- 外部ボリュームグループの強制削除を実行した場合、外部ストレージシステム側に書き 込まれていないローカルストレージシステム側のキャッシュ上のデータは保証されま せん。
- ローカルストレージシステムに閉塞部位がある場合は、操作できないことがあります。 ローカルストレージシステムの閉塞部位を回復させてから、再度操作してください。

### 関連リンク

参照先トピック [マッピング時の注意事項\(](#page-21-0)14 ページ) [外部ストレージシステムの保守に関する注意事項\(再マッピング\)\(](#page-27-0)20ページ) <span id="page-66-0"></span>外部ストレージシステムの電源操作 (62ページ) 外部ストレージシステムのボリュームへの接続を切断する (51ページ)

# 4.14 外部ボリュームグループに割り当てられた MP ユニットを変更する

### 注意

• 外部ボリュームグループの MP ユニット ID の変更は、できるだけ I/O 負荷の低い時間帯に実 施してください。

また、I/O 負荷の高い操作中には実施しないでください。I/O 負荷が高い操作の例として、 Local Replication、Synchronous Replication、Active Mirror、Asynchronous Replication の初期コ ピー中があります。

- 外部ボリュームグループの MP ユニット ID を変更後、同じ外部ボリュームグループに対して MP ユニット ID を再度変更する場合は、30 分以上経過してから実施してください。
- 外部ボリュームグループの MP ユニット ID の変更は、変更前および変更後ともに MP ユニッ トのキャッシュライトペンディング率(%)ができるだけ低い時間帯に実施してください。 ライトペンディング率(%)が 50%未満のときに実施することを推奨します。
- 一度に多数の外部ボリュームグループに対して MP ユニット ID を変更しないでください。 MP ユニット ID を一度に変更する外部ボリュームグループ数、および変更される外部ボ リュームグループに掛かる負荷は、同じ MP ユニット ID が割り当てられた全外部ボリューム グループの 10%以下を目安として設定してください。

## 操作で使用するコマンド

• 外部ボリュームグループに割り当てられた MP ユニットの変更 (raidcom modify external qrp コマンド)

## 前提条件

• 必要なロール:ストレージ管理者(システムリソース管理)ロール

# 4.15 ストレージシステムの電源操作

Universal Volume Manager の使用を開始してから、ローカルストレージシステムや外部スト レージシステムの電源をオフにしたり、再度オンにしたりする手順を説明します。

外部ストレージシステムの電源だけをオフ、オンにする場合、Universal Volume Manager の 操作を実行する必要があります。

#### <span id="page-67-0"></span>—— 関連リンク —

参照先トピック ローカルストレージシステムだけの電源操作 (60ページ) 外部ストレージシステムだけの電源操作 (61ページ) ローカルストレージシステレージシステムの電源操作(64ページ)

## 4.15.1 ローカルストレージシステムだけの電源操作

ローカルストレージシステムの電源だけをオフ、オンにする手順を説明します。

#### —— 関連リンク —–

参照先トピック ストレージシステムの電源操作 (59ページ) ローカルストレージシステムの電源をオフにする (計画停止する) (60ページ) [計画停止後、ローカルストレージシステムを再接続する\(](#page-68-0)61ページ)

# 4.15.1.1 ローカルストレージシステムの電源をオフにする(計画停 止する)

ローカルストレージシステムの電源をオフにすると、ローカルストレージシステムのキャッ シュメモリ内のデータのうち、外部ボリュームのデータがすべて外部ストレージシステムの ボリュームに書き込まれます(デステージされます)。

### 操作手順

- 1. ローカルストレージシステムに対する I/O を停止します。
- 2. 外部ボリュームを使用したペアをすべて分割します。 ペア分割操作については、ペア分割に使用するプログラムプロダクトのマニュアルを 参照してください。
- 3. すべての外部ボリュームが正常な状態であるか、または切断されていることを確認し ます。
- 4. そのほかにローカルストレージシステムの電源をオフにするために必要な操作があれ ば、実行します。
- 5. ローカルストレージシステムの電源をオフにします。

### 関連リンク

参照先トピック ローカルストレージシステムだけの電源操作 (60ページ)

## <span id="page-68-0"></span>4.15.1.2 計画停止後、ローカルストレージシステムを再接続する

外部ストレージシステムへの接続を切断してからローカルストレージシステムの電源がオ フにされている場合、再度電源をオンにしても、ローカルストレージシステムから外部スト レージシステムのボリュームにはアクセスできません。外部ボリュームの使用を再開する 場合は、切断したすべてのボリュームを再接続(外部ストレージシステムを再接続)してく ださい。外部ストレージシステムを再接続すると、ローカルストレージシステムのボリュー ムとしてマッピングしているボリュームの定義済みの構成情報と、実際の外部ストレージシ ステムのボリュームの状態が一致していることが確認されます。確認の結果、マッピングし たボリュームとして使用できる場合は、外部ボリュームへの I/O が許可され、ボリュームの 使用を再開できます。

なお、外部ストレージシステムへの接続を切断するには、マッピングしたすべてのボリュー ムを切断する操作をします。

外部ボリュームグループの切断操作により、キャッシュメモリに蓄えられているデータが外 部ストレージシステムのボリュームに書き込まれます。すべてのデータが書き込まれると、 外部ボリュームは切断された状態になります。

### 操作手順

- 1. ローカルストレージシステムの電源をオンにします。
- 2. 外部ストレージシステムへの接続を切断してからローカルストレージシステムの電源 をオフにした場合は、外部ストレージシステムを再接続します。
- 3. ペアをすべて再同期させます。 ペア再同期操作については、ペア分割に使用するプログラムプロダクトのマニュアル を参照してください。
- 4. ローカルストレージシステムに対する I/O を開始します。

#### — 関連リンク –

参照先トピック

ローカルストレージシステムだけの電源操作 (60ページ)

## 4.15.2 外部ストレージシステムだけの電源操作

外部ストレージシステムだけの電源操作について説明します。

#### —— 関連リンク —

参照先トピック ストレージシステムの電源操作 (59ページ) 外部ストレージシステムの電源操作 (62ページ) [外部ストレージシステムの電源をオフにする\(計画停止する\)\(](#page-69-0)62ページ) <span id="page-69-0"></span>計画停止後、外部ストレージシステムを再接続する (63ページ)

## 4.15.2.1 外部ストレージシステムの電源操作

ローカルストレージシステムの電源がオンのままで、外部ストレージシステムの電源をオ フ、オンする場合は、Universal Volume Manager の次の操作を実行する必要があります。

### 外部ストレージシステムの切断

外部ストレージシステムをメンテナンスしたり、計画的に停止したりする場合に実行しま す。切断対象の外部ストレージシステムの、マッピングしたすべてのボリュームを切断する ことで、外部ストレージシステムを切断します。外部ストレージシステムのボリュームを切 断すると、まず、ローカルストレージシステムの外部ボリュームに対して、ホストからの I/ O の受け付けが停止されます。そして、ローカルストレージシステムのキャッシュメモリに 蓄えられているデータのうち、外部ボリュームに書き込みが必要なデータがすべて外部スト レージシステムのボリュームに書き込まれます(デステージされます)。

### 外部ストレージシステムの再接続

切断したすべてのボリュームを再接続することで、外部ストレージシステムを再接続しま す。外部ストレージシステムのボリュームを再接続すると、ローカルストレージシステムの ボリュームとしてマッピングしているボリュームの定義済みの構成情報と、実際の外部スト レージシステムのボリュームの状態が一致していることが確認されます。確認の結果、マッ ピングしたボリュームとして使用できる場合は、外部ボリュームへの I/O が許可され、ボ リュームの使用を再開できます。外部ストレージシステムの再接続は、外部ストレージシス テムの切断により、一度 I/O が不可になった状態から回復する場合に使用します。パスに障 害が発生している場合は、パス障害の原因を取り除いて回復できる状態にしてから外部スト レージシステムを再接続してください。

#### 関連リンク

参照先トピック [外部ストレージシステムだけの電源操作\(](#page-68-0)61ページ) 外部ストレージシステムのボリュームのマッピングを解除する (58 ページ)

## 4.15.2.2 外部ストレージシステムの電源をオフにする(計画停止す る)

### 前提条件

• 必要なロール:ストレージ管理者 (プロビジョニング) ロール

## <span id="page-70-0"></span>操作手順

- 1. 電源をオフにしたい外部ストレージシステムのボリュームのうち、ローカルストレー ジシステムのボリュームとしてマッピングしているボリュームに対して、I/O を停止し ます。
- 2. 外部ストレージシステムのボリュームを、ローカルストレージシステムの DP プール のプールボリュームとして定義している場合は、すべての Dynamic Provisioning の仮想 ボリューム(DP-VOL)を閉塞させてください。DP-VOL の閉塞の手順については、『シ ステム構築ガイド』を参照してください。
- 3. 電源をオフにしたい外部ストレージシステムのすべてのボリュームへの接続を切断し ます。

外部ボリュームに対する I/O が不可になり、ローカルストレージシステムのキャッ シュメモリ内のデータがすべて外部ストレージシステムのボリュームに書き込まれま す(デステージされます)。

- 4. そのほかに外部ストレージシステムの電源をオフにするために必要な操作があれば、 実行します。
- 5. 外部ストレージシステムの電源をオフにします。

### ヒント

外部ストレージシステムを切断したあと、マッピングしていたボリュームを再度ローカルストレー ジシステムのボリュームとして使用したい場合には、外部ストレージシステムを再接続します。

#### — 関連リンク -

参照先トピック [外部ストレージシステムだけの電源操作\(](#page-68-0)61ページ) 外部ストレージシステムのボリュームへの接続を切断する (51 ページ)

## 4.15.2.3 計画停止後、外部ストレージシステムを再接続する

外部ストレージシステムを切断してから外部ストレージシステムの電源がオフにされてい る場合、再度外部ストレージシステムの電源をオンにしても、ローカルストレージシステム から外部ボリュームにはアクセスできません。外部ボリュームの使用を再開する場合は、外 部ストレージシステムを再接続してください。外部ストレージシステムを再接続すると、 ローカルストレージシステムのボリュームとしてマッピングしているボリュームの定義済 みの情報と、実際の外部ストレージシステムのボリュームの状態が一致していることが確認 されます。確認の結果、マッピングしたボリュームとして使用できる場合は、外部ボリュー ムへの I/O が許可され、ボリュームの使用を再開できます。

## <span id="page-71-0"></span>操作手順

- 1. マッピングしているボリュームが存在している外部ストレージシステムの電源をオン にします。
- 2. 外部ストレージシステムのボリュームに再接続します。
- 3. 外部ストレージシステムのボリュームを、ローカルストレージシステムの DP プール のプールボリュームとして定義している場合は、閉塞させたすべての DP-VOL を回復 させます。DP-VOL の回復手順については、『システム構築ガイド』を参照してくださ い。

#### — 関連リンク –

参照先トピック

外部ストレージシステムだけの電源操作 (61ページ) 外部ストレージシステムのボリュームに再接続する (53ページ)

## 4.15.3 ローカルストレージシステムと外部ストレージシステムの 電源操作

ローカルストレージシステムと外部ストレージシステムの両方の電源をオフ、オンにする手 順を説明します。

#### —— 関連リンク —

参照先トピック ストレージシステムの雷源操作 (59ページ) ローカルストレージシステレージシステムの電源をオフにする (64ページ) ローカルストレージシステムトレージシステムの電源をオンにする (65 ページ)

## 4.15.3.1 ローカルストレージシステムと外部ストレージシステム の電源をオフにする

### 注意

ローカルストレージシステムと外部ストレージシステムの両方の電源をオフにする場合は、先に ローカルストレージシステムの電源をオフにしてから、外部ストレージシステムの電源をオフにし てください。

## 操作手順

- 1. ローカルストレージシステムに対する I/O を停止します。
- 2. 外部ボリュームを使用したペアをすべて分割します。
ペア分割操作については、ペア分割に使用するプログラムプロダクトのマニュアルを 参照してください。

- 3. すべての外部ボリュームが正常な状態であるか、または切断されていることを確認し ます。
- 4. ローカルストレージシステムの電源をオフにします。 完全にローカルストレージシステムの電源がオフになったことを確認してから、次の 操作に進んでください。
- 5. 外部ストレージシステムの電源をオフにします。 完全に外部ストレージシステムの電源がオフになったことを確認してください。

関連リンク

参照先トピック

ローカルストレージシステレージシステムの電源操作(64ページ)

### 4.15.3.2 ローカルストレージシステムと外部ストレージシステム の電源をオンにする

#### 注意

ローカルストレージシステムと外部ストレージシステムの両方の電源をオンにする場合は、先に外 部ストレージシステムの電源をオンにしてから、ローカルストレージシステムの電源をオンにして ください。

#### 操作手順

1. 外部ストレージシステムの電源をオンにします。

完全に外部ストレージシステムの電源がオンになったことを確認してから、次の操作 に進んでください。

- 2. ローカルストレージシステムの電源をオンにします。 完全にローカルストレージシステムの電源がオンになったことを確認してから、次の 操作に進んでください。
- 3. ペアをすべて再同期させます。 ペア再同期操作については、ペア分割に使用するプログラムプロダクトのマニュアル を参照してください。
- 4. ローカルストレージシステムに対する I/O を開始します。

#### —— 関連リンク —

参照先トピック

[ローカルストレージシステムと外部ストレージシステムの電源操作\(](#page-71-0)64ページ)

# 第 5 章 Universal Volume Manager のトラブル シューティング

この章では、RAID Manager による、Universal Volume Manager のトラブルシューティング情 報と対処方法を記載しています。管理ツールの操作端末の操作および通常の保守点検は、 ユーザの責任で行ってください。管理ツールの一般的なエラーと対処については、各管理 ツールのマニュアルを参照してください。

# 5.1 Universal Volume Manager の一般的なトラブル シューティング

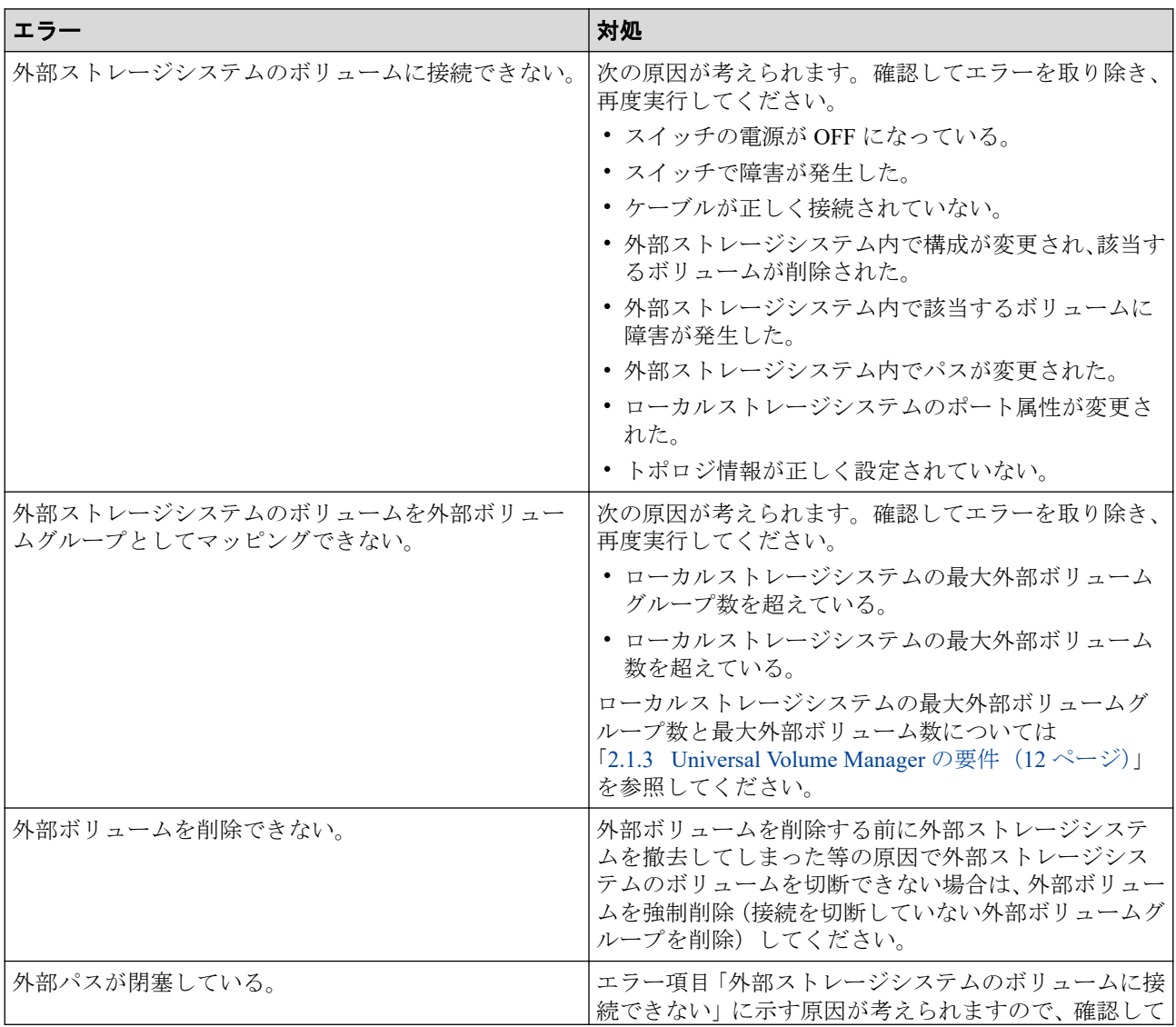

Universal Volume Manager の一般的なエラーと対処を次の表に示します。

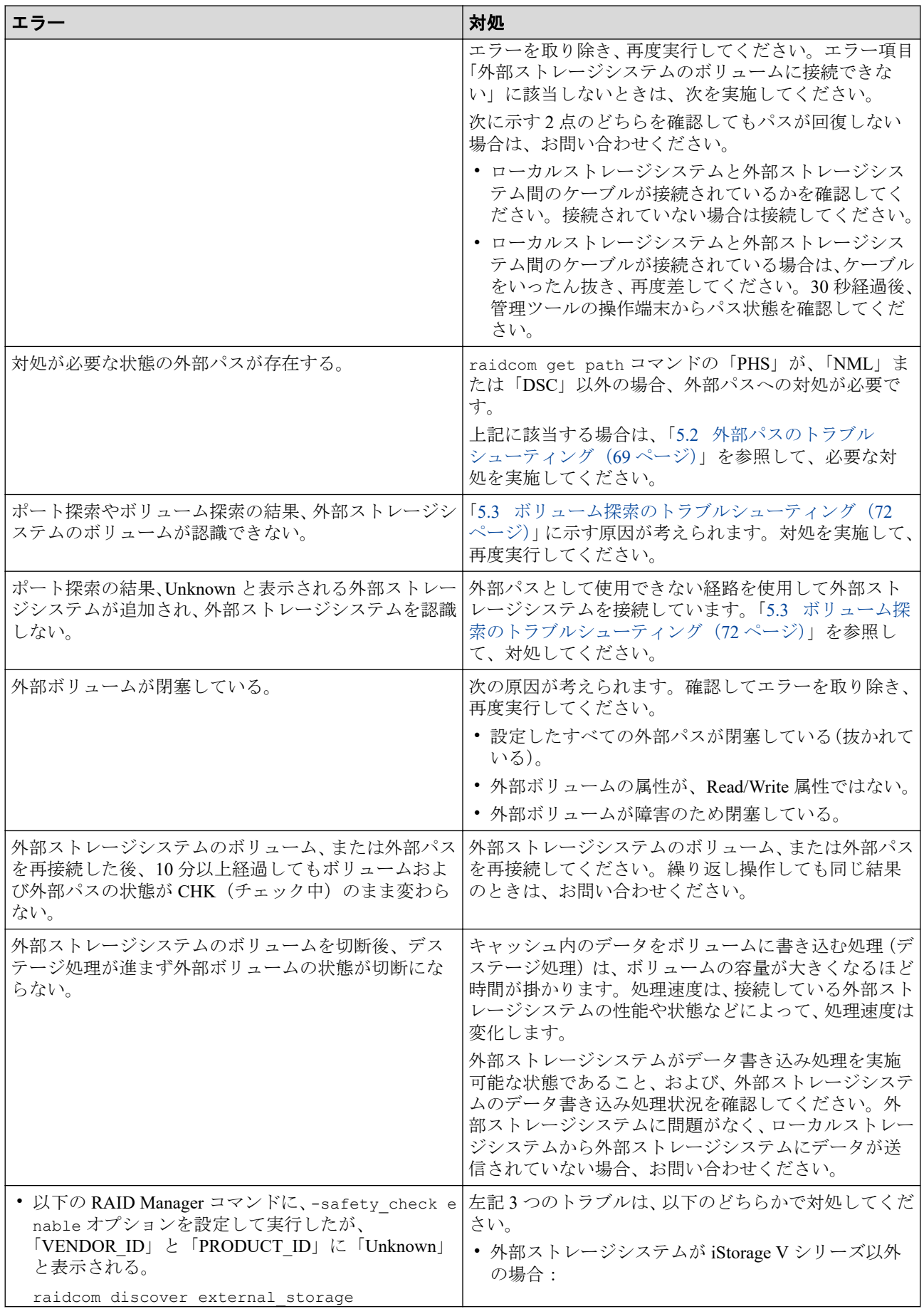

<span id="page-76-0"></span>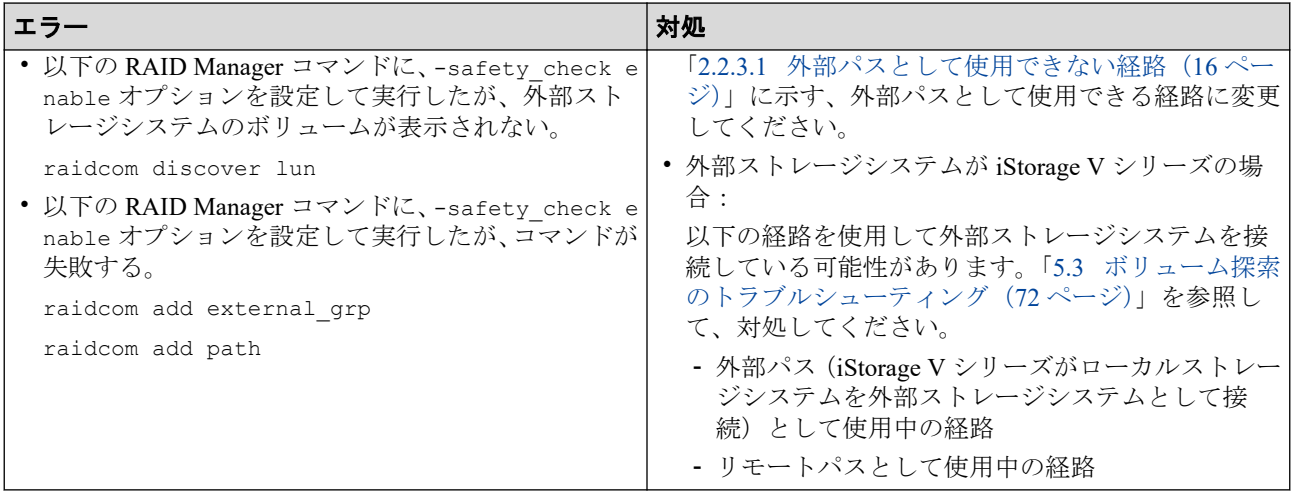

#### —— 関連リンク —

参照先トピック

外部ストレージシステムのボリュームに再接続する (53ページ)

# 5.2 外部パスのトラブルシューティング

外部ボリュームグループが閉塞または警告状態の場合、該当する外部ボリュームグループが 属するパスグループに正常でない外部パスがあります。外部パスの状態と必要な対処を次 の表に示します。RAID Manager の raidcom get path コマンドで-key opt オプションを 指定し、「PHS」に表示される 16 進数の値を確認してください。いずれの状態にも該当しな い場合、お問い合わせください。

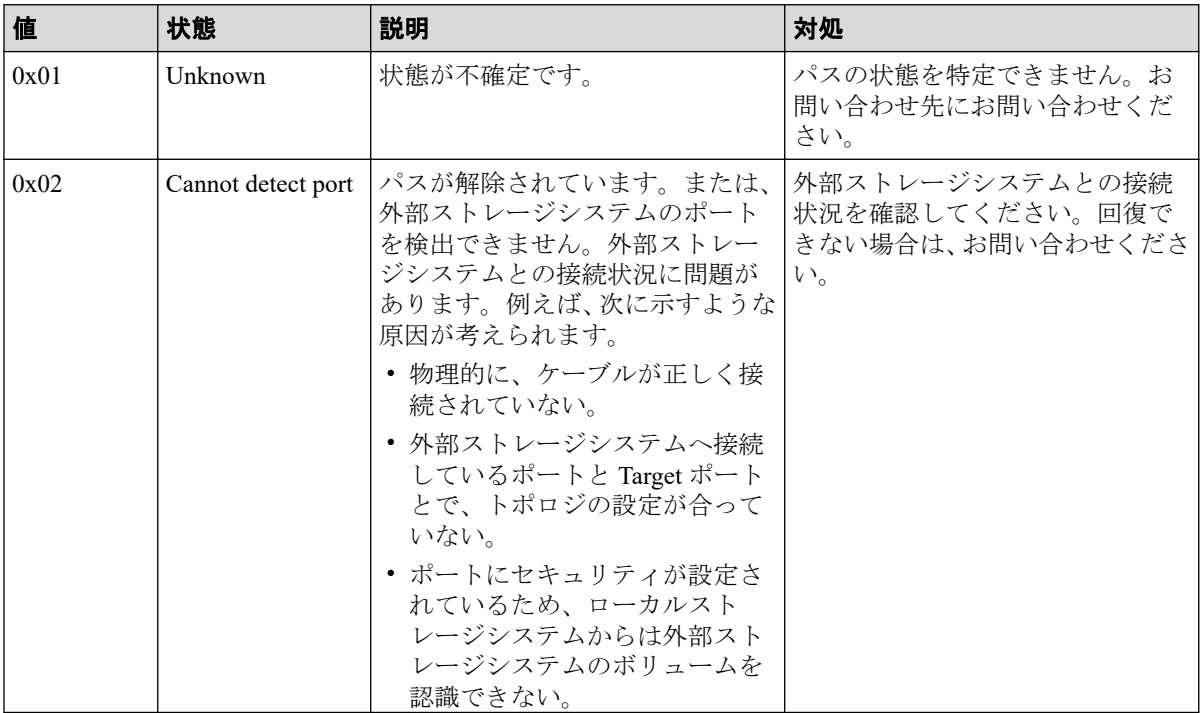

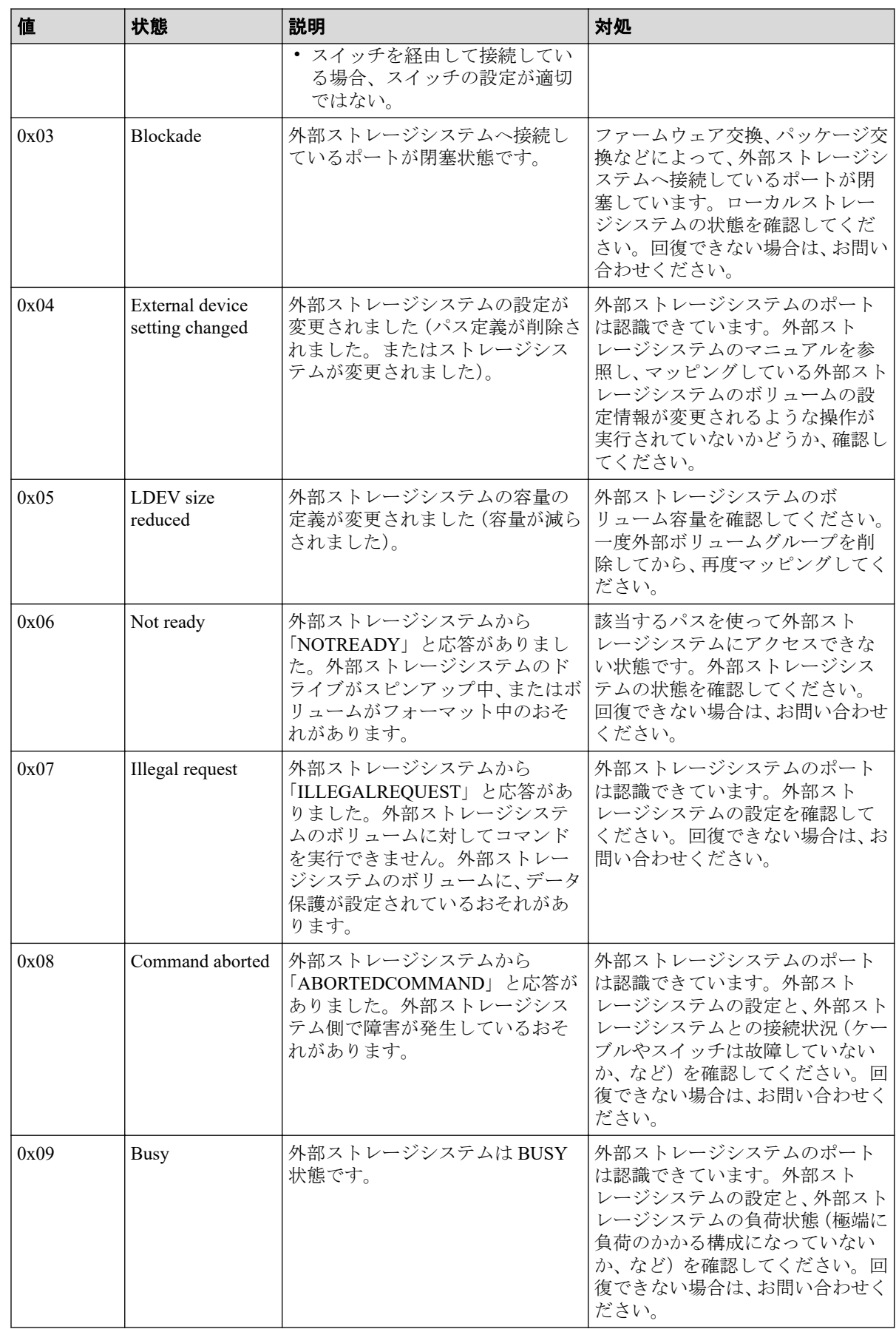

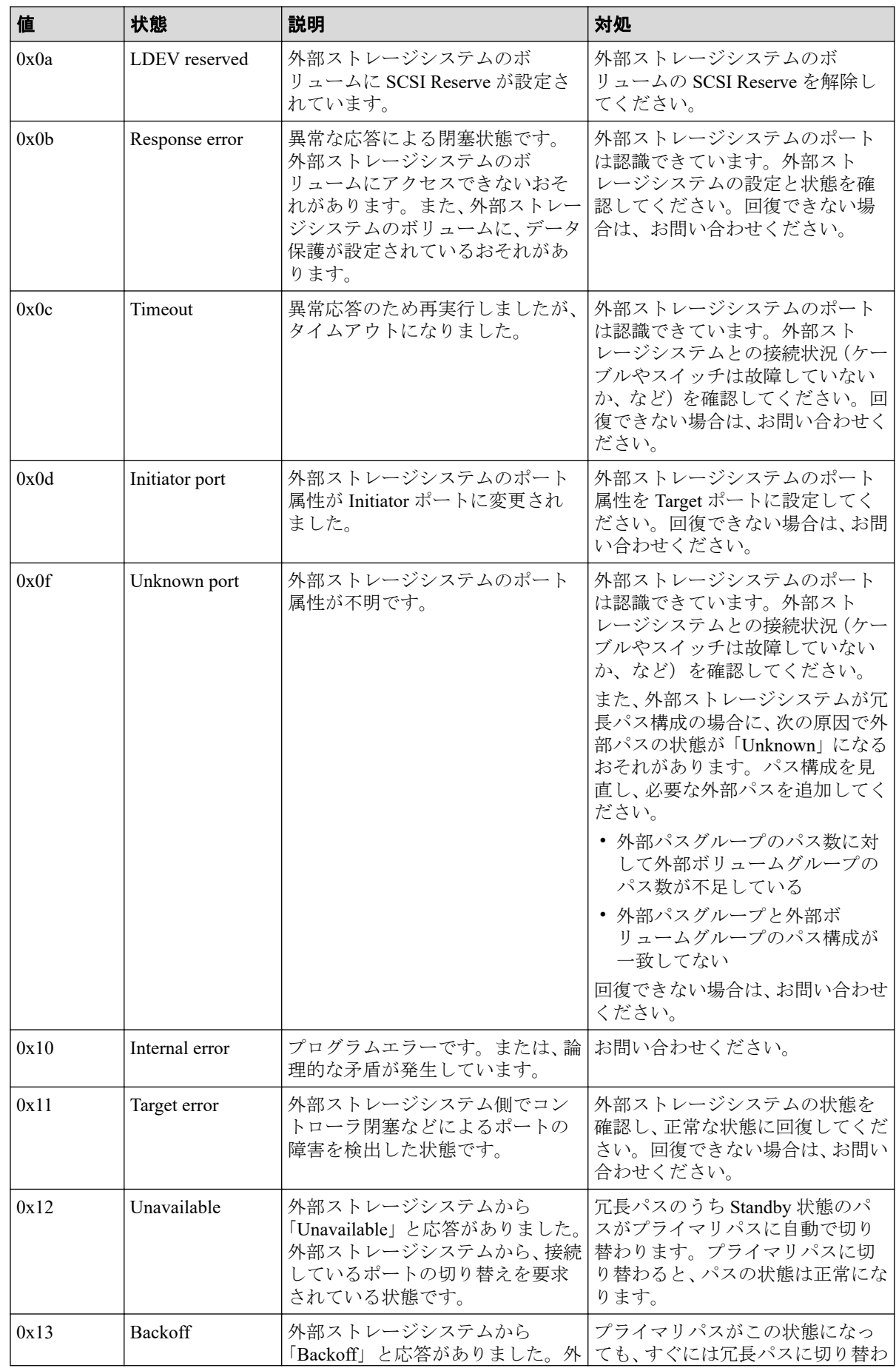

<span id="page-79-0"></span>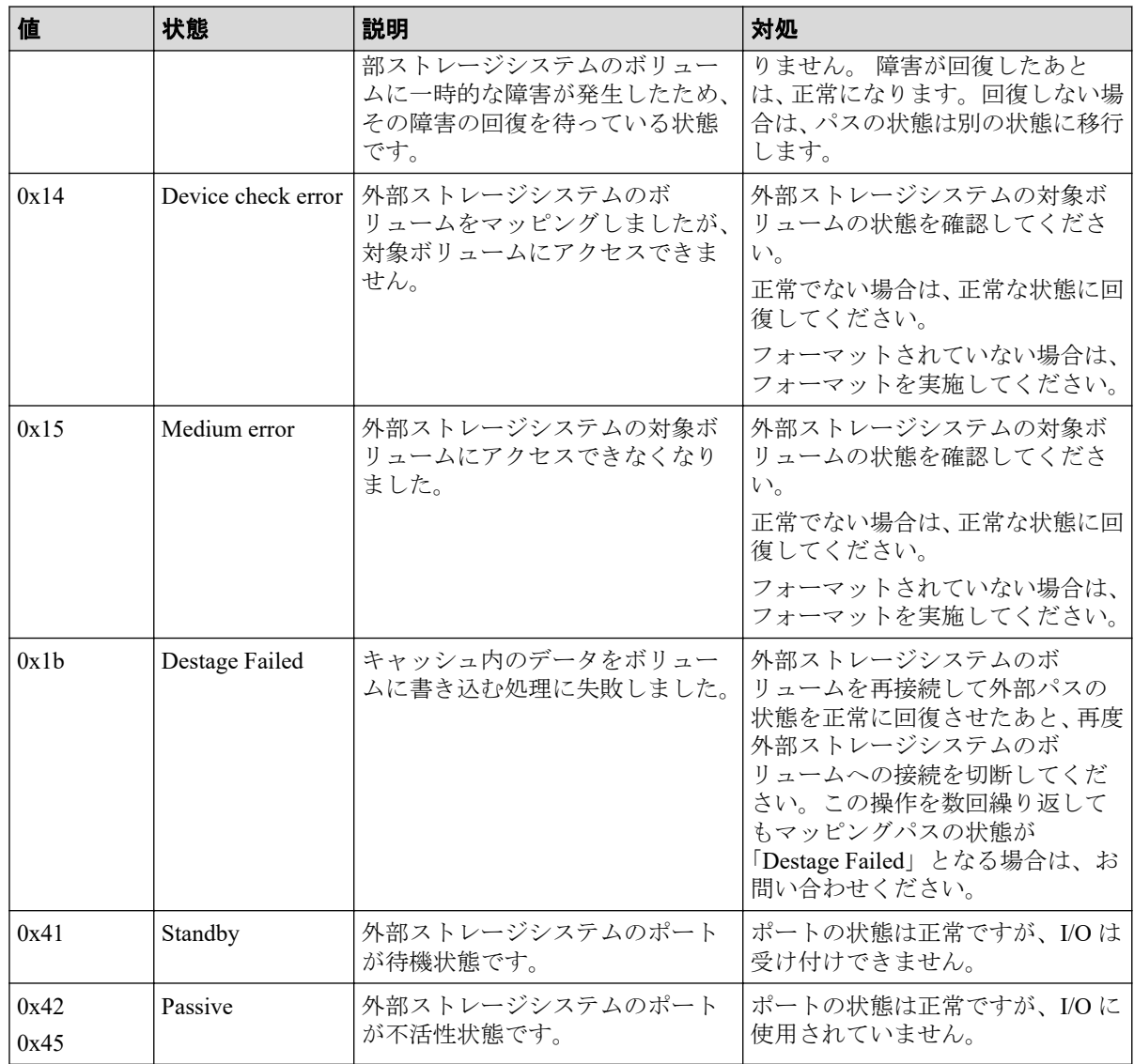

#### —— 関連リンク —

参照先トピック

外部ボリュームの詳細情報を確認する (50ページ)

# 5.3 ボリューム探索のトラブルシューティング

ポート探索やボリューム探索に失敗する要因と、必要な対処を次に示します。

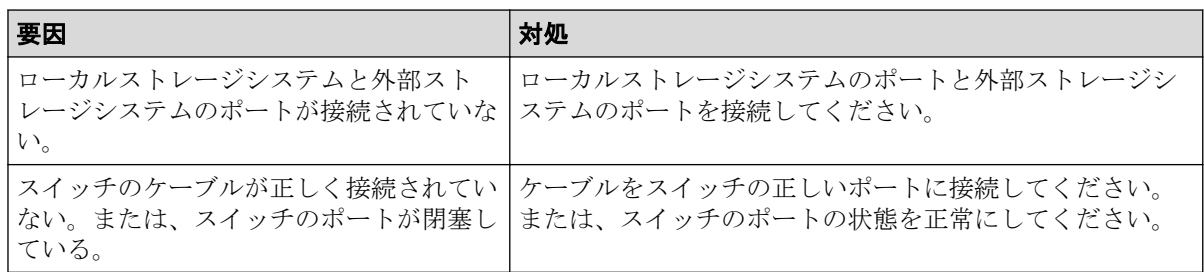

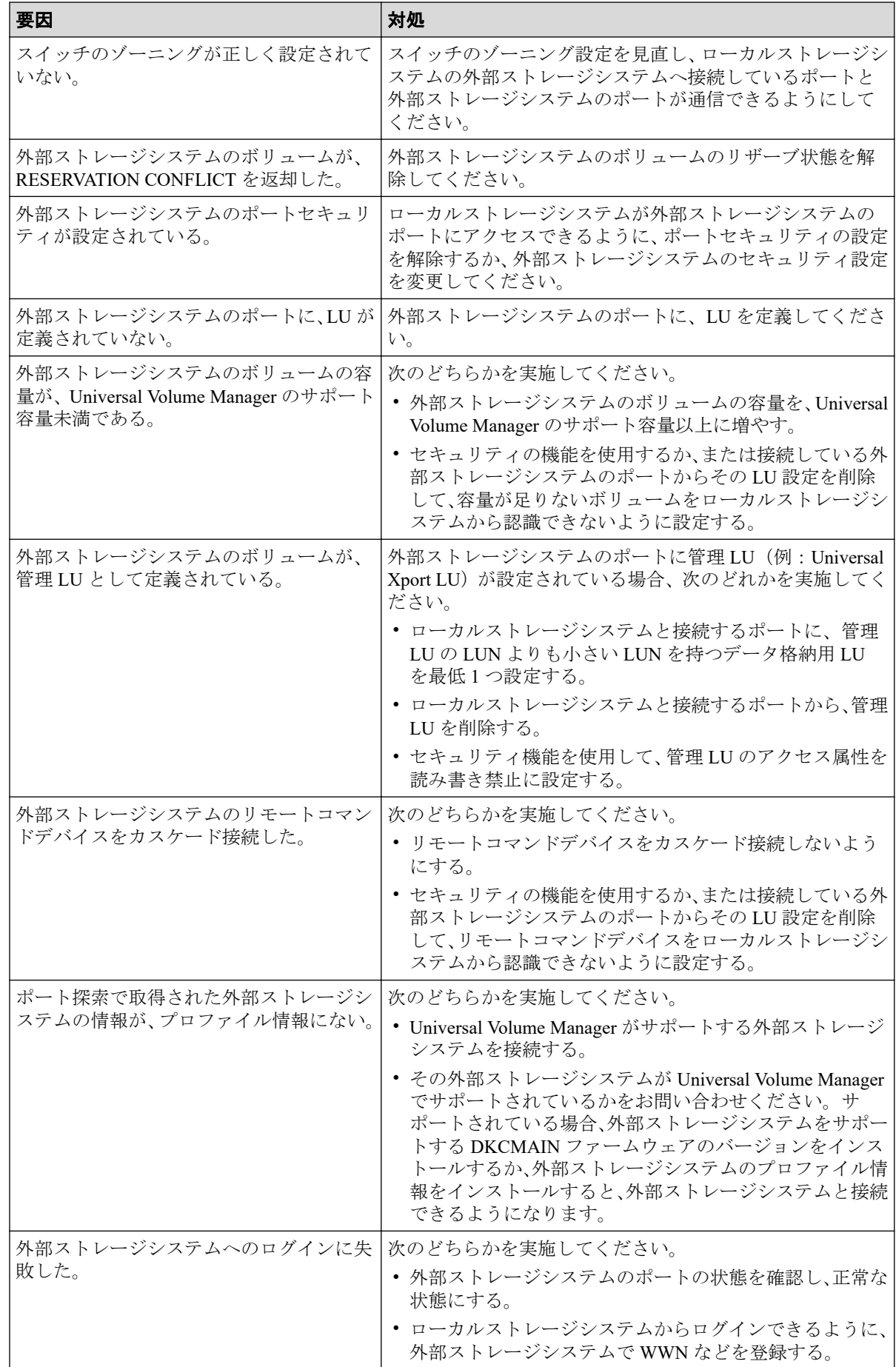

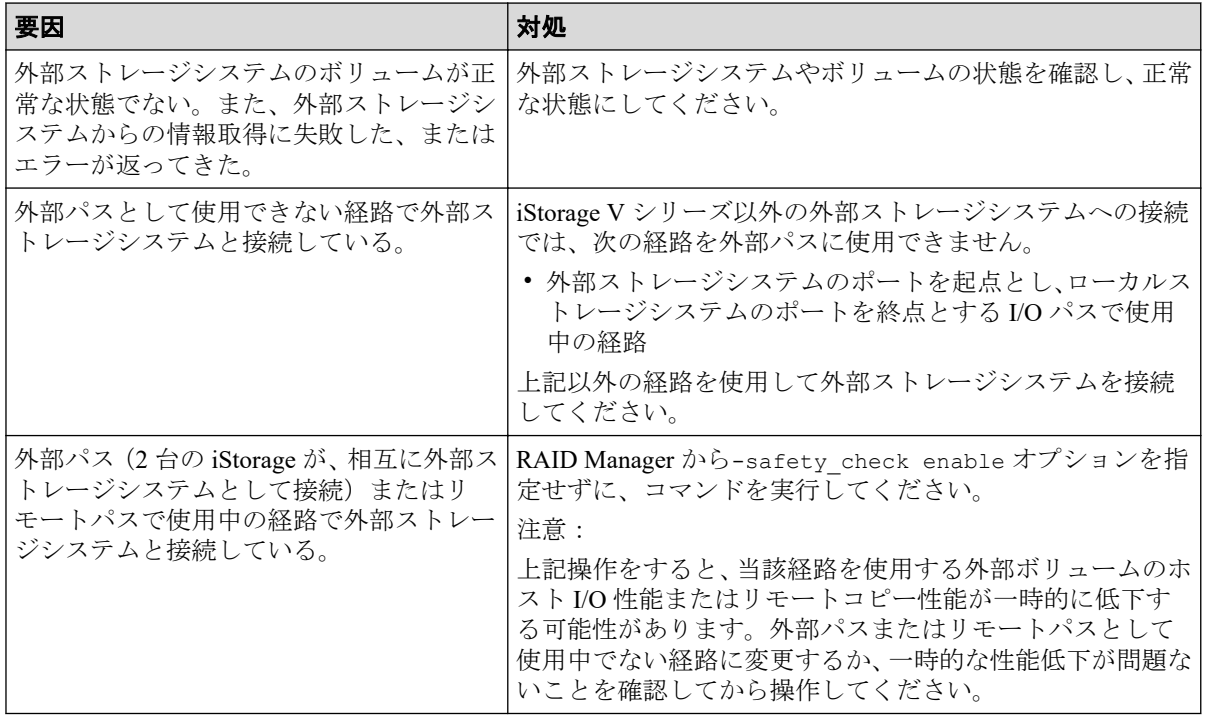

# 5.4 お問い合わせ先

PP サポートサービスにお問い合わせください。

# 付録 A. 外部ストレージシステム接続時の設 定と注意事項

外部ストレージシステム接続時の設定と注意事項について説明します。

# A.1 iStorage V110, V310 のストレージシステム接続 時の設定

外部ストレージシステムとして iStorage V110, V310 ストレージシステムを接続する場 合 は、ローカルストレージシステムと接続する iStorage V110, V310 ストレージシステ ムの ポートに、ホストモード 2C(Windows Extension)または 0C((Deprecated)Windows)(※) を設定してください。

#### 注※

ホストモード 2C と 0C に機能的な差異はありません。ホストモード 2C の設定を推奨 します。

#### A.1.1 iStorage V110, V310 のストレージシステム側で回復が必要 となるパス障害の例

パス状態が正常でない場合、外部ストレージシステム側に要因がある可能性があります。外 部ストレージシステム側で、次の表に記載する確認方法の例に従って要因の有無を確認して ください。要因があった場合、回復方法の例に従って回復してください。パスの状態が回復 できない場合はお問い合わせください。

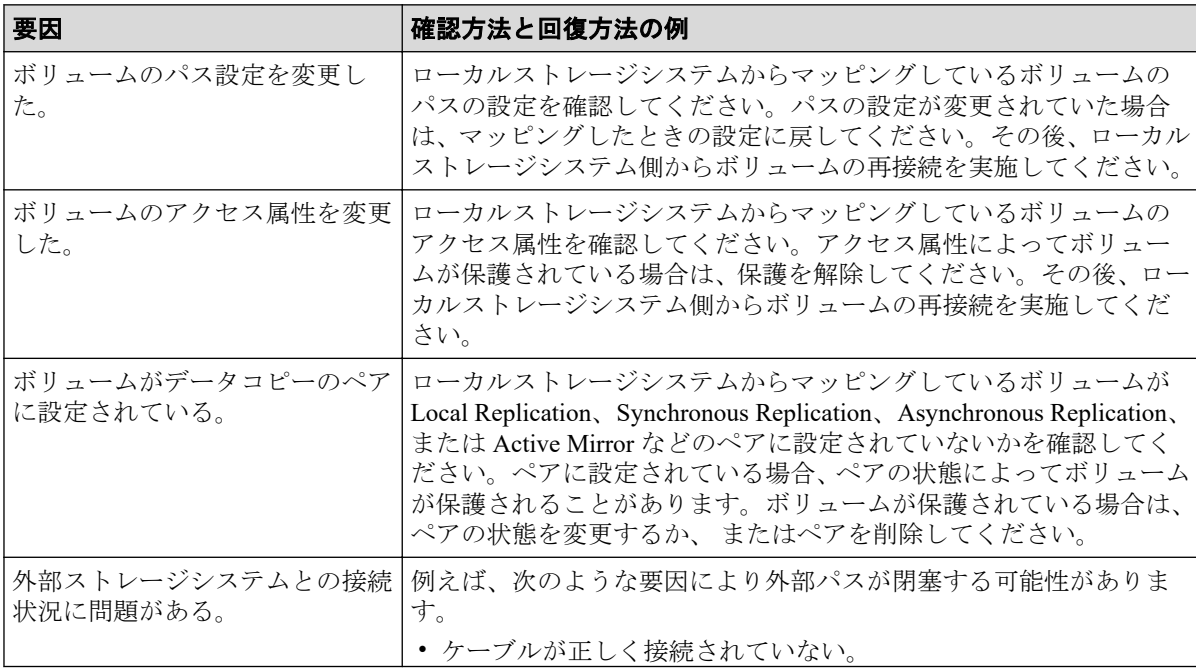

<span id="page-83-0"></span>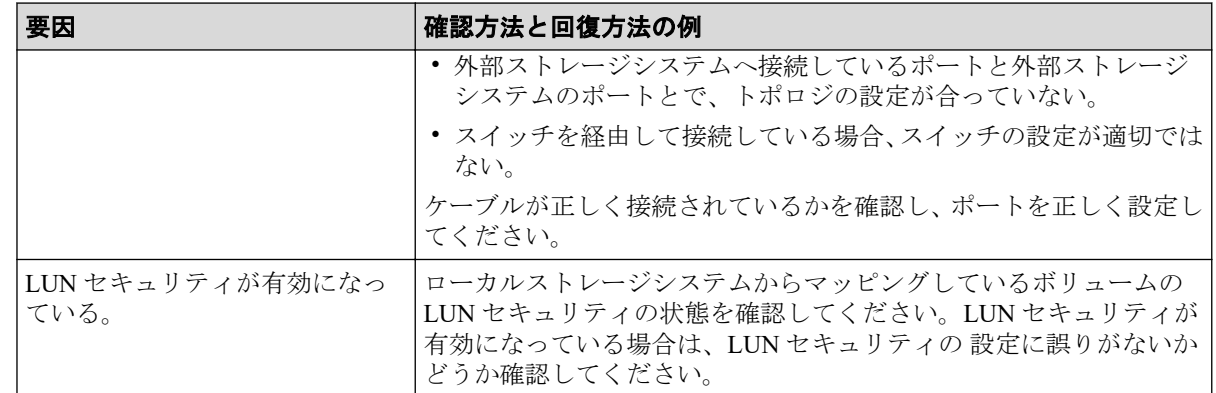

# A.2 iStorage V10e, V100, V300 のストレージシステ ム接続時の設定

外部ストレージシステムとして iStorage V10e, V100, V300 のストレージシステムを接続する 場合は、ローカルストレージシステムと接続する iStorage V10e, V100, V300 のストレージシ ステムのポートに、 ホストモード 2C(Windows Extension)または 0C((Deprecated) Windows) (※) を設定してください。

#### 注※

ホストモード 2C と 0C に機能的な差異はありません。ホストモード 2C の設定を推奨 します。

#### —— 関連リンク -

参照先トピック

iStorage V10e, V100, V300 のストレージシステム側で回復が必要となるパス障害の例(76 ページ)

#### A.2.1 iStorage V10e, V100, V300 のストレージシステム側で回復 が必要となるパス障害の例

パス状態が正常でない場合、外部ストレージシステム側に要因がある可能性があります。外 部ストレージシステム側で、次の表に記載する確認方法の例に従って要因の有無を確認して ください。要因があった場合、回復方法の例に従って回復してください。パスの状態が回復 できない場合は、お問い合わせください。

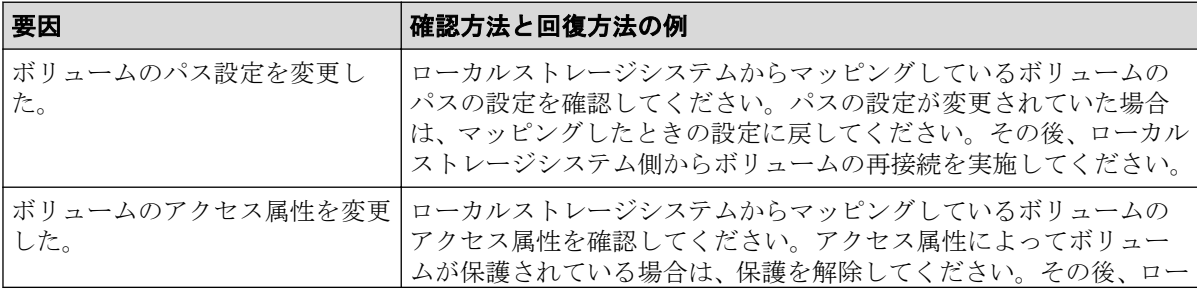

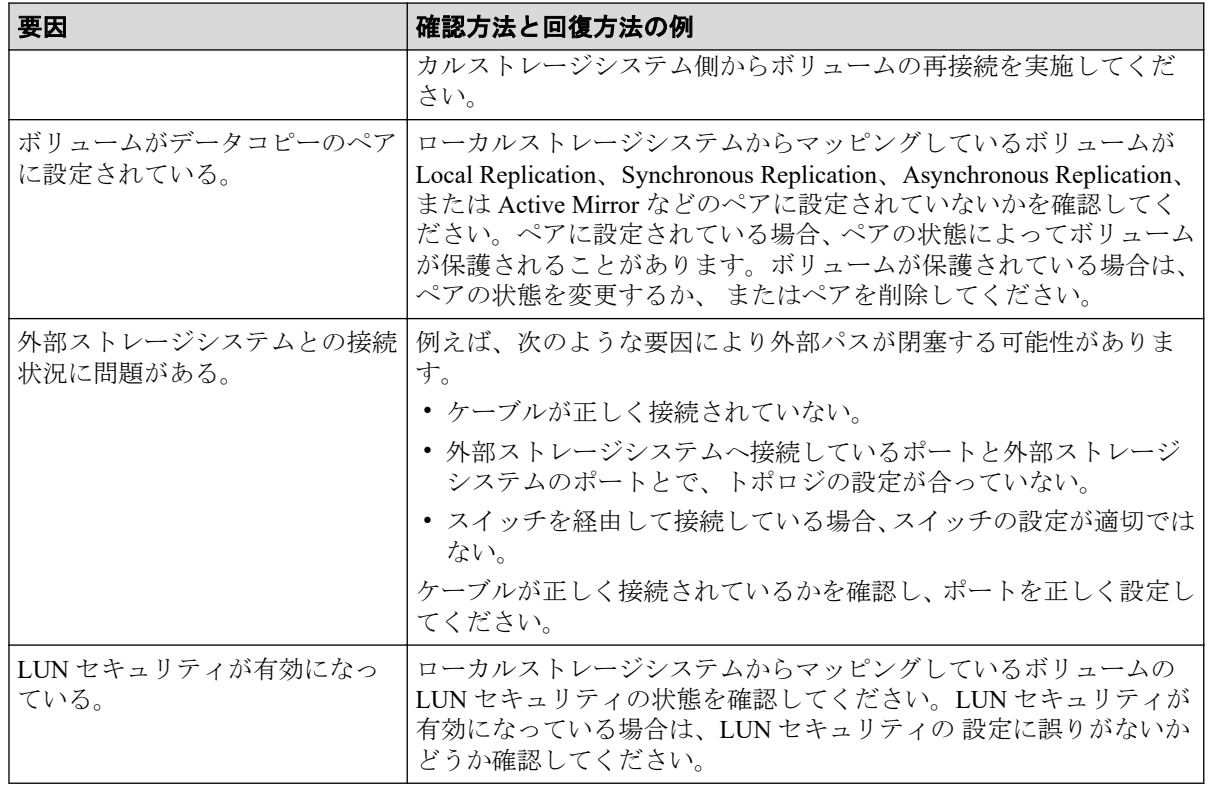

#### —— 関連リンク —————————————

参照先トピック

iStorage V10e, V100, V300 のストレージシステム接続時の設定 (76 ページ)

# 付録 B. 他のプログラムプロダクトとの外部 ボリュームの運用例

次に示すプログラムプロダクトについて、外部ボリュームを運用する例を示します。

# B.1 Universal Volume Manager と Volume Migration の外部ボリューム運用の流れ

Volume Migration で外部ボリュームを使用する場合の運用例を、次の図に示します。この図 では、ローカルストレージシステムの外部ボリュームを移動元に、ローカルストレージシス テムの内部ボリュームを移動先に、それぞれ設定しています。またこの図では、外部スト レージシステムのボリューム内の既存のデータをローカルストレージシステムの内部ボ リュームに移動させています。

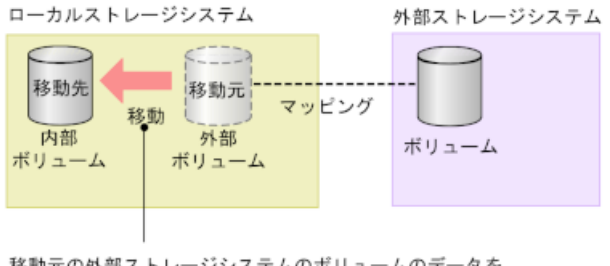

移動元の外部ストレージシステムのボリュームのデータを 移動先 (ローカルストレージシステム)のボリュームに移動する。

図で示した運用の流れを次に説明します。

## 操作手順

- 1. Universal Volume Manager を使って、外部ストレージシステムのボリュームをローカル ストレージシステムのボリュームとしてマッピングします。
- 2. 外部ボリュームと同じ容量の内部ボリュームを用意します。

必要に応じて Virtual LUN 機能を使用し、ボリュームの容量を調整してください。 Virtual LUN 機能については『システム構築ガイド』を参照してください。

- 3. 外部ボリュームを移動元(ソースボリューム)に、ローカルストレージシステムの内 部ボリュームを移動先(ターゲットボリューム)に設定します。
- 4. Volume Migration の移動機能を使って、外部ボリュームのデータをローカルストレージ システムの内部ボリュームに移動させます。

Volume Migration の詳細については、『Volume Migration ユーザガイド』を参照してください。

#### メモ

Dynamic Provisioning の仮想ボリュームを使用する場合は、「[B.5 Universal Volume Manager](#page-89-0) と仮想 [ボリュームを併用してボリュームコピーする場合の注意事項\(](#page-89-0)82 ページ)」を参照してください。

#### 関連リンク

参照先トピック

Universal Volume Manager と併用できるプログラムプロダクト (8 ページ) 外部ストレージシステムのボリュームをマッピングする (39ページ)

# B.2 Universal Volume Manager と Synchronous Replication の外部ボリューム運用の流れ

Synchronous Replication で外部ボリュームを使用する場合の運用例を、次の図に示します。 この図では、外部ボリュームを Synchronous Replication ペアのセカンダリボリュームに、 MCU として接続したローカルストレージシステムのボリュームをプライマリボリューム に、それぞれ設定しています。

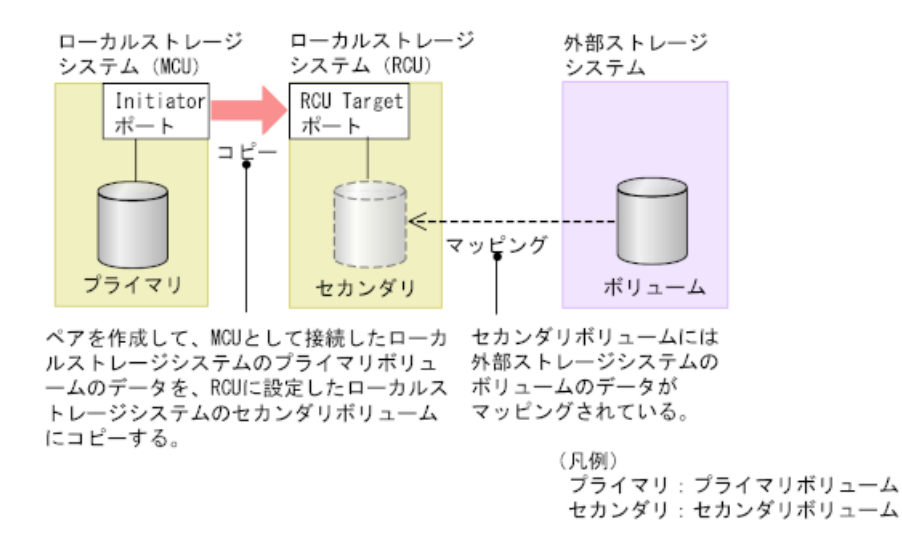

図で示した運用の流れを次に説明します。

#### 操作手順

- 1. Universal Volume Manager を使って、外部ストレージシステムのボリュームをローカル ストレージシステム(RCU)のボリュームとしてマッピングします。
- 2. マッピングされたボリュームの状態は自動的に正常になります。しかし、ボリューム のフォーマットは自動で実行されません。ボリュームのフォーマットが必要な場合 は、Virtual LUN 機能を使ってボリュームをフォーマットしてください。ボリュームを フォーマットする手順については、『システム構築ガイド』を参照してください。

3. Synchronous Replication ペアのプライマリボリュームとセカンダリボリュームを設定 します。

Synchronous Replication の詳細については、『Synchronous Replication ユーザガイド』を参照し てください。

#### メモ

Dynamic Provisioning の仮想ボリュームを使用する場合は、「[B.5 Universal Volume Manager](#page-89-0) と仮想 [ボリュームを併用してボリュームコピーする場合の注意事項\(](#page-89-0)82 ページ)」を参照してください。

—— 関連リンク -参照先トピック Universal Volume Manager と併用できるプログラムプロダクト (8 ページ) 外部ストレージシステムのボリュームをマッピングする (39ページ)

# B.3 Universal Volume Manager と Asynchronous Replication の外部ボリューム運用の流れ

Asynchronous Replication で外部ボリュームを使用する場合の運用例を、次の図に示します。 この図では、外部ボリュームを Asynchronous Replication ペアのセカンダリボリュームに、 MCU として接続したローカルストレージシステムのボリュームをプライマリボリューム に、それぞれ設定しています。

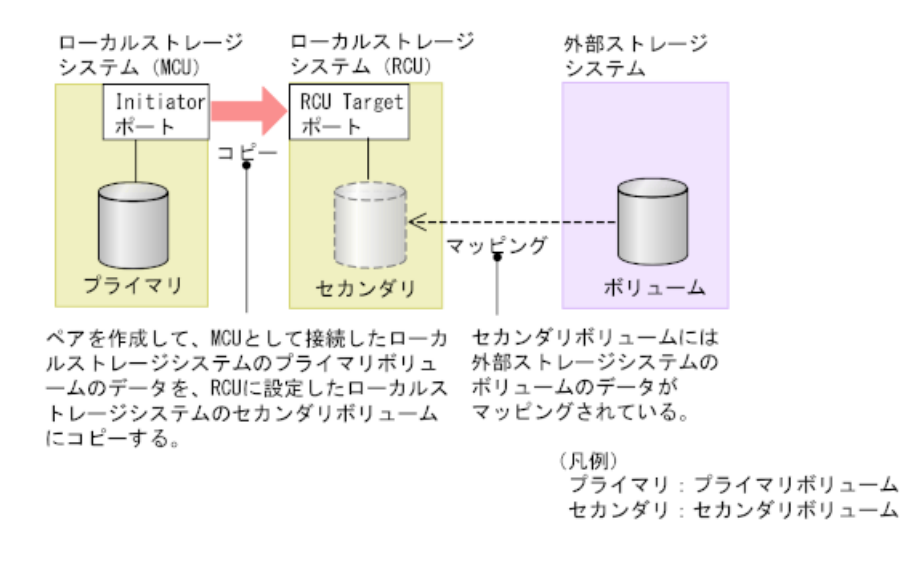

図で示した運用の流れを次に説明します。

#### 操作手順

- 1. Universal Volume Manager を使って、外部ストレージシステムのボリュームをローカル ストレージシステム(RCU)のボリュームとしてマッピングします。
- 2. マッピングされたボリュームの状態は自動的に正常になります。しかし、ボリューム のフォーマットは自動で実行されません。ボリュームのフォーマットが必要な場合 は、Virtual LUN 機能を使ってボリュームをフォーマットしてください。ボリュームを フォーマットする手順については、『システム構築ガイド』を参照してください。
- 3. Asynchronous Replication ペアのプライマリボリュームとセカンダリボリュームを設定 します。

Asynchronous Replication の詳細については、『Asynchronous Replication ユーザガイド』を参 照してください。

#### メモ

Dynamic Provisioning の仮想ボリュームを使用する場合は、「[B.5 Universal Volume Manager](#page-89-0) と仮想 [ボリュームを併用してボリュームコピーする場合の注意事項\(](#page-89-0)82 ページ)」を参照してください。

#### —— 関連リンク -

参照先トピック Universal Volume Manager と併用できるプログラムプロダクト (8ページ) 外部ストレージシステムのボリュームをマッピングする (39 ページ)

# B.4 Universal Volume Manager と Local Replication の外部ボリューム運用の流れ

Local Replication で外部ボリュームを使用する場合の運用例を、次の図に示します。この図 では、外部ボリュームを Local Replication ペアのセカンダリボリュームに、ローカルストレー ジシステムのボリュームをプライマリボリュームに、それぞれ設定しています。

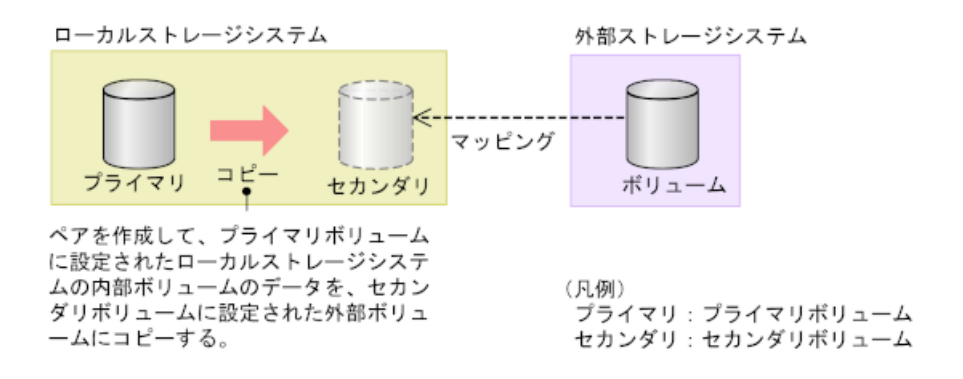

図で示した運用の流れを次に説明します。

#### <span id="page-89-0"></span>操作手順

- 1. Universal Volume Manager を使って、外部ストレージシステムのボリュームをローカル ストレージシステムのボリュームとしてマッピングします。
- 2. マッピングされたボリュームの状態は自動的に正常になります。しかし、ボリューム のフォーマットは自動で実行されません。ボリュームのフォーマットが必要な場合 は、Virtual LUN 機能を使ってボリュームをフォーマットしてください。ボリュームを フォーマットする手順については、『システム構築ガイド』を参照してください。
- 3. Local Replication ペアのプライマリボリュームとセカンダリボリュームを設定します。

Local Replication の詳細については、『Local Replication ユーザガイド』を参照してください。

#### メモ

Dynamic Provisioning の仮想ボリュームを使用する場合は、「B.5 Universal Volume Manager と仮想 ボリュームを併用してボリュームコピーする場合の注意事項(82 ページ)」を参照してください。

#### —— 関連リンク -

参照先トピック

Universal Volume Manager と併用できるプログラムプロダクト (8ページ) 外部ストレージシステムのボリュームをマッピングする (39 ページ)

# B.5 Universal Volume Manager と仮想ボリュームを 併用してボリュームコピーする場合の注意事項

外部ボリュームと仮想ボリュームを併用してボリュームコピーする場合は、コピー先のプー ルに、コピー元のボリューム定義容量以上の空き容量があることを確認してください。例え ば、定義容量が 100GB のボリュームをコピーするには、そのボリュームの使用量が 30GB であっても、コピー先のプールに 100GB 以上の空き容量が必要です。これは、外部ボリュー ムのページ割り当て情報が、ローカルストレージシステムに引き継がれないためです。

• ケース 1:外部ボリュームを、仮想ボリュームにコピー

A を B にコピーする際は、A の定義容量以上の空き容量が B のプールに必要です。

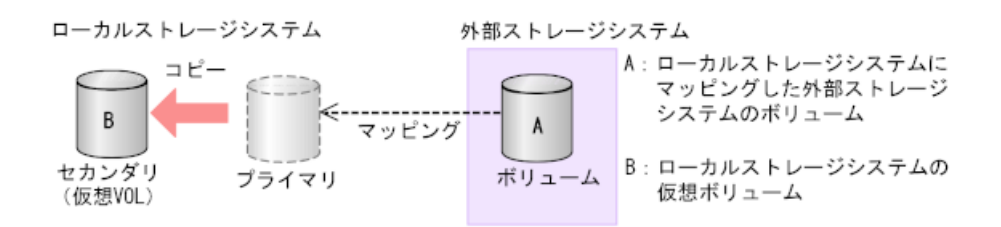

• ケース 2:外部ストレージシステム上の仮想ボリュームをマッピングした外部ボリュー ムにコピー

B を A にコピーする際は、B の定義容量以上の空き容量が A のプールに必要です。

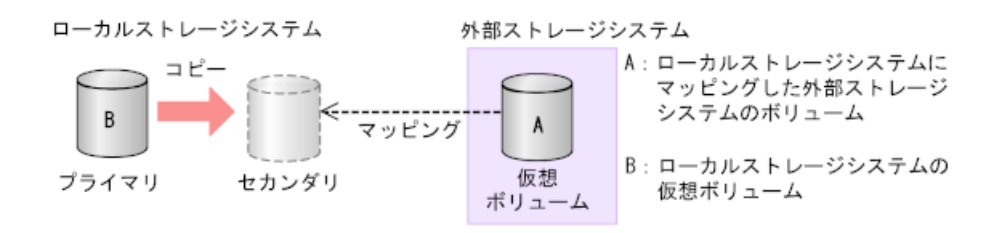

この注意事項が該当するプログラムプロダクトを示します。

- Synchronous Replication
- Active Mirror
- Asynchronous Replication
- Local Replication
- Volume Migration

# 付録 C. ペアに設定するボリュームの容量 の調整

ここでは、ペアに設定するボリュームの容量の調整について説明します。

# C.1 外部ボリュームをプライマリボリュームにして 外部ストレージシステムのデータをコピーする流れ

外部ボリュームをプライマリボリュームにして外部ストレージシステムのデータをコピー する流れを次の図に示します。

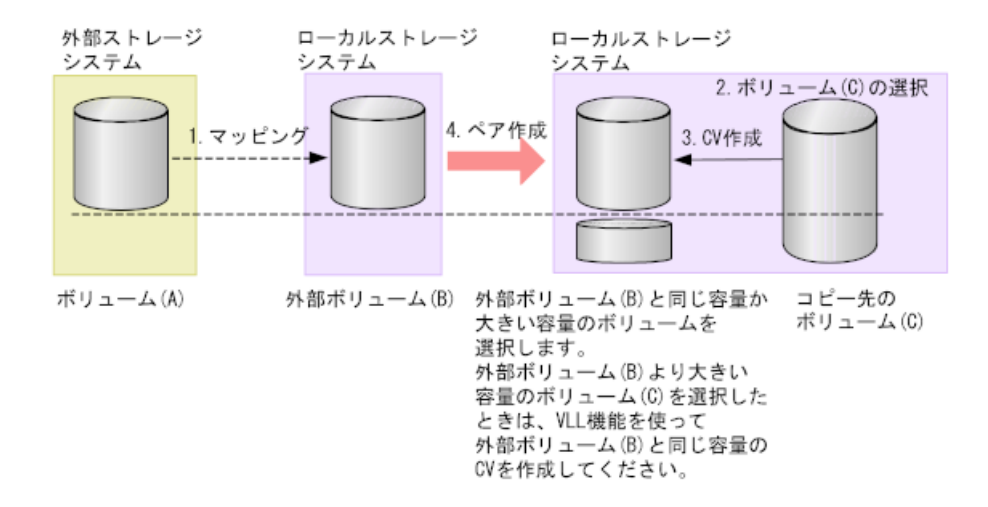

#### 操作手順

- 1. 外部ストレージシステムのボリューム(A)をローカルストレージシステムのボリュー ム(B)としてマッピングします。
- 2. コピー先のボリュームとして、外部ボリューム (B) と同じか、または外部ボリュー ム (B) より大きい容量のボリューム (C) を選択します。
- 3. 外部ボリューム (B) より大きい容量のボリューム (C) を選択した場合は、VVirtual LUN 機能を使って、外部ボリューム(B)と同じ容量の CV を作成します。
- 4. ペアを作成します。

#### 関連リンク

参照先トピック

Universal Volume Manager と併用できるプログラムプロダクト (8 ページ)

# C.2 外部ボリュームをセカンダリボリュームにして 外部ストレージシステムにデータをコピーする流れ

外部ボリュームをセカンダリボリュームにして外部ストレージシステムにデータをコピー する流れを次の図に示します。

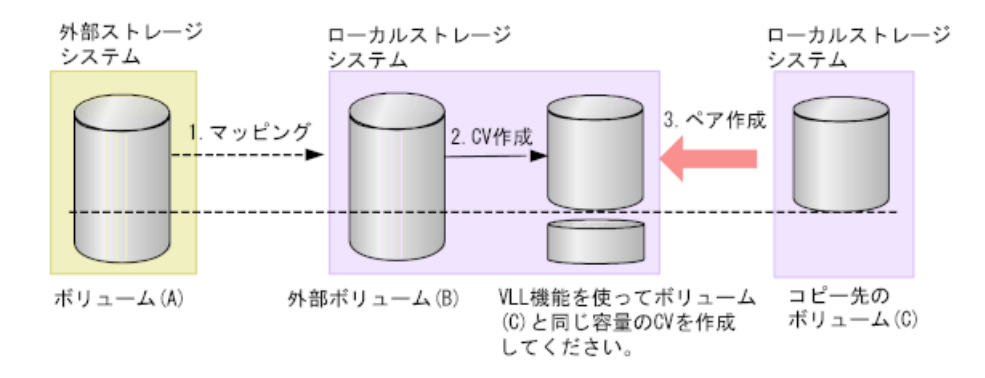

#### 操作手順

- 1. 外部ストレージシステムのボリューム(A)をローカルストレージシステムのボリュー ム(B)としてマッピングします。
- 2. 外部ボリューム(B)の容量を確認します。外部ボリューム(B)の容量がコピー元の ボリューム (C) と異なる場合は、Virtual LUN 機能を使って外部ボリューム (B) を コピー元のボリューム(C)と同じ容量の CV にします。
- 3. ペアを作成します。

#### —— 関連リンク -

参照先トピック

Universal Volume Manager と併用できるプログラムプロダクト (8 ページ)

# <span id="page-93-0"></span>付録 D. リモートコマンドデバイスのマッ ピングと注意事項

リモートコマンドデバイスを使用すると、外部ストレージシステム内のボリュームに対し て、ホストの RAID Manager から操作ができます。

# D.1 リモートコマンドデバイスの概要

リモートコマンドデバイスとは、外部ストレージシステムのコマンドデバイスをローカルス トレージシステムのボリュームとしてマッピングしたものです。

リモートコマンドデバイスのマッピング操作には、Universal Volume Manager のライセンス は必要ありません。

リモートコマンドデバイスに対して RAID Manager コマンドを発行すれば、外部ストレージ システムのコマンドデバイスに RAID Manager コマンドを実行でき、外部ストレージシステ ムの RAID Manager を操作できます。

例えば、次の図では、リモートコマンドデバイスに RAID Manager の Local Replication や Synchronous Replication のコマンドを発行することで、外部ストレージシステムのコマンド デバイスに RAID Manager のコマンドを実行でき、外部ストレージシステムの Local Replication ペアや Synchronous Replication ペアを操作しています。

RAID Manager およびコマンドデバイスの詳細については、『RAID Manager インストール・ 設定ガイド』を参照してください。

リモートコマンドデバイスの概要を次の図に示します。

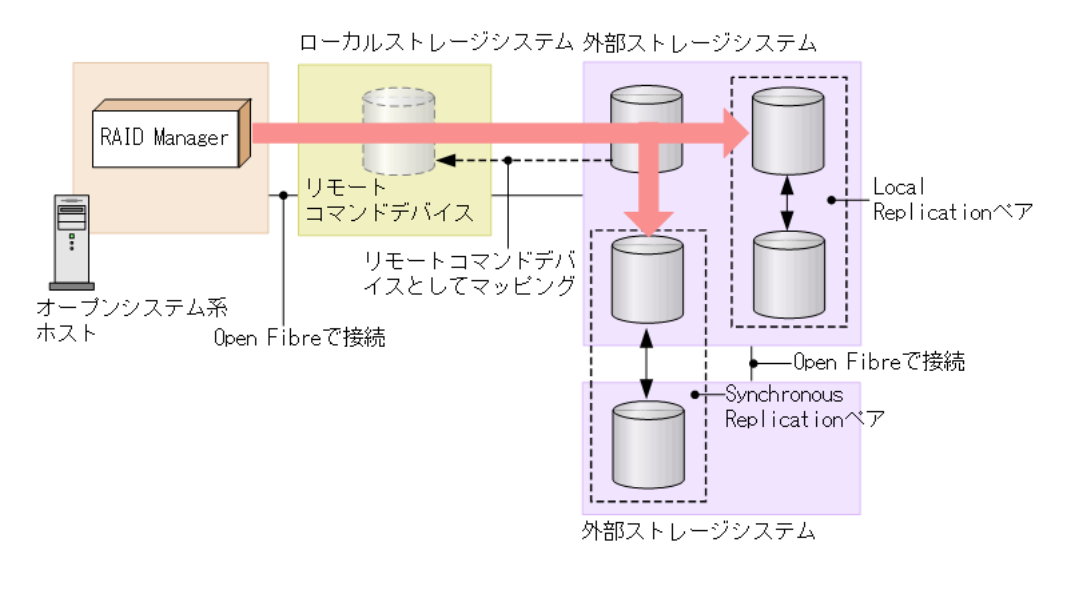

#### 関連リンク

参照先トピック

[リモートコマンドデバイスとしてマッピングできるコマンドデバイス\(](#page-94-0)87 ページ)

<span id="page-94-0"></span>リモートコマンドデバイスの注意事項 (88ページ)

# D.2 リモートコマンドデバイスとしてマッピングで きるコマンドデバイス

リモートコマンドデバイスとしてマッピングできるコマンドデバイスは、次の表の形式で表 示されます。

マッピングできるコマンドデバイスを選択してマッピングしてください。

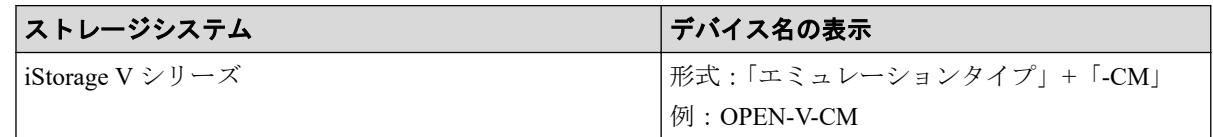

#### —— 関連リンク –

参照先トピック

[リモートコマンドデバイスの概要\(](#page-93-0)86 ページ)

リモートコマンドデバイスからホストに報告されるコマンドデバイスのデバイス情報(87 ページ) 外部ストレージシステムのボリュームをマッピングする (39ページ)

### D.2.1 リモートコマンドデバイスからホストに報告されるコマン ドデバイスのデバイス情報

- シリアル番号
- ベンダ名
- デバイス名

ホストに報告されるデバイス名は、デバイス名として表示される内容と同じになりま す。

ホストからリモートコマンドデバイスに接続した場合、リモートコマンドデバイスから報告 されるデバイス情報は、リモートコマンドデバイスとしてマッピングした外部ストレージシ ステムのコマンドデバイスのデバイス情報になります。

#### —— 関連リンク –

参照先トピック

リモートコマンドデバイスとしてマッピングできるコマンドデバイス(87 ページ)

# <span id="page-95-0"></span>D.3 リモートコマンドデバイスの注意事項

リモートコマンドデバイスの注意事項は次のとおりです。

• リモートコマンドデバイスの状態が正常でも、リモートコマンドデバイスに対する操作 やコマンドを実行したときにエラーが発生することがあります。

リモートコマンドデバイスの状態が正常であるにも関わらずエラーが発生した場合は、 リモートコマンドデバイスではなく、外部ストレージシステムのコマンドデバイスの状 態を確認してください。

• コマンドデバイスをリモートコマンドデバイスとしてマッピングする場合には、次のよ うな制限があります。

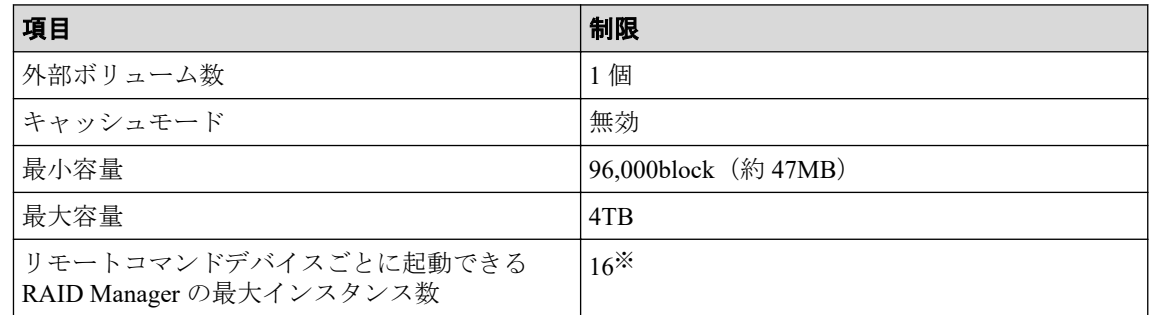

#### 注※

DKC 間のパス数によって、起動できるインスタンス数が 16 未満になる場合があり ます。

- Universal Volume Manager のポート探索やボリューム探索では、リモートコマンドデバ イスは認識できません。
- 外部ストレージシステム (A) 内にリモートコマンドデバイス (B) がある場合 (外部 ストレージシステム(A)に別の外部ストレージシステム(C)内のコマンドデバイス がマッピングされている場合)、そのリモートコマンドデバイス(B)が外部ストレー ジシステム(A)のポートで最小の LUN を持たないようにしてください。
- リモートコマンドデバイスには、I/O を実行できません。
- リモートコマンドデバイスに対して、コマンドデバイスを無効にする設定はできませ  $h_{\circ}$
- リモートコマンドデバイスに対して、コマンドデバイスセキュリティを設定できませ  $h_{\alpha}$
- リモートコマンドデバイスとしてマッピングした外部ストレージシステムのコマンド デバイスに対しては、外部ストレージシステム側で、コマンドデバイスセキュリティを 設定しないでください。
- リモートコマンドデバイスに対しては、Virtual LUN 機能を使って CV を作成できませ ん。

#### —— 関連リンク —

参照先トピック 外部ストレージシステムのボリュームをマッピングする (39ページ) [リモートコマンドデバイスの概要\(](#page-93-0)86 ページ)

# 付録 E. RAID Manager コマンドリファレン ス

RAID Manager を使用するに当たっての参考情報を示します。

# E.1 RAID Manager コマンドとアクションの対応表

各アクション名に対応する RAID Manager コマンドを次の表に示します。

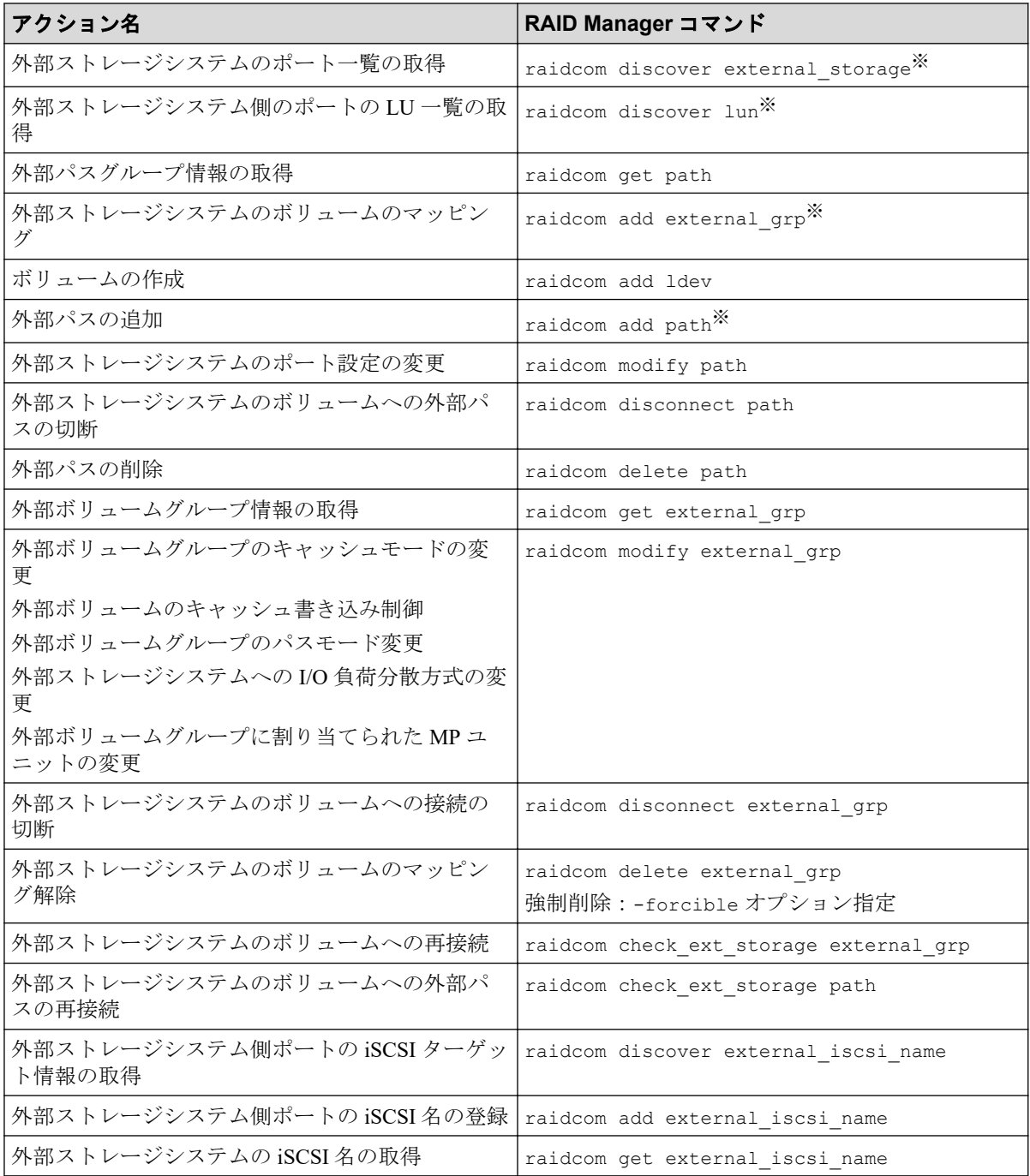

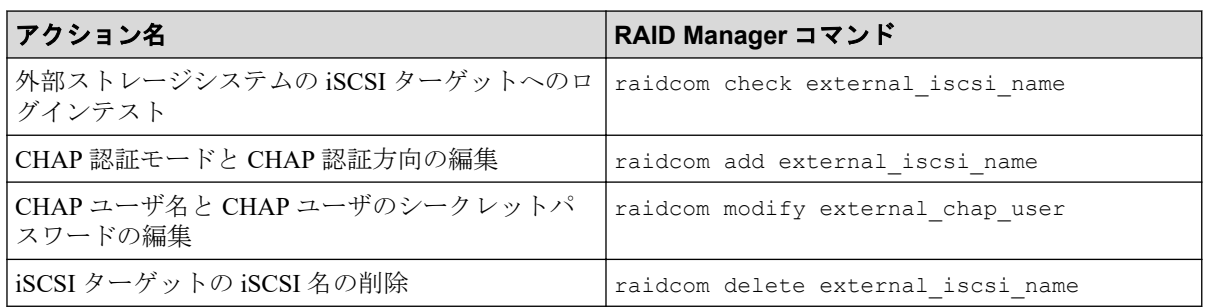

#### 注※

-safety\_check\_enable オプションを指定して実行することを推奨します。-safety check enable オプションを指定しない場合は、外部ストレージシステムからローカル ストレージシステムへの経路で接続の切断が発生する可能性があります。詳細は 「2.2.3 外部パスに関する注意事項 (16ページ)」を参照してください。

# E.2 RAID Manager のオプションのパラメータの設 定範囲

RAID Manager のオプションのパラメータで設定できる範囲を次の表に示します。コマンド の詳細については、『RAID Manager コマンドリファレンス』を参照してください。

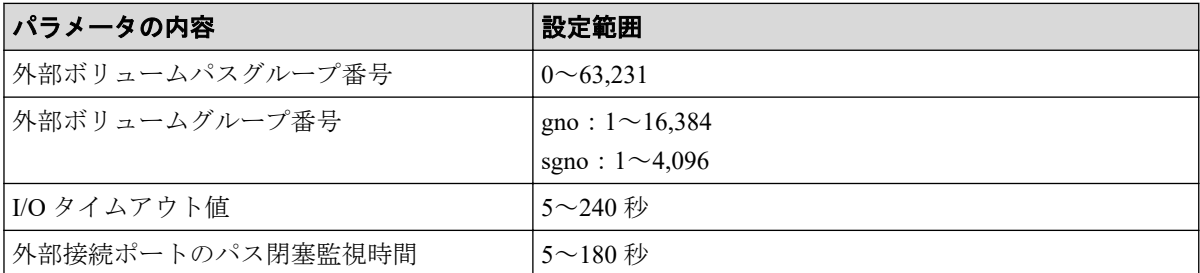

# 付録 F. このマニュアルの参考情報

このマニュアルを読むに当たっての参考情報を示します。

# F.1 操作対象リソースについて

このマニュアルで説明している機能を使用するときには、各操作対象のリソースが特定の条 件を満たしている必要があります。

各操作対象のリソースの条件については『システム構築ガイド』を参照してください。

# F.2 このマニュアルでの表記

このマニュアルで使用している表記を次の表に示します。

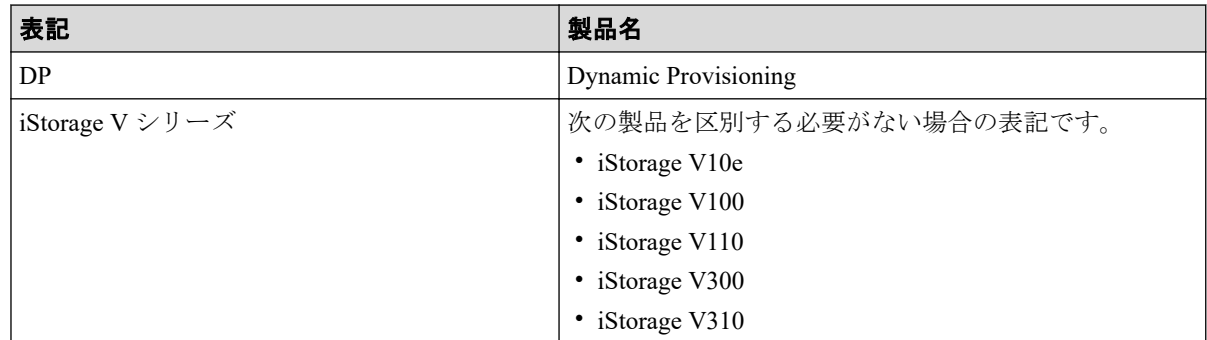

# F.3 このマニュアルで使用している略語

このマニュアルで使用している略語を次の表に示します。

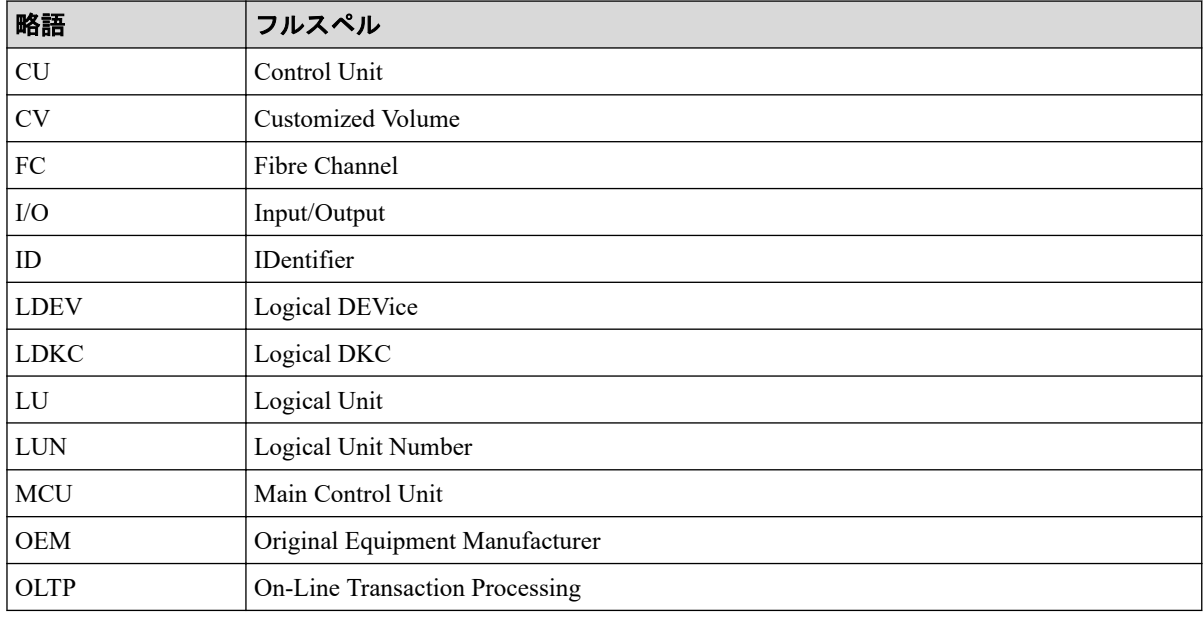

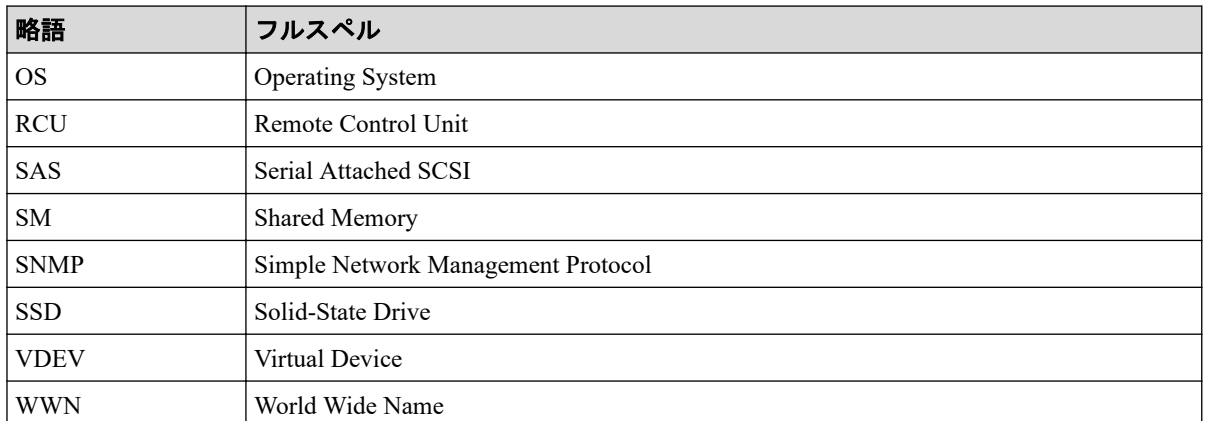

# F.4 KB (キロバイト)などの単位表記について

1KB (キロバイト) は 1,024 バイト、1MB (メガバイト) は 1,024KB、1GB (ギガバイト) は 1,024MB、1TB (テラバイト) は 1,024GB、1PB (ペタバイト) は 1,024TB です。 1block(ブロック)は 512 バイトです。

# 用語集

## ADP

#### (Advanced Dynamic Provisioning)

パリティグループを構成する各ドライブの領域を複数の領域に分割して、各ドライブ内の分 割された領域の 1 つを、スペア用の領域として使用します。これにより、リビルド I/O、ま たは Correction I/O を分散できるため、リビルド時間が短縮できます。

## ADP 用のパリティグループ

ADP 機能が有効なパリティグループのことです。

### ALUA

(Asymmetric Logical Unit Access)

SCSI の非対称論理ユニットアクセス機能です。

ストレージ同士、またはサーバとストレージシステムを複数の冗長パスで接続している構成 の場合に、どのパスを優先して使用するかをストレージシステムに定義して、I/O を発行で きます。優先して使用するパスに障害が発生した場合は、他のパスに切り替わります。

#### bps

(bits per second)

データ転送速度の標準規格です。

### **CHAP**

(Challenge Handshake Authentication Protocol)

認証方式のひとつ。ネットワーク上でやり取りされる認証情報はハッシュ関数により暗号 化されるため、安全性が高いです。

### **CHB**

#### (Channel Board)

詳しくは「チャネルボード」を参照してください。

### CM

(Cache Memory(キャッシュメモリ))

詳しくは「キャッシュ」を参照してください。

### **CNA**

(Converged Network Adapter)

HBA と NIC を統合したネットワークアダプタ。

## CRC

(Cyclic Redundancy Check)

巡回冗長検査。コンピュータデータに対し、偶発的変化を検出するために設計された誤り訂 正符号。

## **CSV**

(Comma Separate Values)

データベースソフトや表計算ソフトのデータをファイルとして保存するフォーマットの 1 つで、主にアプリケーション間のファイルのやり取りに使われます。それぞれの値はコンマ で区切られています。

# CTG

(Consistency Group)

詳しくは「コンシステンシーグループ」を参照してください。

## **CU**

(Control Unit(コントロールユニット))

主に磁気ディスク制御装置を指します。

## CV

(Customized Volume)

任意のサイズが設定された可変ボリュームです。

### **DKB**

(Disk Board SAS)

SAS ドライブとキャッシュメモリ間のデータ転送を制御するモジュールです。

### **DKBN**

(Disk Board NVMe)

NVMe ドライブとキャッシュメモリ間のデータ転送を制御するモジュールです。

#### DKC

(Disk Controller)

ストレージシステムを制御するコントローラが備わっているシャーシ(筐体)です。

## **DKU**

各種ドライブを搭載するためのシャーシ(筐体)です。

DB(Drive Box)と同義語となります。

## DP-VOL

詳しくは「仮想ボリューム」を参照してください。

## ECC

(Error Check and Correct)

ハードウェアで発生したデータの誤りを検出し、訂正することです。

## ENC

ドライブボックスに搭載され、コントローラシャーシまたは他のドライブボックスとのイン ターフェース機能を有します。

### ESM

(Embedded Storage Manager)

iStorage V110,V310 における管理系ソフトウェアです。

## ESMOS

(Embedded Storage Manager Operating System)

ESM を動作させるための OS や OSS を含んだファームウェアです。

## ExG

#### (External Group)

外部ボリュームを任意にグループ分けしたものです。詳しくは「外部ボリュームグループ」 を参照してください。

#### Failover

故障しているものと機能的に同等のシステムコンポーネントへの自動的置換。

この Failover という用語は、ほとんどの場合、同じストレージデバイスおよびホストコン ピュータに接続されているインテリジェントコントローラに適用されます。

コントローラのうちの1つが故障している場合、Failover が発生し、残っているコントロー ラがその I/O 負荷を引き継ぎます。

## FC

#### (Fibre Channel)

ストレージシステム間のデータ転送速度を高速にするため、光ケーブルなどで接続できるよ うにするインターフェースの規格のことです。

#### FM

(Flash Memory(フラッシュメモリ))

詳しくは「フラッシュメモリ」を参照してください。

### GID

(Group ID)

ホストグループを作成するときに付けられる 2 桁の 16 進数の識別番号です。

## GUI

#### (Graphical User Interface)

コンピュータやソフトウェアの表示画面をウィンドウや枠で分け、情報や操作の対象をグラ フィック要素を利用して構成するユーザインターフェース。マウスなどのポインティング デバイスで操作することを前提に設計されます。

### HA Storage Manager Embedded

ストレージシステムの構成やリソースを操作するシンプルな GUI の管理ツールです。

### HA Storage Manager Embedded の API

リクエストラインに simple を含む REST API です。

ストレージシステムの情報取得や構成変更することができます。

### **HBA**

#### (Host Bus Adapter)

詳しくは「ホストバスアダプタ」を参照してください。

#### $I/O = -K$

Active Mirror ペアのプライマリボリュームとセカンダリボリュームが、それぞれに持つ I/O の動作です。

## I/O レート

ドライブへの入出力アクセスが 1 秒間に何回行われたかを示す数値です。単位は IOPS(I/Os per second)です。

### In-Band 方式

RAID Manager のコマンド実行方式の 1 つです。コマンドを実行すると、管理ツールの操作 端末またはサーバから、ストレージシステムのコマンドデバイスにコマンドが転送されま す。

#### Initiator

属性が RCU Target のポートと接続するポートが持つ属性です。

## iSNS

(Internet Storage Naming Service)

iSCSI デバイスで使われる、自動検出、管理および構成ツールです。

iSNS によって、イニシエータおよびターゲット IP アドレスの特定リストで個々のストレー ジシステムを手動で構成する必要がなくなります。代わりに、iSNS は、環境内のすべての iSCSI デバイスを自動的に検出、管理および構成します。

## LACP

(Link Aggregation Control Protocol)

複数回線を1つの論理的な回線として扱うための制御プロトコル。

## LAN ボード

コントローラシャーシに搭載され、ストレージシステムの管理とのインターフェース機能を 有するモジュールです。

### LDEV

(Logical Device(論理デバイス))

RAID 技術では冗長性を高めるため、複数のドライブに分散してデータを保存します。この 複数のドライブにまたがったデータ保存領域を論理デバイスまたは LDEV と呼びます。ス

トレージ内の LDEV は、LDKC 番号、CU 番号、LDEV 番号の組み合わせで区別します。 LDEV に任意の名前を付けることもできます。

このマニュアルでは、LDEV(論理デバイス)を論理ボリュームまたはボリュームと呼ぶこ とがあります。

### LDEV 名

LDEV 作成時に、LDEV に付けるニックネームです。あとから LDEV 名の変更もできます。

#### LDKC

(Logical Disk Controller)

複数の CU を管理するグループです。各 CU は 256 個の LDEV を管理しています。

#### LUN

(Logical Unit Number)

論理ユニット番号です。オープンシステム用のボリュームに割り当てられたアドレスです。 オープンシステム用のボリューム自体を指すこともあります。

### LUN セキュリティ

LUN に設定するセキュリティです。LUN セキュリティを有効にすると、あらかじめ決めて おいたホストだけがボリュームにアクセスできるようになります。

### LUN パス、LU パス

オープンシステム用ホストとオープンシステム用ボリュームの間を結ぶデータ入出力経路 です。

#### LUSE ボリューム

オープンシステム用のボリュームが複数連結して構成されている、1 つの大きな拡張ボ リュームのことです。ボリュームを拡張することで、ポート当たりのボリューム数が制限さ れているホストからもアクセスできるようになります。

#### MP ユニット

データ入出力を処理するプロセッサを含んだユニットです。データ入出力に関連するリ ソース(LDEV、外部ボリューム、ジャーナル)ごとに特定の MP ユニットを割り当てると、 性能をチューニングできます。特定の MP ユニットを割り当てる方法と、ストレージシステ ムが自動的に選択した MP ユニットを割り当てる方法があります。MP ユニットに対して自 動割り当ての設定を無効にすると、その MP ユニットがストレージシステムによって自動的

にリソースに割り当てられることはないため、特定のリソース専用の MP ユニットとして使 用できます。

#### MU

(Mirror Unit)

1 つのプライマリボリュームと 1 つのセカンダリボリュームを関連づける情報です。

#### NVM

(Non-Volatile Memory)

不揮発性メモリです。

#### NVMe

(Non-Volatile Memory Express)

PCI Express を利用した SSD の接続インタフェース、通信プロトコルです。

## Out-of-Band 方式

RAID Manager のコマンド実行方式の 1 つです。コマンドを実行すると、クライアントまた はサーバから LAN 経由で ESM/RAID Manager サーバの中にある仮想コマンドデバイスにコ マンドが転送されます。仮想コマンドデバイスからストレージシステムに指示を出し、スト レージシステムで処理が実行されます。

#### PCB

#### (Printed Circuit Board)

プリント基盤です。このマニュアルでは、コントローラボードやチャネルボード、ディスク ボードなどのボードを指しています。

#### Point to Point

2 点を接続して通信するトポロジです。

## Quorum ディスク

パスやストレージシステムに障害が発生したときに、Active Mirror ペアのどちらのボリュー ムでサーバからの I/O を継続するのかを決めるために使われます。外部ストレージシステ ムに設置します。

#### RAID

(Redundant Array of Independent Disks)
独立したディスクを冗長的に配列して管理する技術です。

# RAID Manager

コマンドインタフェースでストレージシステムを操作するためのプログラムです。

#### RCU Target

属性が Initiator のポートと接続するポートが持つ属性です。

#### Read Hit 率

ストレージシステムの性能を測る指標の 1 つです。ホストがディスクから読み出そうとし ていたデータが、どのくらいの頻度でキャッシュメモリに存在していたかを示します。単位 はパーセントです。Read Hit 率が高くなるほど、ディスクとキャッシュメモリ間のデータ転 送の回数が少なくなるため、処理速度は高くなります。

#### REST API

リクエストラインに simple を含まない REST API です。ストレージシステムの情報取得や 構成変更することができます。

#### SAN

(Storage-Area Network)

ストレージシステムとサーバ間を直接接続する専用の高速ネットワークです。

## SAS ケーブル

コントローラシャーシとドライブボックス間、ドライブボックスとドライブボックス間を接 続するためのケーブルです。

## SIM

(Service Information Message)

ストレージシステムのコントローラがエラーやサービス要求を検出したときに生成される メッセージです。

#### SM

#### (Shared Memory)

詳しくは「シェアドメモリ」を参照してください。

#### SNMP

(Simple Network Management Protocol)

ネットワーク管理するために開発されたプロトコルの 1 つです。

## **SSL**

(Secure Sockets Layer)

インターネット上でデータを安全に転送するためのプロトコルであり、Netscape Communications 社によって最初に開発されました。SSL が有効になっている 2 つのピア(装 置)は、秘密鍵と公開鍵を利用して安全な通信セッションを確立します。どちらのピア(装 置)も、ランダムに生成された対称キーを利用して、転送されたデータを暗号化します。

# T10 PI

(T10 Protection Information)

SCSI で定義された保証コード基準の一つです。T10 PI では、512 バイトごとに 8 バイトの保 護情報(PI)を追加して、データの検証に使用します。T10 PI にアプリケーションおよび OSを含めたデータ保護を実現する DIX (Data Integrity Extension) を組み合わせることで、 アプリケーションからディスクドライブまでのデータ保護を実現します。

## **Target**

ホストと接続するポートが持つ属性です。

# UPS

(Uninterruptible Power System)

ストレージシステムが停電や、瞬停のときでも停止しないようにするために搭載してある予 備の電源のことです。

# URL

(Uniform Resource Locator)

リソースの場所や種類の両方を記載しているインターネット上の住所を記述する標準方式 です。

# UUID

(User Definable LUN ID)

ホストから論理ボリュームを識別するために、ストレージシステム側で設定する任意の ID です。

## **VDEV**

(Virtual Device)

パリティグループ内にある論理ボリュームのグループです。VDEV 内に任意のサイズのボ リューム (CV) を作成することができます。

## VLAN

(Virtual LAN)

スイッチの内部で複数のネットワークに分割する機能です (IEEE802.1Q 規定)。

## VOLSER

(Volume Serial Number)

個々のボリュームを識別するために割り当てられる番号です。VSN とも呼びます。LDEV 番号や LUN とは無関係です。

## Windows

Microsoft Windows Operating System

## Write Hit 率

ストレージシステムの性能を測る指標の 1 つです。ホストがディスクへ書き込もうとして いたデータが、どのくらいの頻度でキャッシュメモリに存在していたかを示します。単位は パーセントです。Write Hit 率が高くなるほど、ディスクとキャッシュメモリ間のデータ転送 の回数が少なくなるため、処理速度は高くなります。

## WWN

(World Wide Name)

ホストバスアダプタの ID です。ストレージ装置を識別するためのもので、実体は 16 桁の 16 進数です。

## アクセス属性

ボリュームが読み書き可能になっているか(Read/Write)、読み取り専用になっているか(Read Only)、それとも読み書き禁止になっているか(Protect)どうかを示す属性です。

## アクセスパス

ストレージシステム内の、データとコマンドの転送経路です。

#### エミュレーション

あるハードウェアまたはソフトウェアのシステムが、ほかのハードウェアまたはソフトウェ アのシステムと同じ動作をすること(または同等に見えるようにすること)です。一般的に は、過去に蓄積されたソフトウェアの資産を役立てるためにエミュレーションの技術が使わ れます。

#### 外部ストレージシステム

本ストレージシステムに接続されているストレージシステムです。

#### 外部パス

本ストレージシステムと外部ストレージシステムを接続するパスです。外部パスは、外部ボ リュームを内部ボリュームとしてマッピングしたときに設定します。複数の外部パスを設 定することで、障害やオンラインの保守作業にも対応できます。

#### 外部ボリューム

外部ボリュームグループに作成した LDEV のことです。マッピングした外部ストレージシ ステムのボリュームを実際にホストや他プログラムプロダクトから使用するためには、外部 ボリュームグループに LDEV を作成する必要があります。

## 外部ボリュームグループ

外部ストレージシステムのボリュームをマッピングしている、本ストレージシステム内の仮 想的なボリュームです。

外部ボリュームグループはパリティ情報を含みませんが、管理上はパリティグループと同じ ように取り扱います。

#### 書き込み待ち率

ストレージシステムの性能を測る指標の 1 つです。キャッシュメモリに占める書き込み待 ちデータの割合を示します。

#### 仮想ボリューム

実体を持たない、仮想的なボリュームです。Dynamic Provisioning で使用する仮想ボリュー ムを DP-VOL とも呼びます。

#### 監査ログ

ストレージシステムに対して行われた操作や、受け取ったコマンドの記録です。Syslog サー バへの転送設定をすると、監査ログは常時 Syslog サーバへ転送され、Syslog サーバから監査 ログを取得・参照できます。

#### 管理ツールの操作端末

ストレージシステムを操作するためのコンピュータです。

#### キャッシュ

チャネルとドライブの間にあるメモリです。中間バッファとしての役割があります。 キャッシュメモリとも呼ばれます。

#### 共用メモリ

詳しくは「シェアドメモリ」を参照してください。

#### クラスタ

ディスクセクターの集合体です。OS は各クラスタに対しユニークナンバーを割り当てし、 それらがどのクラスタを使うかに応じて、ファイルの経過記録をとります。

#### 形成コピー

ホスト I/O プロセスとは別に、プライマリボリュームとセカンダリボリュームを同期させる プロセスです。

#### 更新コピー

形成コピー(または初期コピー)が完了したあとで、プライマリボリュームの更新内容をセ カンダリボリュームにコピーして、プライマリボリュームとセカンダリボリュームの同期を 保持するコピー処理です。

## コピー系プログラムプロダクト

このストレージシステムに備わっているプログラムのうち、データをコピーするものを指し ます。ストレージシステム内のボリューム間でコピーするローカルコピーと、異なるスト レージシステム間でコピーするリモートコピーがあります。

## コマンドデバイス

ホストから RAID Manager コマンドを実行するために、ストレージシステムに設定する論理 デバイスです。コマンドデバイスは、ホストから RAID Manager コマンドを受け取り、実行 対象の論理デバイスに転送します。

Out-of-band 方式で接続された RAID Manager、もしくは内蔵 CLI を用いて設定してくださ い。

## コマンドデバイスセキュリティ

コマンドデバイスに適用されるセキュリティです。

## コンシステンシーグループ

コピー系プログラムプロダクトで作成したペアの集まりです。コンシステンシーグループ ID を指定すれば、コンシステンシーグループに属するすべてのペアに対して、データの整 合性を保ちながら、特定の操作を同時に実行できます。

#### サーバ証明書

サーバと鍵ペアを結び付けるものです。サーバ証明書によって、サーバは自分がサーバであ ることをクライアントに証明します。これによってサーバとクライアントは SSL を利用し て通信できるようになります。サーバ証明書には、自己署名付きの証明書と署名付きの信頼 できる証明書の 2 つの種類があります。

## 差分テーブル

コピー系プログラムプロダクトおよび Volume Migration で共有するリソースです。Volume Migration 以外のプログラムプロダクトでは、ペアのプライマリボリュームとセカンダリボ リュームのデータに差分があるかどうかを管理するために使用します。Volume Migration で は、ボリュームの移動中に、ソースボリュームとターゲットボリュームの差分を管理するた めに使用します。

## シェアドメモリ

キャッシュ上に論理的に存在するメモリです。共用メモリとも呼びます。ストレージシス テムの共通情報や、キャッシュの管理情報(ディレクトリ)などを記憶します。これらの情 報を基に、ストレージシステムは排他制御を行います。また、差分テーブルの情報もシェア ドメモリで管理されており、コピーペアを作成する場合にシェアドメモリを利用します。

# 自己署名付きの証明書

自分自身で自分用の証明書を生成します。この場合、証明の対象は証明書の発行者と同じに なります。ファイアウォールに守られた内部 LAN 上でクライアントとサーバ間の通信が行 われている場合は、この証明書でも十分なセキュリティを確保できるかもしれません。

## システムプール VOL

プールを構成するプール VOL のうち、1 つのプール VOL がシステムプール VOL として定 義されます。システムプール VOL は、プールを作成したとき、またはシステムプール VOL を削除したときに、優先順位に従って自動的に設定されます。なお、システムプール VOL で使用可能な容量は、管理領域の容量を差し引いた容量になります。管理領域とは、プール を使用するプログラムプロダクトの制御情報を格納する領域です。

## システムプールボリューム

プールを構成するプールボリュームのうち、1 つのプールボリュームがシステムプールボ リュームとして定義されます。システムプールボリュームは、プールを作成したとき、また はシステムプールボリュームを削除したときに、優先順位に従って自動的に設定されます。 なお、システムプールボリュームで使用可能な容量は、管理領域の容量を差し引いた容量に なります。管理領域とは、プールを使用するプログラムプロダクトの制御情報を格納する領 域です。

## ジャーナルボリューム

Asynchronous Replication の用語で、プライマリボリュームからセカンダリボリュームにコ ピーするデータを一時的に格納しておくためのボリュームのことです。ジャーナルボ リュームには、プライマリボリュームと関連づけられているマスタジャーナルボリューム、 およびセカンダリボリュームと関連づけられているリストアジャーナルボリュームとがあ ります。

## シュレッディング

ダミーデータを繰り返し上書きすることで、ボリューム内のデータを消去する処理です。

#### 冗長パス

チャネルプロセッサの故障などによって LUN パスが利用できなくなったときに、その LUN パスに代わってホスト I/O を引き継ぐ LUN パスです。交替パスとも言います。

## 初期コピー

新規にコピーペアを作成すると、初期コピーが開始されます。初期コピーでは、プライマリ ボリュームのデータがすべて相手のセカンダリボリュームにコピーされます。初期コピー 中も、ホストサーバからプライマリボリュームに対する Read/Write などの I/O 操作は続行 できます。

#### 署名付きの信頼できる証明書

証明書発行要求を生成したあとで、信頼できる CA 局に送付して署名してもらいます。CA 局の例としては VeriSign 社があります。

#### シリアル番号

ストレージシステムに一意に付けられたシリアル番号(装置製番)です。

## スナップショットグループ

Snapshot Advanced で作成した複数のペアの集まりです。複数のペアに対して同じ操作を実 行できます。

## スナップショットデータ

Snapshot Advanced では、プライマリボリュームまたはセカンダリボリュームの更新後デー タを指します。Snapshot Advanced では、ペア分割状態のプライマリボリュームまたはセカ ンダリボリュームを更新すると、更新される部分の更新後データだけが、スナップショット データとしてプールに格納されます。

## スペアドライブ

通常リード、ライトが行われるドライブとは別に搭載されているドライブを指し、1 台のド ライブに故障が発生したとき、そのドライブに記憶されていたデータがスペアドライブにコ ピーされることで、システムとしては元と同様に使用できます。

#### 正 VOL、正ボリューム

詳しくは「プライマリボリューム」を参照してください。

#### 正サイト

通常時に、業務(アプリケーション)を実行するサイトを指します。

#### セカンダリボリューム

ペアとして設定された 2 つのボリュームのうち、コピー先のボリュームを指します。なお、 プライマリボリュームとペアを組んでいるボリュームをセカンダリボリュームと呼びます が、Snapshot Advanced では、セカンダリボリューム(仮想ボリューム)ではなく、プール にデータが格納されます。

## センス情報

エラーの検出によってペアがサスペンドされた場合に、正サイトまたは副サイトのストレー ジシステムが、適切なホストに送信する情報です。ユニットチェックの状況が含まれ、災害 復旧に使用されます。

#### ソースボリューム

Volume Migration の用語で、別のパリティグループへと移動するボリュームを指します。

## ゾーニング

ホストとリソース間トラフィックを論理的に分離します。ゾーンに分けることにより、処理 は均等に分散されます。

## ターゲットボリューム

Volume Migration の用語で、ボリュームの移動先となる領域を指します。

#### チャネルボード

ストレージシステムに内蔵されているアダプタの一種で、ホストコマンドを処理してデータ 転送を制御します。

# 重複排除用システムデータボリューム (データストア)

容量削減の設定が重複排除および圧縮の仮想ボリュームが関連づけられているプール内で、 重複データを格納するためのボリュームです。

## 重複排除用システムデータボリューム(フィンガープリント)

容量削減の設定が重複排除および圧縮の仮想ボリュームが関連づけられているプール内で、 重複排除データの制御情報を格納するためのボリュームです。

#### 通常ボリューム

仮想ボリュームを除く内部ボリュームまたは外部ボリューム(Universal Volume Manager を 使用して外部ストレージシステムのボリュームをマッピングしたボリューム)です。

## ディスクボード

ストレージシステムに内蔵されているアダプタの一種で、キャッシュとドライブの間のデー タ転送を制御します。

## データ削減共有ボリューム

データ削減共有ボリュームは、Adaptive Data Reduction の容量削減機能を使用して作成する 仮想ボリュームです。Snapshot Advanced ペアのボリュームとして使用できます。データ削 減共有ボリュームは、Redirect-on-Write のスナップショット機能を管理するための制御デー タ(メタデータ)を持つボリュームです。

## 転送レート

ストレージシステムの性能を測る指標の 1 つです。1 秒間にディスクへ転送されたデータ の大きさを示します。

#### 同期コピー

ホストからプライマリボリュームに書き込みがあった場合に、リアルタイムにセカンダリボ リュームにデータを反映する方式のコピーです。ボリューム単位のリアルタイムデータ バックアップができます。優先度の高いデータのバックアップ、複写、および移動業務に適 しています。

## トポロジ

デバイスの接続形態です。Fabric、FC-AL、および Point-to-point の 3 種類があります。

## ドライブボックス

各種ドライブを搭載するためのシャーシ(筐体)です。

## 内部ボリューム

本ストレージシステムが管理するボリュームを指します。

## パリティグループ

同じ容量を持ち、1 つのデータグループとして扱われる一連のドライブを指します。パリ ティグループには、ユーザデータとパリティ情報の両方が格納されているため、そのグルー プ内の 1 つまたは複数のドライブが利用できない場合にも、ユーザデータにはアクセスでき ます。

場合によっては、パリティグループを RAID グループ、ECC グループ、またはディスクアレ イグループと呼ぶことがあります。

## パリティドライブ

RAID5 を構成するときに、1 つの RAID グループの中で 1 台のドライブがパリティドライブ となり、残りのドライブがデータドライブとなります。パリティドライブには複数台のデー タドライブのデータから計算されたデータが記憶されます。これにより 1 つの RAID グ ループ内で 1 台のドライブが故障した場合でも、パリティドライブから再計算することで データを損なわずにストレージシステムを使用できます。

RAID6 を構成するときに、1 つの RAID グループの中で 2 台のドライブがパリティドライブ となり、残りのドライブがデータドライブとなります。パリティドライブには複数台のデー タドライブのデータから計算されたデータが記憶されます。これにより 1 つの RAID グ ループ内で 2 台のドライブが故障した場合でも、パリティドライブから再計算することで データを損なわずにストレージシステムを使用できます。

## 非 ADP 用のパリティグループ

ADP 機能が無効なパリティグループのことです。

#### 非対称アクセス

Active Mirror でのクロスパス構成など、サーバとストレージシステムを複数の冗長パスで接 続している場合で、ALUA が有効のときに、優先して I/O を受け付けるパスを定義する方法 です。

## 非同期コピー

ホストから書き込み要求があった場合に、プライマリボリュームへの書き込み処理とは非同 期に、セカンダリボリュームにデータを反映する方式のコピーです。複数のボリュームや複 数のストレージシステムにわたる大量のデータに対して、災害リカバリを可能にします。

## ピントラック

(pinned track)

物理ドライブ障害などによって読み込みや書き込みができないトラックです。固定トラッ クとも呼びます。

#### ファームウェア

ストレージシステムで、ハードウェアの基本的な動作を制御しているプログラムです。

## ファイバチャネル

光ケーブルまたは銅線ケーブルによるシリアル伝送です。ファイバチャネルで接続された RAID のディスクは、ホストからは SCSI のディスクとして認識されます。

## プール

プールボリューム(プール VOL)を登録する領域です。Dynamic Provisioning、および Snapshot Advanced がプールを使用します。

# プールボリューム、プール VOL

プールに登録されているボリュームです。Dynamic Provisioning ではプールボリュームに通 常のデータを格納し、Snapshot Advanced ではスナップショットデータをプールボリューム に格納します。

## 副 VOL、副ボリューム

詳しくは「セカンダリボリューム」を参照してください。

#### 副サイト

主に障害時に、業務(アプリケーション)を正サイトから切り替えて実行するサイトを指し ます。

## プライマリボリューム

ペアとして設定された 2 つのボリュームのうち、コピー元のボリュームを指します。

#### フラッシュメモリ

各プロセッサに搭載され、ソフトウェアを格納している不揮発性のメモリです。

## 分散パリティグループ

複数のパリティグループを連結させた集合体です。分散パリティグループを利用すると、ボ リュームが複数のドライブにわたるようになるので、データのアクセス(特にシーケンシャ ルアクセス)にかかる時間が短縮されます。

## ペア

データ管理目的として互いに関連している 2 つのボリュームを指します(例、レプリケー ション、マイグレーション)。ペアは通常、お客様の定義によりプライマリもしくはソース ボリューム、およびセカンダリもしくはターゲットボリュームで構成されます。

#### ペア状態

ペアオペレーション前後にボリュームペアに割り当てられた内部状態。ペアオペレーショ ンが実行されている、もしくは結果として障害となっているときにペア状態は変化します。 ペア状態はコピーオペレーションを監視し、およびシステム障害を検出するために使われま す。

## ペアテーブル

ペアを管理するための制御情報を格納するテーブルです。

#### ページ

DP の領域を管理する単位です。1 ページは 42MB です。

#### ポートモード

ストレージシステムのチャネルボードのポート上で動作する、通信プロトコルを選択する モードです。ポートの動作モードとも言います。

## ホストグループ

ストレージシステムの同じポートに接続し、同じプラットフォーム上で稼働しているホスト の集まりのことです。あるホストからストレージシステムに接続するには、ホストをホスト グループに登録し、ホストグループを LDEV に結び付けます。この結び付ける操作のこと を、LUN パスを追加するとも呼びます。

## ホストグループ 0(ゼロ)

「00」という番号が付いているホストグループを指します。

## ホストデバイス

ホストに提供されるボリュームです。HDEV (Host Device) とも呼びます。

## ホストバスアダプタ

オープンシステム用ホストに内蔵されているアダプタで、ホストとストレージシステムを接 続するポートの役割を果たします。それぞれのホストバスアダプタには、16 桁の 16 進数に よる ID が付いています。ホストバスアダプタに付いている ID を WWN (Worldwide Name) と呼びます。

## ホストモード

オープンシステム用ホストのプラットフォーム(通常は OS)を示すモードです。

#### マッピング

本ストレージシステムから外部ボリュームを操作するために必要な管理番号を、外部ボ リュームに割り当てることです。

## ラック

電子機器をレールなどで棚状に搭載するフレームのことです。通常幅 19 インチで規定され るものが多く、それらを 19 型ラックと呼んでいます。搭載される機器の高さは EIA 規格で 規定され、ボルトなどで機器を固定するためのネジ穴が設けられています。

# リザーブボリューム

Local Replication のセカンダリボリュームに使用するために確保されているボリューム、ま たは Volume Migration の移動先として確保されているボリュームを指します。

## リソースグループ

ストレージシステムのリソースを割り当てたグループを指します。リソースグループに割 り当てられるリソースは、LDEV 番号、パリティグループ、外部ボリューム、ポートおよび ホストグループ番号です。

# リモートコマンドデバイス

外部ストレージシステムのコマンドデバイスを、本ストレージシステムの内部ボリュームと してマッピングしたものです。リモートコマンドデバイスに対して RAID Manager コマン ドを発行すると、外部ストレージシステムのコマンドデバイスに RAID Manager コマンドを 発行でき、外部ストレージシステムのペアなどを操作できます。

## リモートストレージシステム

ローカルストレージシステムと接続しているストレージシステムを指します。

## リモートパス

リモートコピー実行時に、遠隔地にあるストレージシステム同士を接続するパスです。

## リンクアグリゲーション

複数のポートを集約して、仮想的にひとつのポートとして使う技術です。

これによりデータリンクの帯域幅を広げるとともに、ポートの耐障害性を確保します。

## レスポンスタイム

モニタリング期間内での平均の応答時間。あるいは、エクスポートツール 2 で指定した期間 内でのサンプリング期間ごとの平均の応答時間。単位は、各モニタリング項目によって異な ります。

# ローカルストレージシステム

管理ツールの操作端末を接続しているストレージシステムを指します。

# 索引

# $\overline{A}$

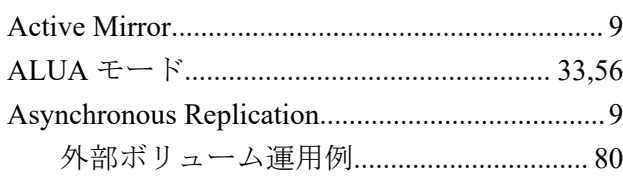

# $\overline{D}$

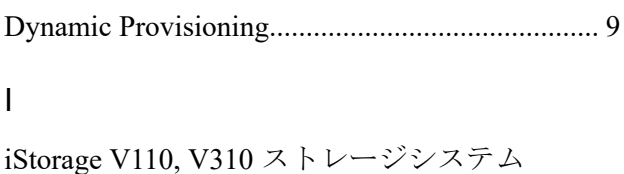

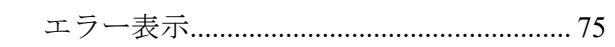

# $\overline{\mathsf{L}}$

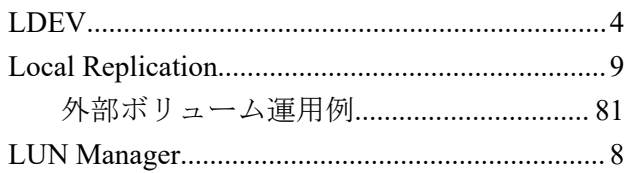

# $\overline{M}$

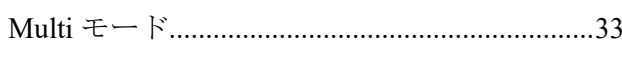

# $\mathsf{S}$

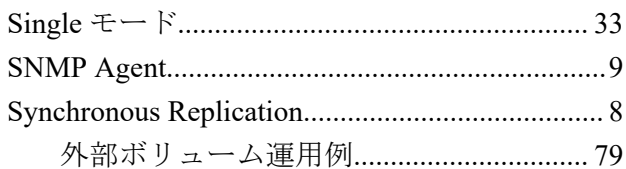

# $\vee$

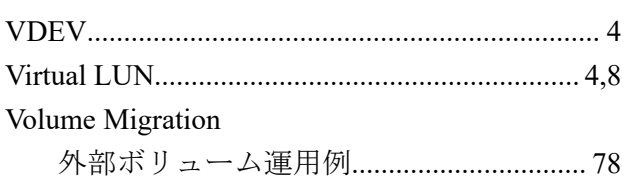

## か

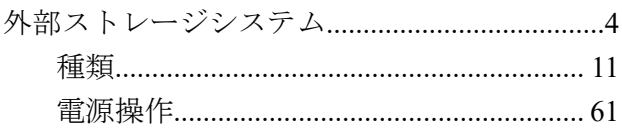

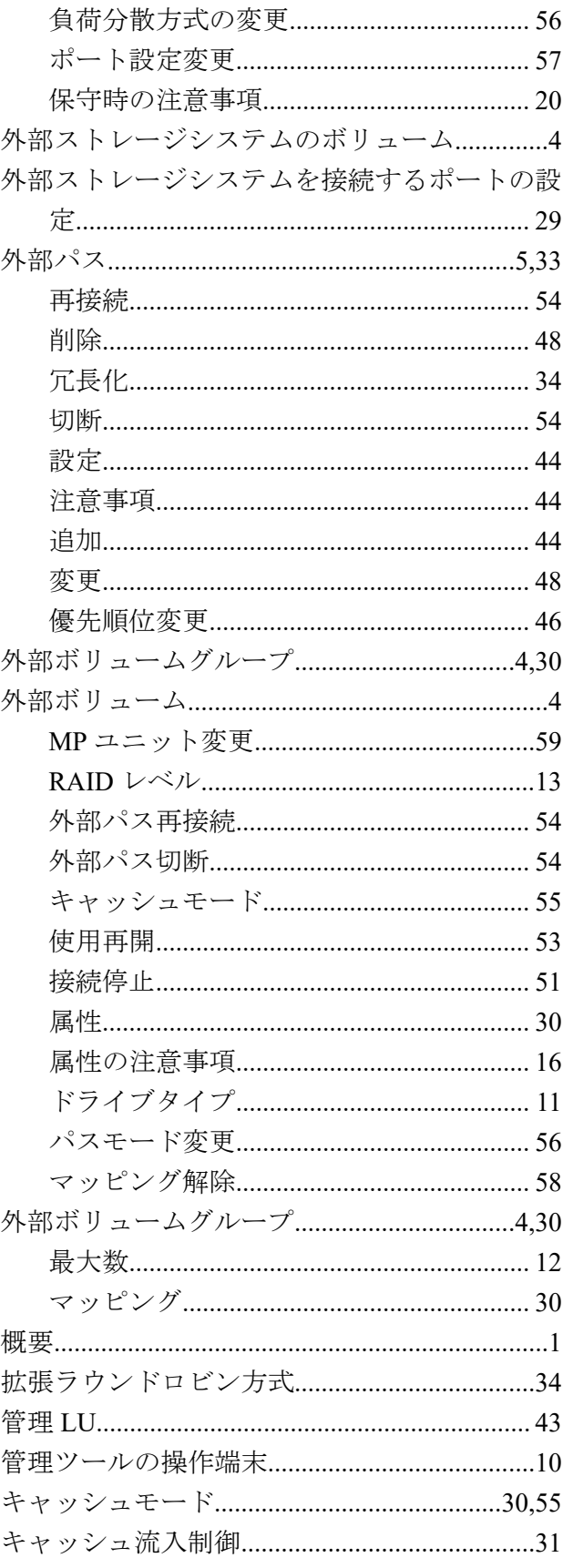

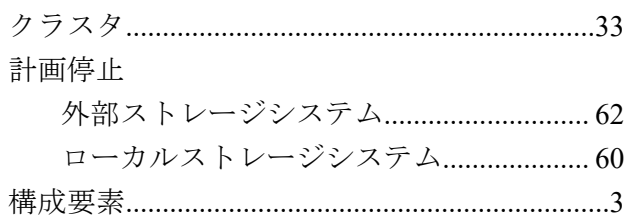

# $\breve{\mathbf{S}}$

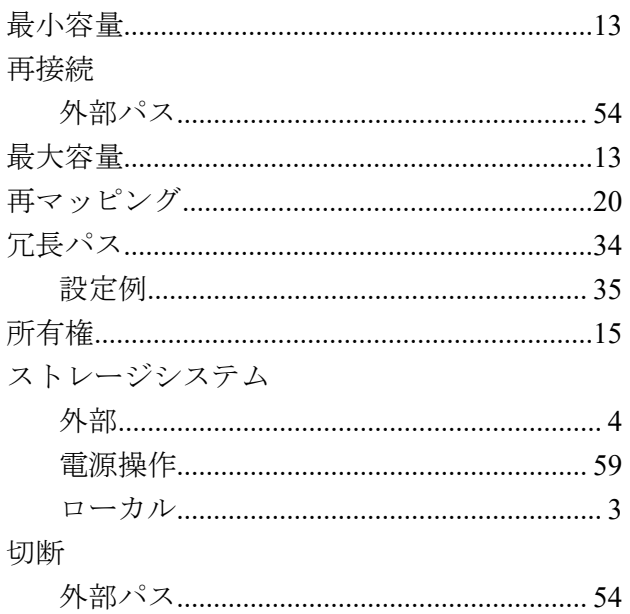

# $t_{\mathsf{C}}$

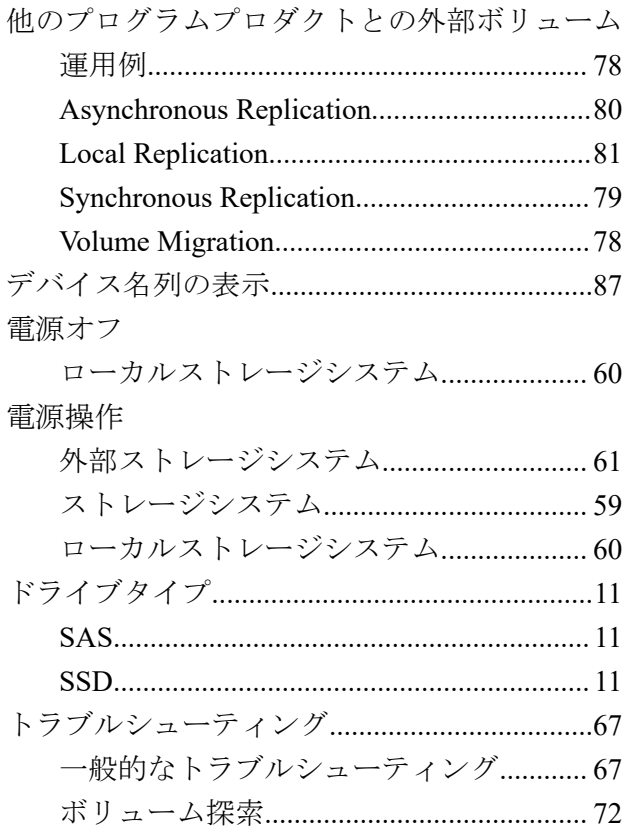

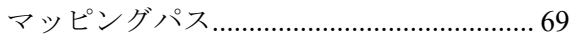

# は

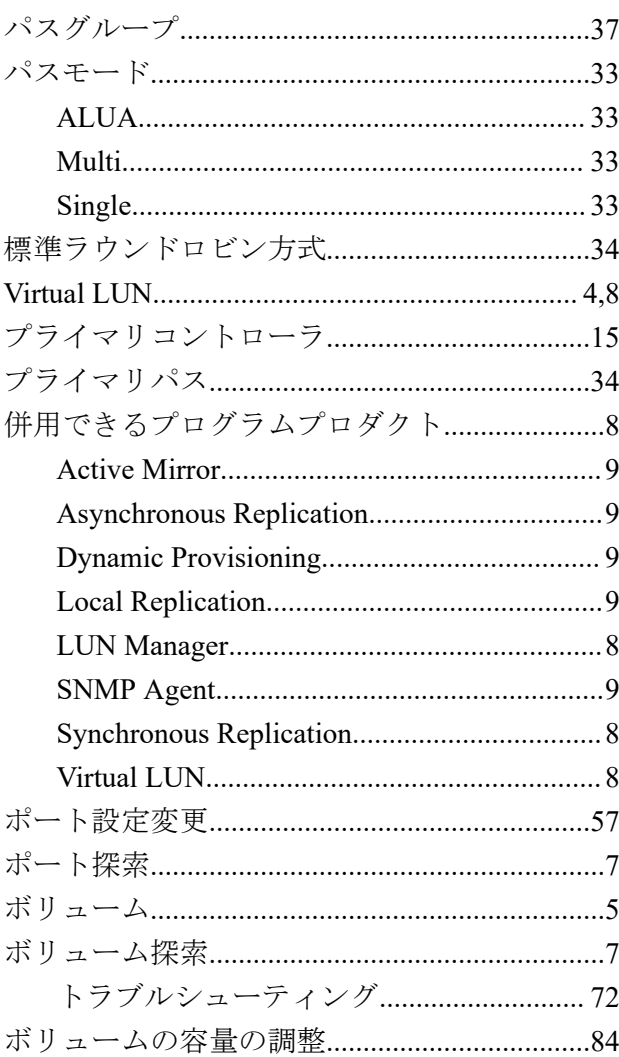

## $\ddot{\boldsymbol{\pi}}$

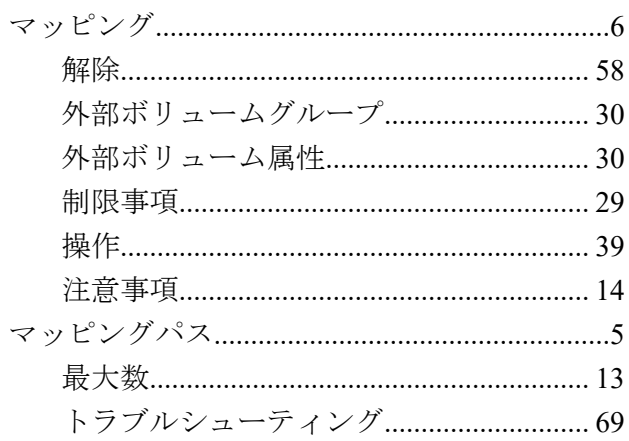

# $\breve{\phi}$

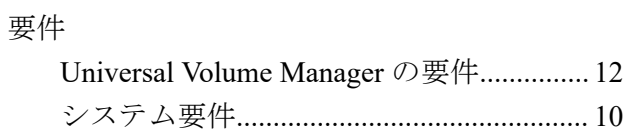

# $\zeta$

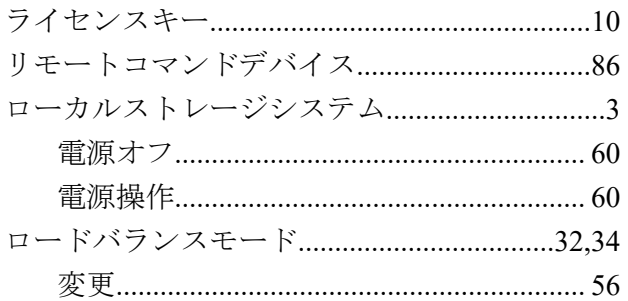

**iStorage V110/V310 Universal Volume Manager** ユーザガイド

**IV-UG-021-004-01**

**2024** 年 **4** 月 初版 発行

日本電気株式会社

**© NEC Corporation 2024**